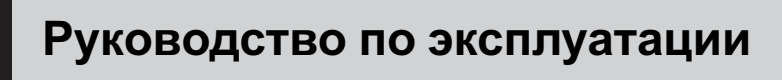

DVD АУДИОВИДЕО РЕСИВЕР

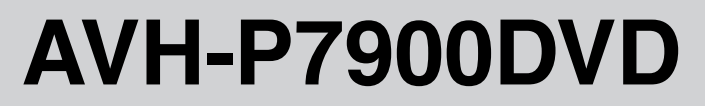

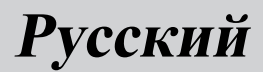

## <span id="page-1-0"></span>Благодарим Вас за покупку этого изделия компании Pioneer.

Прочтите, пожалуйста, полностью эту инструкцию по эксплуатации, чтобы узнать, как правильно пользоваться Вашей моделью изделия. После прочтения инструкций храните это руководство <sup>в</sup> надежном месте для просмотра <sup>в</sup> будущем.

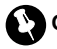

#### Обязательно прочтите это

- Диски, пригодные для [воспроизведе](#page-10-0)[ния](#page-10-0) 11
- ! Коды [регионов](#page-11-0) для дисков DVD video 12
- ! [Использование](#page-16-0) запрещено <sup>в</sup> следующих [случаях](#page-16-0) 17

#### [Меры предосторожности](#page-7-0)

[ВАЖНЫЕ МЕРЫ](#page-7-0) [ПРЕДОСТОРОЖНОСТИ](#page-7-0) 8 [Для обеспечения безопасности](#page-8-0) [движения](#page-8-0) 9 [Во избежание разрядки аккумуляторной](#page-8-0) [батареи](#page-8-0) 9

#### [Перед началом эксплуатации](#page-10-0)

[Сведения об этом устройстве](#page-10-0) 11 [Сведения об этом руководстве](#page-11-0) 12 [Посетите наш сайт](#page-11-0) 12 [Функции](#page-11-0) 12 [О формате](#page-14-0) WMA 15 [О формате](#page-14-0) AAC 15 [О формате](#page-14-0) DivX 15 [Защита жидкокристаллического](#page-15-0) [экрана](#page-15-0) 16 [Настройка жидкокристаллического экрана](#page-15-0) [для удобного просмотра](#page-15-0) 16 [Что означает маркировка на дисках](#page-15-0) [DVD](#page-15-0) 16 [Перезагрузка микропроцессора](#page-16-0) 17 [Режим демонстрации функциональных](#page-17-0) [возможностей](#page-17-0) 18 [Использование и уход за пультом](#page-17-0)

[дистанционного управления](#page-17-0) 18

[Описание элементов устройства](#page-19-0) [Основное устройство](#page-19-0) 20

Вспомогательный дисплей 22 [Пульт дистанционного управления](#page-22-0) 23

#### [Основные операции](#page-26-0)

[Включение устройства и выбор источника](#page-26-0) [сигнала](#page-26-0) 27 [Регулировка громкости](#page-27-0) 28 [Выключение устройства](#page-27-0) 28 [Использование заднего дисплея](#page-27-0) 28 [Основные функции сенсорной](#page-29-0) [панели](#page-29-0) 30 [Открытие и закрытие ЖК](#page-30-0)-панели 31 [Защита Вашего устройства от кражи](#page-31-0) 32 [Основные функции встроенного](#page-33-0) DVD[проигрывателя](#page-33-0) 34

#### [Тюнер](#page-35-0)

[Прослушивание радиоприемника](#page-35-0) 36 Запоминание и повторный вызов [радиочастот](#page-36-0) 37 [Знакомство с расширенными функциями](#page-36-0) [тюнера](#page-36-0) 37 [Настройка на мощные сигналы](#page-36-0) 37 [Запоминание частот самых мощных](#page-37-0) [трансляций](#page-37-0) 38

#### [Воспроизведение](#page-38-0) DVD-дисков

Просмотр записей на DVD-дисках 39 [Выбор главы из списка глав](#page-40-0) 41 [Отображение на дисплее информации](#page-40-0) [DVD-VR](#page-40-0) 41 [Прослушивание диска](#page-40-0) DVD audio 41 [Работа с меню](#page-41-0) DVD 42 [Просмотр неподвижных изображений](#page-42-0) 43 Переход к предыдущей или следующей главе/[группе](#page-43-0) 44 [Выбор режима воспроизведения](#page-43-0) 44 [Возобновление воспроизведения](#page-43-0) ([Закладка](#page-43-0)) 44

Ru

[Покадровое воспроизведение](#page-44-0) 45 [Замедленное воспроизведение](#page-44-0) 45 [Поиск участка на диске для](#page-44-0) [воспроизведения](#page-44-0) 45 [Изменение языка звукового](#page-45-0) [сопровождения во время](#page-45-0) [воспроизведения](#page-45-0) (Мульти-аудио) 46 [Изменение языка субтитров во время](#page-46-0) [воспроизведения](#page-46-0) (Мульти[субтитры](#page-46-0)) 47 [Изменение ракурса во время](#page-46-0) [воспроизведения](#page-46-0) (Несколько [ракурсов](#page-46-0)) 47 [Автоматическое воспроизведение дисков](#page-46-0) [DVD](#page-46-0) 47 [Знакомство с расширенными функциями](#page-47-0) [DVD](#page-47-0) 48 [Повторное воспроизведение](#page-47-0) 48 [Воспроизведение дорожек в](#page-47-0) произвольной последовательности 48 [Сканирование дорожек](#page-47-0) 48 [Выбор аудиовыхода](#page-48-0) 49

#### [Воспроизведение дисков формата](#page-49-0) [Video CD](#page-49-0)

[Просмотр диска](#page-49-0) Video CD 50 Воспроизведение с функцией РВС 51 [Покадровое воспроизведение](#page-50-0) 51 [Замедленное воспроизведение](#page-50-0) 51 [Поиск необходимого эпизода](#page-51-0), начало [воспроизведения с указанного момента](#page-51-0) [времени](#page-51-0) 52 [Знакомство с расширенными функциями](#page-52-0) [Video CD](#page-52-0) 53 [Повторное воспроизведение](#page-52-0) 53 [Выбор аудиовыхода](#page-52-0) 53

[Воспроизведение компакт](#page-53-0)-дисков [Прослушивание компакт](#page-53-0)-диска 54

[Выбор дорожек из списка названий](#page-53-0) [дорожек](#page-53-0) 54 Просмотр текстовой информации дисков CD-[текст](#page-54-0) 55 [Знакомство с расширенными функциями](#page-54-0) [воспроизведения компакт](#page-54-0)-дисков 55 [Повторное воспроизведение](#page-54-0) 55 [Воспроизведение дорожек в](#page-55-0) произвольной последовательности 56 [Сканирование дорожек компакт](#page-55-0)[диска](#page-55-0) 56 [Воспроизведение сжатых](#page-56-0)

[аудиофайлов](#page-56-0) [Прослушивание сжатых](#page-56-0) [аудиофайлов](#page-56-0) 57 [Выбор дорожек из списка имен](#page-57-0) [файлов](#page-57-0) 58 [Отображение на дисплее информации о](#page-57-0) [сжатых аудиофайлах](#page-57-0) 58 [Знакомство с расширенными функциями](#page-58-0) [встроенного проигрывателя](#page-58-0) DVDдисков ([сжатые аудиофайлы](#page-58-0)) 59 [Повторное воспроизведение](#page-58-0) 59 [Воспроизведение дорожек в](#page-59-0) произвольной последовательности 60 [Сканирование папок и дорожек](#page-59-0) 60

#### [Воспроизведение файлов форматов](#page-60-0) [DivX/JPEG](#page-60-0)

[Просмотр файлов в форматах](#page-60-0) DivX/ [JPEG](#page-60-0) 61 [Просмотр изображенийв формате](#page-61-0) JPEG [в режиме слайд](#page-61-0)-шоу 62 [Воспроизведение содержимого](#page-62-0) VOD ([видео по запросу](#page-62-0)) в формате DivX<sup>®</sup> 63 [Выбор файлов из списка имен](#page-62-0) [файлов](#page-62-0) 63

[Отображение текстовойинформации](#page-63-0), [содержащейся на диске формата](#page-63-0) DivX/ [JPEG](#page-63-0) 64 [Покадровое воспроизведение](#page-63-0) 64 [Замедленное воспроизведение](#page-63-0) 64 [Поиск участка на диске для](#page-63-0) [воспроизведения](#page-63-0) 64 [Изменение языка звукового](#page-64-0) [сопровождения во время](#page-64-0) [воспроизведения](#page-64-0) (Мульти-аудио) 65 [Изменение языка субтитров во время](#page-64-0) [воспроизведения](#page-64-0) (Мульти[субтитры](#page-64-0)) 65 [Знакомство с расширенными функциями](#page-65-0) [встроенного проигрывателя](#page-65-0) DVDдисков [\(DivX/JPEG\)](#page-65-0) 66 [Повторное воспроизведение](#page-65-0) 66 [Воспроизведение файлов в произвольной](#page-65-0) [последовательности](#page-65-0) 66

#### Проигрыватель-[автомат компакт](#page-67-0)[дисков](#page-67-0)

[Прослушивание компакт](#page-67-0)-диска 68 [Пауза при воспроизведении компакт](#page-68-0)[диска](#page-68-0) 69 [Выбор дорожек из списка названий](#page-68-0) [дорожек](#page-68-0) 69 Просмотр текстовой информации дисков CD-[текст](#page-68-0) 69 [Знакомство с расширенными функциями](#page-69-0) проигрывателя-[автомата компакт](#page-69-0)[дисков](#page-69-0) 70 [Повторное воспроизведение](#page-69-0) 70 [Воспроизведение дорожек в](#page-70-0) произвольной последовательности 71 [Сканирование компакт](#page-70-0)-дисков и [дорожек](#page-70-0) 71 [Использование сжатия и усиления](#page-71-0) [басов](#page-71-0) 72

[Использование списка воспроизведения с](#page-71-0) [функцией](#page-71-0) ITS 72

#### [Воспроизведение музыки на плеере](#page-73-0) [iPod](#page-73-0) [Прослушивание музыки на Вашем плеере](#page-73-0) [iPod](#page-73-0) 74 [Поиск композиции](#page-73-0) 74 [Пауза при прослушивании](#page-74-0) [композиции](#page-74-0) 75 [Отображение текстовойинформации](#page-74-0) [iPod](#page-74-0) 75 [Отображение информации о](#page-74-0) [композиции](#page-74-0) 75 [Повторное воспроизведение](#page-75-0) 76 Воспроизведение композиций в произвольной последовательности ([перемешивание](#page-75-0)) 76

#### **B** [Bluetooth-](#page-76-0)аудио

Прослушивание композиций на ВТ-аудио (Bluetooth-[аудиоплеер](#page-76-0)) 77 [Знакомство с расширенными функциями](#page-78-0) Bluetooth-[аудиоплеера](#page-78-0) 79 [Подключение](#page-78-0) Bluetooth-аудиоплеера 79 Отключение Bluetooth-[аудиоплеера](#page-78-0) 79 [Отображение адреса](#page-78-0) Bluetooth[устройства](#page-78-0) (BD) 79

#### [Телефон с функцией](#page-79-0) Bluetooth

[Использование громкойсвязи для](#page-79-0) [сотовых телефонов с функцией](#page-79-0) [беспроводнойсвязи](#page-79-0) Bluetooth 80 [Настройки для громкой связи](#page-80-0) 81 [Основные функции гарнитуры](#page-81-0) "hands[free](#page-81-0)" 82 [Дополнительные функции громкой](#page-82-0) [связи](#page-82-0) 83 [Подключение сотового телефона](#page-82-0) 83

Ru

[Отсоединение сотового телефона](#page-83-0) 84 [Регистрация подключенного сотового](#page-83-0) [телефона](#page-83-0) 84 [Удаление зарегистрированного](#page-84-0) [телефона](#page-84-0) 85 [Соединение с зарегистрированным](#page-84-0) [сотовым телефоном](#page-84-0) 85 [Использование телефонного](#page-85-0) [справочника](#page-85-0) 86 [Использование списка вызовов](#page-87-0) 88 [Использование запрограммированных](#page-88-0) [номеров](#page-88-0) 89 [Вызов путем ввода телефонного](#page-89-0) [номера](#page-89-0) 90 [Очистка памяти](#page-89-0) 90 [Настройка автоответчика](#page-90-0) 91 [Настройка автоматического отклонения](#page-90-0) [вызовов](#page-90-0) 91 [Включение сигнала вызова](#page-90-0) 91 [Подавление эха и помех](#page-90-0) 91 [Отображение адреса](#page-90-0) Bluetooth[устройства](#page-90-0) (BD) 91

#### ТВ-[тюнер](#page-91-0)

[Просмотр телепрограмм](#page-91-0) 92 Запоминание и повторный вызов [телеканалов](#page-92-0) 93 [Знакомство с расширенными функциями](#page-93-0) ТВ-[тюнера](#page-93-0) 94 [Последовательное сохранение в памяти](#page-93-0) [телеканалов с наиболее мощным](#page-93-0) [сигналом](#page-93-0) 94 Выбор зональной группы 94

#### [Проигрыватель](#page-94-0) DVD

[Воспроизведение диска](#page-94-0) 95 [Включение или выключение](#page-95-0) DVD[проигрывателя](#page-95-0) 96 [Выбор диска](#page-95-0) 96

[Знакомство с расширенными функциями](#page-96-0) [проигрывателя](#page-96-0) DVD 97 [Повторное воспроизведение](#page-96-0) 97 [Воспроизведение дорожек в](#page-96-0) произвольной последовательности 97 [Сканирование дорожек на компакт](#page-97-0)-дисках [и в сжатых аудиофайлах](#page-97-0) 98 [Выбор аудиовыхода](#page-97-0) 98

#### [Регулировки аудиопараметров](#page-98-0)

[Знакомство с встроенными функциями](#page-98-0) [DSP](#page-98-0) 99 [Знакомство с регулировками](#page-101-0) [аудиопараметров](#page-101-0) 102 [Использование регулировки](#page-101-0) [баланса](#page-101-0) 102 Регулировка уровней входных [сигналов](#page-102-0) 103 [Использование прямого управления](#page-102-0) 103 [Прослушивание в режиме объемного](#page-103-0) [звучания](#page-103-0) 104 [Использование регулировки](#page-105-0) [динамического диапазона](#page-105-0) 106 [Использование функции даун микс](#page-105-0) 106 [Переключение настроек звука](#page-106-0) 107 [Переключение между многоканальным](#page-106-0) [выходом и двухканальным](#page-106-0) [выходом](#page-106-0) 107 [Знакомство с настройками звука](#page-107-0) 108 [Использование селектора положения](#page-108-0) [прослушивания](#page-108-0) 109 [Вызов кривых эквалайзера из](#page-108-0) [памяти](#page-108-0) 109 [Регулировка](#page-109-0) 3-х полосного [параметрического эквалайзера](#page-109-0) 110 Настройка 13-[полосного графического](#page-111-0) [эквалайзера](#page-111-0) 112 [Настройка громкоговорителей](#page-112-0) 113 [Использование частоты среза](#page-113-0) 114

[Использование временной](#page-115-0) [задержки](#page-115-0) 116 Регулировка уровней выхода [громкоговорителя](#page-116-0) 117 [Использование автоматического](#page-118-0) [эквалайзера](#page-118-0) 119 [Сохранение установленных настроек](#page-119-0) [звука в памяти устройства](#page-119-0) 120 Изменение названий настроек звука 120 Авто TA и EQ ([автоматическая](#page-120-0) [регулировка временнойзадержки и](#page-120-0) автоматический эквалайзер) 121

#### [Установка](#page-124-0)

[Знакомство с установочными](#page-124-0) [регулировками](#page-124-0) 125 [Настройка аудио](#page-124-0)/видеовхода 125 [Настройка функции автоматического](#page-126-0) [открывания дисплея](#page-126-0) 127 [Регулирование положения ЖК](#page-126-0)[панели](#page-126-0) 127 [Установка часов](#page-126-0) 127 [Настройка видеоизображения заднего](#page-127-0) [дисплея](#page-127-0) 128 [Настройка регулятора освещенности для](#page-127-0) [вспомогательного дисплея](#page-127-0) 128 [Регулирование контрастности](#page-127-0) [вспомогательного дисплея](#page-127-0) 128

#### [Настройка проигрывателя](#page-128-0) DVD

[Знакомство с настройками](#page-128-0) DVD 129 [Установка языка субтитров](#page-128-0) 129 [Установка языка звукового](#page-129-0) [сопровождения](#page-129-0) 130 [Настройка языка меню](#page-129-0) 130 [Включение и отключение](#page-129-0) [вспомогательных субтитров](#page-129-0) 130 [Настройка отображения значка](#page-129-0) [ракурса](#page-129-0) 130

[Настройка формата изображения](#page-130-0) 131 [Установка блокировки доступа](#page-130-0) 131 [Настройка неподвижных](#page-131-0) [изображений](#page-131-0) 132 [Воспроизведение бонусных групп](#page-132-0) 133 [Отображение Вашего регистрационного](#page-132-0) [кода содержимого](#page-132-0) VOD формата [DivX®](#page-132-0) 133 [Настройка файла субтитров](#page-132-0) DivX 133 [Установка типа кода пульта](#page-133-0) [дистанционного управления](#page-133-0) 134 [Начальные настройки](#page-134-0) [Изменение начальных настроек](#page-134-0) 135 [Установка шага настройки в](#page-134-0) FM[диапазоне](#page-134-0) 135

[Установка шага настройки в](#page-135-0) AM[диапазоне](#page-135-0) 136 [Включение предупреждающего](#page-135-0) [сигнала](#page-135-0) 136 [Включение вспомогательной](#page-135-0) [настройки](#page-135-0) 136 [Коррекция искажения звука](#page-135-0) 136 [Включение функции приглушения звука](#page-136-0)/ [ослабления уровня сигнала](#page-136-0) 137 [Включение функции автоматического](#page-136-0) [воспроизведения диска](#page-136-0) 137 [Сброс аудиофункций](#page-136-0) 137 [Включение режима настройки](#page-137-0) DSP 138 [Настройка оптического входа](#page-137-0) 138 [Настройка телевизионного сигнала](#page-137-0) 138 Ввод PIN-[кода для беспроводного](#page-138-0) [соединения](#page-138-0) Bluetooth 139 [Настройка индикатора](#page-138-0) [безопасности](#page-138-0) 139 [Выбор языка экранных сообщений](#page-138-0) 139

#### [Другие функции](#page-139-0)

[Переключение подсветки кнопок](#page-139-0) 140

[Переключение между дисплеями](#page-139-0) [вспомогательного дисплея](#page-139-0) 140 [Настройка экрана](#page-139-0) 140 Выбор фоновой заставки экрана 142 [Регулировка положения отклика](#page-142-0) [сенсорных панелей](#page-142-0) (калибровка сенсорной панели) 143 [Использование дополнительного](#page-142-0) [источника сигнала](#page-142-0)(AUX) 143 [Функции кнопки](#page-143-0) PGM 144

#### [Дополнительная информация](#page-145-0)

[Устранение неисправностей](#page-145-0) 146 [Сообщения об ошибках](#page-148-0) 149 [Расшифровка сообщенийоб ошибках](#page-149-0) функции автоматической регулировки [временнойзадержки и автоматического](#page-149-0) [эквалайзера](#page-149-0) 150 [Уход за проигрывателем](#page-150-0) DVD 151 [Диски](#page-150-0) DVD 151 Диски [DVD-R/DVD-RW](#page-150-0) 151 Диски , [записанные в формате](#page-151-0) [AVCHD](#page-151-0) 152 Диски [CD-R/CD-RW](#page-151-0) 152 [Двойные диски](#page-152-0) 153 Файлы [WMA, MP3](#page-152-0) и AAC 153 [Информация о папках и сжатых](#page-154-0) [аудиофайлах](#page-154-0) 155 [Файлы с изображениями в формате](#page-155-0) [JPEG](#page-155-0) 156 [Видеофайлы формата](#page-155-0) DivX 156 [Правильное использование дисплея](#page-156-0) 157 [Таблица кодов языка для](#page-159-0) DVD 160 [Формуляр для записи значений](#page-160-0) [корректировки](#page-160-0) DSP 161 [Термины](#page-162-0) 163 [Технические характеристики](#page-167-0) 168

[Указатель](#page-170-0) 171

$$
\mathbf{R}\mathbf{u}
$$

7

Ru

<span id="page-7-0"></span>Меры предосторожности

## ВАЖНЫЕ МЕРЫ ПРЕДОСТОРОЖНОСТИ

Внимательно прочтите данные инструкции по работе с дисплеем и сохраните их для использования в будущем.

- 1 Перед началом работы с дисплеем внимательно и полностью ознакомьтесь с настоящим руководством.
- 2 Держите это руководство под рукой в качестве справочника по правилам эксплуатации и мерам предосторожности.
- 3 Обратите особое внимание на все предупреждения, содержащиеся в данном руководстве, и точно следуйте всем инструкциям.
- 4 Не допускайте к использованию системы посторонних лиц, не ознакомившихся и не усвоивших данные инструкции по эксплуатации.
- 5 Не устанавливайте дисплей в местах, где он может (i) закрывать обзор водителю, (ii) препятствовать нормальной работе систем автомобиля или устройств обеспечения безопасности, таких как подушки безопасности, кнопки аварийной сигнализации, или (iii) создавать водителю помехи при управлении автомобилем.
- 6 Не используйте дисплей, если это каким-либо образом отвлекает ваше внимание и снижает безопасность управления автомобилем. Всегда соблюдайте правила безопасного вождения и все существующие правила дорожного движения. При возникновении проблем с использованием системы или качеством изображения на дисплее припаркуйте автомобиль в безопасном месте и выполните необходимые настройки.
- 7 Всегда пристегивайте ремень безопасности при управлении автомобилем. Если ремень не пристегнут надлежа-

щим образом, то в случае аварии последствия могут быть намного тяжелее.

- 8 Запрещается использовать наушники во время управления автомобилем.
- 9 Вцелях обеспечения безопасности некоторые функции доступны только после полной остановки автомобиля и включения стояночного тормоза.
- 10 Запрещается устанавливать уровень громкости, заглушающий внешние звуки дорожной обстановки и сигналы специального автотранспорта.

## ПРЕДУПРЕЖДЕНИЕ

! Не пытайтесь самостоятельно производить установку или ремонт дисплея. Установка или ремонт дисплея лицами, не обладающими специальными навыками и опытом работы с электронным оборудованием и автомобильными аксессуарами, могут создать опасность поражения электрическим током или иных инцидентов.

Раздел 01

## <span id="page-8-0"></span>Для обеспечения безопасности движения

## ПРЕДУПРЕЖДЕНИЕ

- СВЕТЛО-ЗЕЛЕНЫЙ ПРОВОД У РАЗ-ЪЕМА ПИТАНИЯ ПРЕДНАЗНАЧЕН ДЛЯ КОНТРОЛЯ ЗА СОСТОЯНИЕМ ПАРКОВ-КИ И ДОЛЖЕН БЫТЬ ПОДСОЕДИНЕН К ВЫКЛЮЧАТЕЛЮ СТОЯНОЧНОГО ТОР-МОЗА СО СТОРОНЫ ИСТОЧНИКА ПИТА-НИЯ. НЕПРАВИЛЬНОЕ ПОДСОЕДИНЕНИЕ ИЛИ ИСПОЛЬЗОВА-НИЕ ДАННОГО ПРОВОДА МОЖЕТ ЯВЛЯТЬСЯ НАРУШЕНИЕМ ДЕЙ-СТВУЮЩЕГО ЗАКОНОДАТЕЛЬСТВА И МОЖЕТ СТАТЬ ПРИЧИНОЙ СЕРЬЕЗНЫХ ТРАВМ ИЛИ УЩЕРБА ИМУЩЕСТВУ.
- Во избежание повреждения устройства и получения травм, а также возможного нарушения действующего законодательства данное устройство не должно использоваться с видеоэкраном, который виден с водительского места.
- Во избежание аварий и потенциального нарушения действующего законодательства запрещается использовать во время движения транспортного средства проигрыватель DVD или телевизор (приобретаются отдельно), расположенные в передней части салона. Кроме того, задние дисплеи не должны быть расположены в местах, где они будут отвлекать внимание водителя.
- В некоторых странах или штатах просмотр изображений на дисплее внутри транспортного средства даже пассажирами может быть противозаконным. Там, где действуют такие законодательные акты, они должны соблюдаться, и функции DVD данного устройства не должны использоваться.

При попытке просмотра записей DVD, Video CD или ТВ-программ во время

движения автомобиля на переднем дисплее появится предупреждение **Vie**wing of front seat video source while driving is strictly prohibited.

Для просмотра записей DVD, Video CD или ТВ-программ на переднем дисплее припаркуйте автомобиль в безопасном месте и включите стояночныйтормоз.

## Использование дисплея, подключенного к REAR DISPLAY OUT

Разъем REAR DISPLAY OUT данного устройства служит для подключения дисплея, предназначенного для просмотра записей DVD или ТВ-программ пассажирами на задних сиденьях.

# ПРЕДУПРЕЖДЕНИЕ

ЗАПРЕЩАЕТСЯ устанавливать дисплей в местах, доступных обзору водителя для просмотра записей DVD или ТВ-программ во время управления автомобилем.

## Во избежание разрядки аккумуляторной батареи

Используйте данное устройство при работающем двигателе. Использование данного устройства при неработающем двигателе может привести к разрядке аккумуляторной батареи.

• В случае отключения питания данного устройства, вызванного заменойаккумуляторной батареи автомобиля или схожими причинами, настройки микрокомпьютера устройства сбрасываются до первоначальных значений, за исключением настроек аудио функций. Несмотря на то, что информация о настройках аудио функций хранится в данном устройстве в течение нескольких часов, мы рекомендуем переписать данные и сохранить их отдельно. Вы можете записать данные в формуляр, находящийся на стр. [161](#page-160-0).

## ПРЕДУПРЕЖДЕНИЕ

Не используйте устройство в автомобилях, в которых не предусмотрено положение ключа зажигания ACC.

**Ru** 

<span id="page-10-0"></span>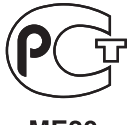

**ME20** 

## Сведения об этом устройстве

## Важно

Язык меню функций можно изменить. По умолчанию установлен русский язык. (См. Выбор языка экранных [сообщений](#page-138-0) на стр. [139](#page-138-0).)

# ВНИМАНИЕ

- ! Не допускайте попадания жидкости на данное устройство. Это может повлечь поражение электрическим током. Кроме того, попадание жидкости может повлечь повреждение этого устройства, появление дыма и перегрев.
- Держите это руководство под рукой в качестве справочника по правилам эксплуатации и мерам предосторожности.
- Всегда сохраняйте уровень громкости достаточно низким, чтобы Вы могли слышать звуки снаружи машины.
- Оберегайте это устройство от воздействия влажности.
- При отключении или разряде батареи память предварительных настроек будет стерта, и потребуется ее повторное программирование.
- При неполадках в работе этого изделия свяжитесь с Вашим торговым представителем или с ближайшим сервисным пунктом Pioneer.

## Диски, пригодные для воспроизведения

На данном проигрывателе могут воспроизводиться диски в форматах DVD, Video CD и CD, на которых нанесены указанные ниже логотипы.

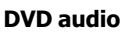

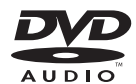

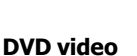

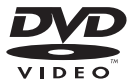

## Video CD

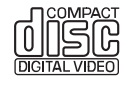

CD

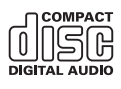

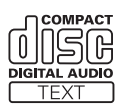

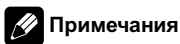

#### **DVD** является товарным знаком корпорации-владельца прав на формат/логотип DVD.

 $_{\rm Ru}$  (11

## <span id="page-11-0"></span>Перед началом эксплуатации

Данный проигрыватель может воспроизводить только диски с указанной выше маркировкой.

## Коды регионовдля дисков DVD video

Диски DVD video с несовместимым кодом региона не могут быть воспроизведены на данном проигрывателе. Код региона проигрывателя указан на нижней панели данного устройства.

На рисунке ниже представлены регионы и соответствующие им коды.

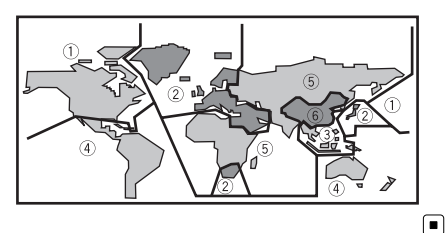

Сведения об этом руководстве

Это устройство имеет множество сложных функций, обеспечивающих превосходный прием и работу. Все функции разработаны для того, чтобы максимально упростить их использование, но многие из них требуют объяснения. Это руководство по эксплуатации поможет Вам полностью использовать возможности этого устройства и получить наибольшее удовольствие от прослушивания.

Мы рекомендуем Вам ознакомиться с функциями и их действием, прочитав руководство до того, как Вы начнете использовать это устройство. Особенно важно, чтобы Вы прочли и соблюдали инструкции, помеченные в данном руководстве заго-

ловками ПРЕДУПРЕЖДЕНИЕ и ВНИМАНИЕ.

## Посетите наш сайт

Посетите наш сайт:

#### http://www.pioneer-rus.ru

- ! Зарегистрируйте приобретенное изделие. Мы сохраним сведения о Вашей покупке, что поможет Вам ссылаться на эту информацию в случае страхового требования по причине потери или кражи.
- Самую свежую информацию о Pioneer Corporation можно получить на нашем веб-сайте.

## Функции

#### Использование сенсорной панели

Данным устройством можно управлять с помощью сенсорнойпанели.

#### Воспроизведение дисков DVD audio

На данном устройстве возможно воспроизведение записей с дисков формата DVD audio.

#### Поддержка DVD-R/RW

Функция воспроизведения дисков DVD-R/ RW, записанных в форматах video и Video Recording. (См. Диски [DVD-R/DVD-RW](#page-150-0) на стр[. 151](#page-150-0).)

#### Воспроизведение дисков Video CD с функцией PBC (контроля воспроизведения)

Возможно воспроизведение дисков Video CD с функцией PBC (контроля воспроизведения).

12) <sub>Ru</sub>

#### Воспроизведение компакт-дисков

Возможно воспроизведение музыкальных дисков CD/CD-R/RW.

#### Воспроизведение файлов MP3

На данном устройстве возможно воспроизведение файлов формата MP3 с дисков CD-R/RW/ROM и DVD-R/RW/ROM (стандарты записи ISO9660 уровень 1/уровень 2).

• Поставка этого изделия дает право только на его частное и некоммерческое использование и не предоставляет лицензии и не подразумевает право использования этого изделия в любых коммерческих (т.е. приносящих прибыль) прямых трансляциях (телевизионных, спутниковых, кабельных и/или любых других), вещании/потоковой передаче через Интернет, локальных сетях и/или других сетях или в других электронных системах распространения, таких как системы платного аудио и аудио по запросу. Для такого использования необходима специальная лицензия. Для получения дополнительной информации посетите http://www.mp3licensing.com.

#### Воспроизведение файлов WMA

На данном устройстве возможно воспроизведение файлов формата WMA с дисков CD-R/RW/ROM и DVD-R/RW/ROM (стандарты записи ISO9660 уровень 1/уровень 2).

#### Воспроизведение файлов AAC

На данном устройстве возможно воспроизведение файлов формата AAC с дисков CD-R/RW/ROM и DVD-R/RW/ROM (стандарты записи ISO9660 уровень 1/уровень 2).

#### Воспроизведение файлов формата DivX®

На данном устройстве можно воспроизводить файлы формата DivX, записанные на диски CD-R/RW/ROM и DVD-R/RW/ ROM.

#### Просмотр изображений, записанных в формате JPEG

На данном устройстве можно просматривать изображения в формате JPEG, записанные на диски CD-R/RW/ROM.

#### Поддержка форматов PAL и SECAM

Данное устройство поддерживает сигналы в кодировке PAL/SECAM. При подключении других компонентов к данному устройству убедитесь в том, что такие компоненты совместимы с тойже системой, в противном случае изображение будет воспроизводиться неправильно.

#### Поддержка форматов Dolby Digital EX/DTS-ES

Вы можете наслаждаться атмосферойи эффектами, создаваемыми с помощью программного обеспечения поддержки воспроизведения DVD видеоизображения и музыки с функцией объемного звучания формата 5.1.

• Изготовлено по лицензии компании Dolby Laboratories. "Долби", "Pro Logic" и знак в виде двойной буквы D являются товарными знаками компании Dolby Laboratories.

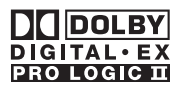

Раздел በ2

## Перед началом эксплуатации

! "DTS" и "DTS-ES | Neo:6" являются зарегистрированными торговыми марками компании DTS, Inc. "96/24" является зарегистрированной торговой маркой компании DTS, Inc.

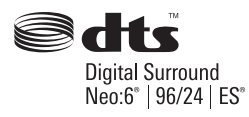

#### Мультиформатный

Вы можете выбирать широкий формат экрана, "letterbox" и "panscan".

#### Мульти-аудио

Вы можете по желанию переключаться между несколькими аудиоформатами, записанными на DVD.

#### Многоязычные субтитры

Вы можете по желанию переключать язык субтитров, записанных на DVD.

#### Несколько ракурсов

Вы можете по желанию выбирать ракурс изображения, записанного на DVD.

#### Громкая связь

При использовании Bluetooth-адаптера (например, CD-BTB100) данное устройство поддерживает функцию громкойтелефоннойсвязи с помощью беспроводнойтехнологии Bluetooth.

#### Совместимость с аудиоплеерами, поддерживающими технологию Bluetooth

С помощью Bluetooth-адаптера (например, CD-BTB100) можно управлять Bluetoothаудиоплеером, поддерживающим беспроводную технологию Bluetooth.

#### Поддержка iPod®

При использовании данного устройства совместно с адаптером интерфейса для iPod (CD-IB100II) (приобретается отдельно) управление iPod может осуществляться через кабель с разъемом Dock Connector.

• iPod является товарным знаком компании Apple Inc., зарегистрированным в США и других странах.

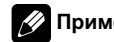

#### Примечание

Данныйпродукт включает технологию защиты авторского права, защищенную рядом патентов США, и других прав на интеллектуальную собственность, принадлежащих Macrovision Corporation и другим правообладателям. Использование даннойтехнологии защиты авторских прав допускается с разрешения Macrovision Corporation и предназначено исключительно для домашнего просмотра и других способов ограниченного использования, если иное не разрешено корпорацией Macrovision Corporation. Запрещается осуществлять инженерныйанализ и разбирать устройство.

## <span id="page-14-0"></span>О формате WMA

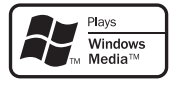

Логотип Windows Media™, напечатанный на коробке, указывает на возможность воспроизведения данных в формате WMA. WMA, сокращение от Windows Media Audio – это технология сжатия аудиоданных, разработанная корпорацией Microsoft. Преобразовать данные в формат WMA можно с помощью Windows Media Player 7 или более поздней версии.

• Windows Media и логотип Windows являются товарными знаками или зарегистрированными товарными знаками Microsoft Corporation в Соединенных Штатах и/или других странах.

## Примечания

- ! Это устройство может неверно воспроизводить некоторые файлы формата WMA в зависимости от приложений, использованных для их записи.
- В зависимости от используемой для преобразования файлов в формат WMA версии Windows Media Player названия альбомов и другая текстовая информация может отображаться неправильно.
- При запуске воспроизведения файлов WMA, содержащих изображения, может произойти небольшая задержка.

## О формате AAC

AAC – это сокращение от Advanced Audio Coding, которое обозначает стандарт технологии сжатия аудиоданных, используемыйв форматах MPEG 2 и MPEG 4.

Для преобразования файлов AAC могут использоваться различные приложения, однако форматы и расширения полученных файлов могут различаться в зависимости от приложения, использованного для их преобразования.

Данное устройство поддерживает воспроизведение файлов формата AAC, преобразованных с помощью программного обеспечения iTunes® версии 6.0.5.

! iTunes является товарным знаком компании Apple Inc., зарегистрированным в США и других странах.

## О формате DivX

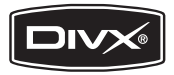

DivX - это формат сжатого цифрового видео, созданный кодеком видеосигнала DivX® от компании DivX, Inc. Данное устройство может воспроизводить видеофайлы в формате DivX, записанные на диски CD-R/RW/ROM и DVD-R/RW/ROM. Для форматов DVD и DivX поддерживается единая терминология, поэтому отдельные видеофайлы формата DivX, как и видеофайлы формата DVD, называются "Главы". При присвоении имен файлам/главам перед записью на CD-R/RW или DVD-R/ RW диски следует иметь в виду, что по умолчанию воспроизведение записей производится в алфавитном порядке. Изделие имеет официальный статус сертифицированного продукта DivX®

Раздел በ2

 $_{\rm Ru}$  (15)

## <span id="page-15-0"></span>Перед началом эксплуатации

Устройство может воспроизводить видеофайлы формата DivX® всех версий (включая DivX® 6) в стандартном режиме воспроизведения мультимедийных файлов DivX®

• DivX, DivX Certified и соответствующие логотипы являются товарными знаками компании DivX, Inc. и используются по лицензии.

## Защита жидкокристаллического экрана

- Не допускайте попадания прямых солнечных лучей на экран дисплея, если устройство не используется. Продолжительное воздействие прямых солнечных лучей на ЖК экран дисплея может стать причиной его выхода из строя вследствие перегрева.
- При использовании мобильного телефона старайтесь не подносить антенну мобильного телефона близко к дисплею во избежание появления помех на дисплее: точек, цветных полос и т. д.
- При использовании сенсорной панели касаться экрана можно только пальцами. Экран можно легко поцарапать.

## Настройка жидкокристаллического экрана для удобного просмотра

Угол обзора ЖК-экрана ограничен вследствие особенностей конструкции дисплея. Настройка экрана для удобного просмотра производится изменением ширины экрана или параметров изображения.

## Изменение широкоформатного режима

Изменяя соотношение сторон с 4:3 на 16:9, можно отрегулировать экран таким образом, чтобы он соответствовал воспроизводимому видеоизображению. Чтобы получить дополнительную инфор-мацию об этой процедуре, смотрите в [Из](#page-139-0)менение [широкоформатного](#page-139-0) режима на стр[. 140](#page-139-0).

## Изменение настроек изображения

Вы можете добиться максимального качества изображения изменяя значения параметров BRIGHTNESS, CONTRAST, COLOR и HUE. С помощью функции DIMMER изображение можно сделать темнее или светлее.

Чтобы получить дополнительную инфор-мацию об этой процедуре, смотрите в [Из](#page-140-0)менение настроек [изображения](#page-140-0) на стр.  $141.$  $141.$ 

## Что означает маркировка на дисках DVD

Приведенная ниже маркировка может быть размещена на ярлыках и упаковках DVDдисков. Данные отметки указывают на тип изображения и звука, записанного на диске, и функции, которые Вы можете использовать.

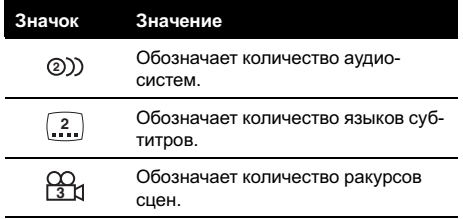

16  $\rangle$  Ru

<span id="page-16-0"></span>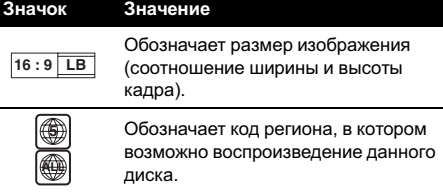

## Использование запрещено в следующих случаях

Выполнение некоторых операций может быть недоступно при просмотре DVD вследствие особенностей программирования диска. В этом случае на экране появится значок $\mathcal{O}$ .

• При работе с некоторыми дисками значок  $\mathbb Q$  может не появляться.

## Перезагрузка микропроцессора

При нажатии кнопки RESET происходит перезагрузка микропроцессора и возврат к его начальным настройкам, при этом информация о закладках не изменяется. Микропроцессор следует перезагружать в следующих случаях:

- Перед первым использованием этого устройства после установки
- Если устройство работает неправильно
- Если на дисплее появляются странные или неверные сообщения

## Важно

При нажатии кнопки RESET все сохраненные в памяти настройки будут стерты. Поэтому рекомендуется по завершении настройки параметров звука записывать настройки в формуляр на странице [161.](#page-160-0)

1 Выключите зажигание.

2 Нажмите RESET кончиком карандаша или другим заостренным предметом.

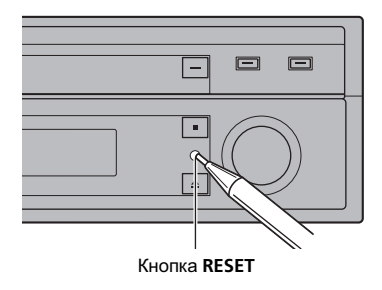

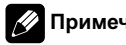

## Примечание

После подключения устройства, либо при необходимости стереть все сохраненные в памяти настройки или вернуть начальные (заводские) настройки, запустите двигатель автомобиля или установите ключ зажигания в положение ACC ON прежде, чем нажать кнопку **RESET.** 

 $_{\rm Ru}$   $(17$ 

Раздел በ2

## Перед началом эксплуатации

## Режим демонстрации функциональных возможностей

Режим демонстрации функциональных возможностей включается автоматически, если в качестве источника выбирается OFF. Демонстрация функциональных возможностейбудет продолжаться до тех пор, пока ключ зажигания находится в положении ACC или ON. Чтобы отменить режим демонстрации функциональных возможностей, нажмите и удерживайте кнопку ATT. Чтобы заново запустить режим демонстрации функциональных возможностей, снова нажмите и удерживайте кнопку ATT. Следует помнить, что работа режима демонстрации функциональных возможностей при выключенном двигателе может привести к излишнему расходу заряда аккумуляторной батареи.

## Важно

Красныйпровод (ACC) этого устройства необходимо подсоединить к контакту, обеспечивающему включение/выключение зажигания. Если этого не сделать, то аккумуляторная батарея автомобиля может разрядиться.

## Использование и уход за пультом дистанционного управления

## Установка батарейки

Выдвиньте лоток на задней стороне пульта дистанционного управления и вставьте батарейку, соблюдая полярность контактов (+) и (–).

• При первом использовании извлеките пленку, край которой выступает из лотка.

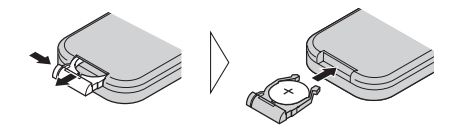

## ПРЕДУПРЕЖДЕНИЕ

Держите батарейки в недоступном для детей месте. Если ребенок случайно проглотит батарейку, немедленно обратитесь к врачу.

## ВНИМАНИЕ

- ! Используйте только одну литиевую батарейку CR2025 (3 V).
- ! Если пульт дистанционного управления не предполагается использовать в течение месяца или более, извлеките из него батарейку.
- ! При несоблюдении правил замены батареек возникает опасность взрыва. Заменяйте батарейку только батарейкой того же или аналогичного типа.
- ! Избегайте соприкосновения батарейки с металлическими предметами.
- ! Не храните батарейку вместе с металлическими предметами.
- В случае протечки батарейки тщательно протрите пульт дистанционного управления и вставьте в него новую батарейку.
- ! При утилизации использованных батарей соблюдайте требования законодательства и другие правила, относящиеся к охране окружающей среды, действующие в Вашей стране/регионе.

## Использование пульта дистанционного управления

Направьте пульт дистанционного управления в сторону передней панели.

<span id="page-17-0"></span>Раздел 02

## Перед началом эксплуатации

• На прямом солнечном свету пульт дистанционного управления может не работать надлежащим образом.

## Важно

- ! Запрещается хранить пульт дистанционного управления в местах с высокой температурой или на прямом солнечном свету.
- Не роняйте пульт дистанционного управления на пол, где он может застрять под педалью тормоза или акселератора.

Перед

началом

эксплуатации

Раздел

<span id="page-19-0"></span>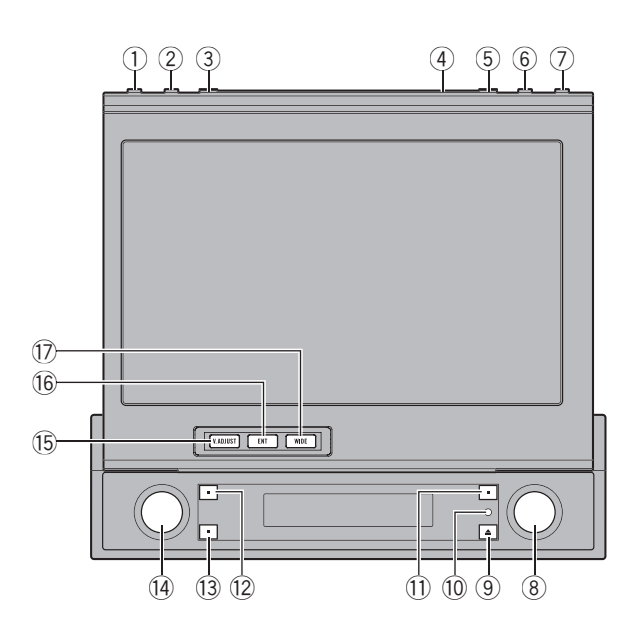

## Основное устройство

#### **1 Кнопка DISPLAY**

Нажмите, чтобы включить или выключить информационныйдисплейво время просмотра видео.

#### 2 Кнопка PGM

Нажмите для использования предварительно запрограммированных функцийдля каждого источника сигнала. (См. [Функции](#page-143-0) кнопки PGM на стр. 144.)

#### **3 Кнопка FLIP DOWN**

Данная кнопка используется для временной установки ЖК-панели из вертикального положения в горизонтальное.

#### (4) Сенсор внешнего освещения

Служит для измерения уровня освещенности экрана. Данная система обладает функцией автоматической

регулировки яркости дисплея в зависимости от освещенности экрана.

#### **(5) Кнопка OPEN/CLOSE**

Нажмите, чтобы открыть или закрыть ЖК-панель.

#### **6 Кнопка BAND/ESC**

Нажмите, чтобы выбрать один из трех FM диапазонов или отменить режим управления функциями.

#### $(7)$  Кнопка АТТ

Нажмите для быстрого понижения уровня громкости примерно на 90%. Для возврата к исходному уровню громкости нажмите еще раз.

Чтобы включить или выключить режим демонстрации функциональных возможностей, нажмите и удерживайте эту кнопку. (См. Режим [демонстрации](#page-17-0) [функциональных](#page-17-0) возможностей на стр. [18.](#page-17-0))

#### 8 Джойстик

Сдвиньте джойстик в сторону, чтобы произвести ручную настройку с поиском, ускоренную перемотку вперед, назад или поиск дорожки. Также используется для управления функциями.

#### **9 Кнопка FIFCT**

Нажмите для извлечения диска из данного устройства.

Чтобы открыть/закрыть переднюю панель, нажмите и удерживайте эту кнопку.

#### **10 Кнопка RESET**

Нажмите эту кнопку, чтобы восстановить параметры заводских настроек (начальных настроек).

#### **11) Кнопка SOUND SETTING**

Нажмите эту кнопку для выбора настройки звука.

Нажмите и удерживайте эту кнопку, чтобы перейти в режим выбора цвета подсветки кнопок.

#### **12 Кнопка REAR ON**

Нажмите эту кнопку, чтобы выбрать источник видеосигнала для заднего дисплея (например, DVD или AV).

#### **13 Кнопка 2CH/Multi CH**

Нажмите эту кнопку для переключения между многоканальным и 2-канальным выходами.

Нажмите и удерживайте эту кнопку для переключения окон на вспомогательном дисплее.

#### <sup>(4)</sup> Кнопка SOURCE, VOLUME

Это устройство включается при выборе источника сигнала. Нажмите, чтобы перебрать все доступные источники сигнала.

Нажмите и удерживайте, чтобы выключить устройство.

Поверните, чтобы увеличить или уменьшить громкость.

#### **15 Кнопка V.ADJUST**

Нажмите эту кнопку, чтобы открыть меню настройки изображения.

#### **16 Кнопка ENTERTAINMENT**

Нажмите, чтобы вывести на дисплей меню заставок.

#### **17)** Кнопка WIDE

Нажмите эту кнопку, чтобы выбрать необходимый режим увеличения формата изображения с 4:3 до 16:9.

## <span id="page-21-0"></span>Вспомогательный дисплей

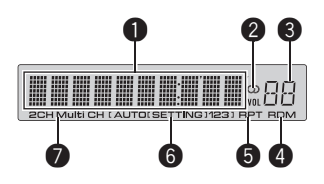

#### 1 Дисплей отображения источника сигнала

Отображает состояние выбранного источника сигнала.

#### **2** Индикатор режима стерео ( $\oslash$ )

Показывает, когда вещание на выбраннойчастоте ведется в режиме стерео.

#### 3 Индикатор уровня громкости

Отображает текущее значение уровня громкости.

#### 4 Индикатор RDM

Указывает, что включен режим воспроизведения в произвольной последовательности.

#### **6** Индикатор RPT

Показывает, когда включено повторное воспроизведение.

#### 6 Индикатор настройки звука

Отображает выбранную настройку звука.

#### 7 Индикатор настройки выходного сигнала

Отображает выбранную настройку выходного сигнала.

<span id="page-22-0"></span>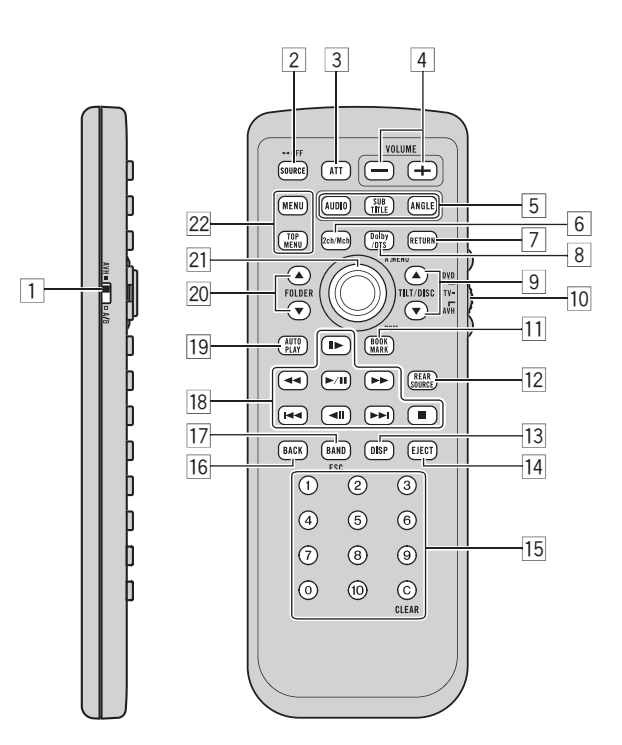

## Пульт дистанционного управления

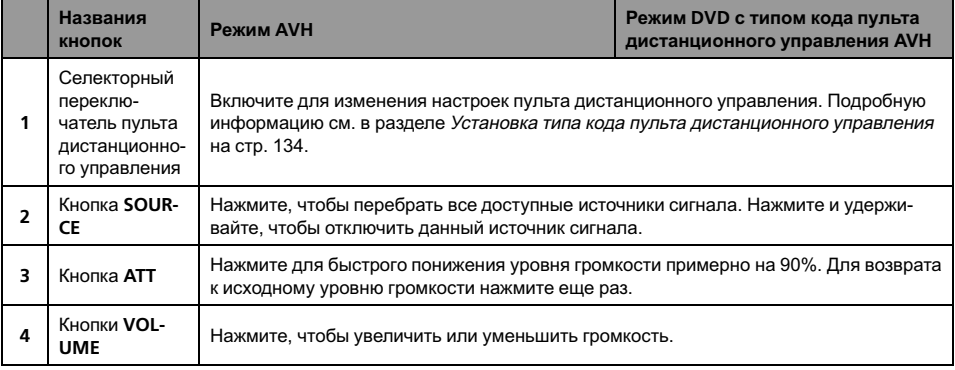

Ru  $(23)$ 

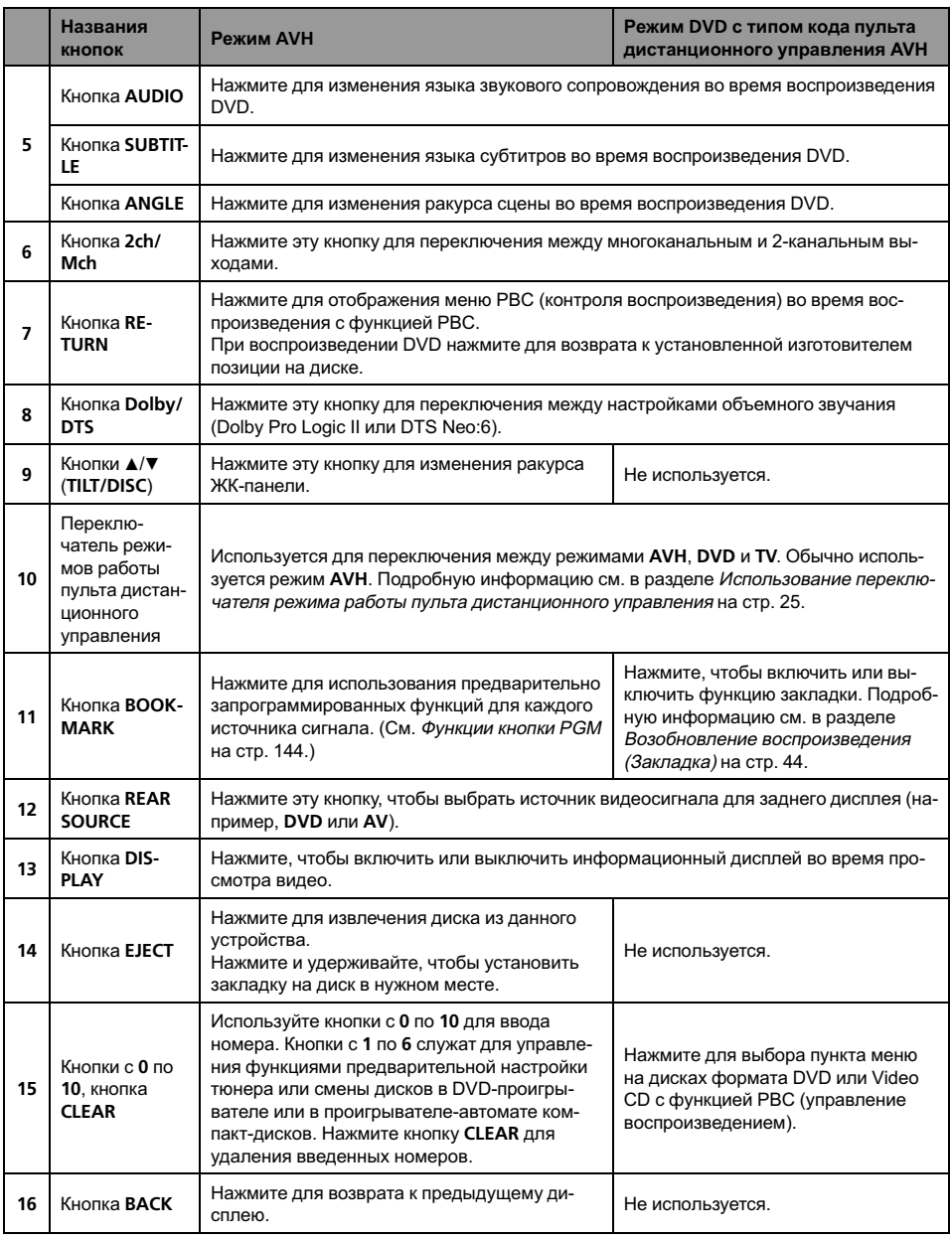

<span id="page-24-0"></span>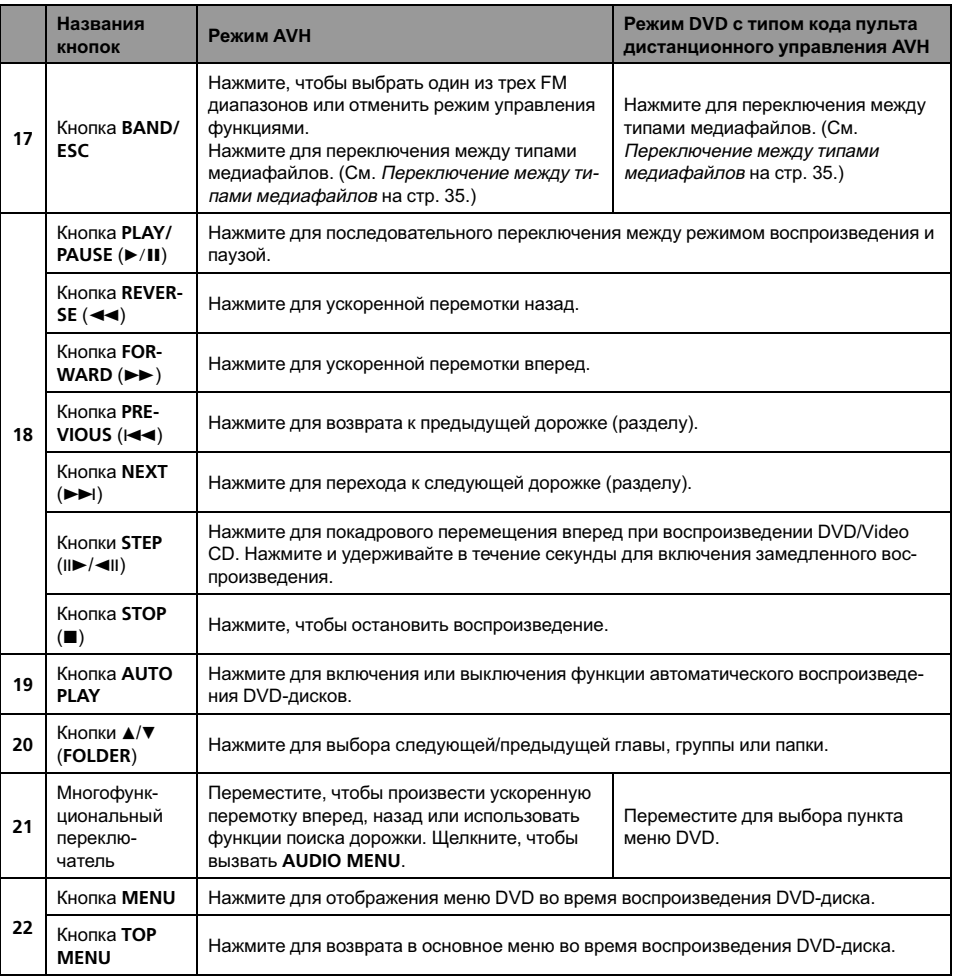

## Использование переключателя режима работы пульта дистанционного управления

Существует три режима работы пульта дистанционного управления.

#### Режим AVH

При управлении данным устройством с помощью пульта дистанционного управления выбирается, как правило, режим AVH.

Раздел

03

- С помощью расположенной на пульте дистанционного управления вогнутой кнопки, нажимаемойбольшим пальцем, можно выполнять те же операции, что и с помощью джойстика, расположенного на основном устройстве. Кроме того, с помощью вогнутой кнопки, нажимаемой большим пальцем, можно выполнять те же операции, что и с помощью кнопок сенсорной панели  $\uparrow$ ,  $\downarrow$ ,  $\leftarrow$  и  $\rightarrow$ .
- Кнопки от 1 до 6 могут выполнять те же функции, что и кнопки предварительной настройки с P1 по P6 и кнопки выбора дисков с 01 по 06.
	- Если вы хотите выбрать с помощью кнопок с 1 по 6 диск, расположенный в гнездах с 7 по 12, нажмите и удерживайте соответствующую кнопку, например, 1 для диска 7, до тех пор, пока номер диска не появится на дисплее.

#### Режим DVD

При включении режима DVD вогнутая кнопка, нажимаемая большим пальцем, и кнопки с 0 по 10 переключатся в режим управления проигрывателем DVD-дисков.

#### Если вы хотите использовать следующие функции, перейдите в режим DVD:

- Управление функциями меню DVD проигрывателя с помощью вогнутой кнопки, нажимаемой большим пальцем. (См. [Ра](#page-41-0)бота <sup>с</sup> меню DVD [на стр](#page-41-0). 42.)
- Просмотр неподвижных изображений с помощью вогнутой кнопки, нажимаемой большим пальцем. (См. [Просмотр](#page-42-0) неподвижных [изображений](#page-42-0) на стр. 43.)
- ! Порядок работы с меню функции PBC (контроль воспроизведения) с помощью кнопок с цифрами от 0 до 10. (См. [Про](#page-49-0)смотр диска Video CD [на стр](#page-49-0). 50.)

#### Режим TV

Функциями ТВ, доступными для ТВ-тюнера Pioneer (например, GEX-P5700TVP), можно управлять в режиме AVH. Режим TV в данном устройстве не используется.

! Подробнее о работе с ТВ-тюнером смотрите в руководствах по эксплуатации ТВ-тюнера.

Если Вы хотите использовать следующие функции только на заднем дисплее, перейдите в режим TV:

- Ручная настройка или настройка с поиском перемещением вогнутой кнопки, нажимаемойбольшим пальцем, влево или вправо.
- Включение предварительно настроенных телеканалов перемещением вогнутой кнопки, нажимаемой большим пальцем, вверх или вниз.

## <span id="page-26-0"></span>Основные операции

## Включение устройства и выбор источника сигнала

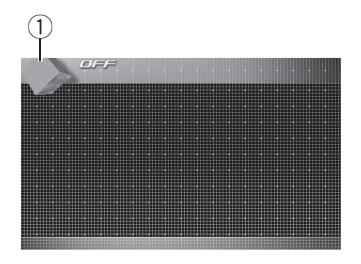

#### $\overline{1}$  Значок источника сигнала

Показывает, какойисточник сигнала был выбран.

Вы можете выбрать источник сигнала, который Вы хотите прослушать. Если включено DVD DISC AUTO, установите в устройство диск для переключения на DVD (смотрите в [Включение](#page-136-0) функции автоматического [воспроизведения](#page-136-0) диска на стр. [137](#page-136-0)).

#### Если кнопки сенсорной панели используются, коснитесь значка источника сигнала, а затем *–* названия необходимого источника сигнала.

На экране дисплея появятся названия источников сигнала, а доступные источники будут подсвечены.

- **DVD** Встроенный проигрыватель DVDдисков
- S-DVD Проигрыватель DVD-дисков/ Проигрыватель-автомат DVD-дисков
- **M-CD** Проигрыватель-автомат компакт-дисков
- $\bullet$  FM FM-тюнер
- $AM AM$ -тюнер
- **TV** Телевидение
- $\bullet$  **AV1** Вход AV 1
- $AV2 Bx0 \Delta A V 2$
- **EXT1** Внешнее устройство 1
- **EXT2** Внешнее устройство 2
- $AIIX1 AIIX1$
- $AIIX2 AIIX2$
- ! iPod iPod
- ! Telephone Телефон BT
- BT AUDIO Bluetooth-аудиоплеер
- ! OFF Выключить устройство

# Если значок источника сигнала не отображается, вы можете вывести его на экран, коснувшись экрана.

# Во время работы с меню невозможно выбрать источник сигнала, коснувшись значка источника сигнала.

# Чтобы закрыть меню выбора источника сигнала, нажмите кнопку ESC.

#### Если данная кнопка используется, то для выбора источника сигнала нажмите кнопку SOURCE.

Нажмите SOURCE несколько раз, чтобы выбрать один из следующих источников сигнала:

FM (FM-тюнер)—AM (AM-тюнер)—TV (телевидение)—AV1 (вход AV 1)—AV2 (вход AV 2)—DVD (встроенный DVD-проигрыватель)—S-DVD (проигрыватель DVDдисков/проигрыватель-автомат DVD-дисков)—M-CD (проигрыватель-автомат компакт-дисков)—**iPod** (iPod)—**EXT1** (внешнее устройство 1)—EXT2 (внешнее устройство 2)—AUX1 (AUX 1)—AUX2 (AUX 2)— Telephone (телефон Bluetooth)—BT AUDIO (Bluetooth-аудиоплеер)

## Примечания

- ! Источник звука не изменится в следующих случаях:
	- При отсутствии подключенного устройства, соответствующего выбранному источнику сигнала.
	- При отсутствии диска в устройстве.
	- При отсутствии диска в DVD-проигрывателе.

 $_{\rm Ru}$  (27)

- При отсутствии магазина в проигрывателе-автомате компакт-дисков.
- Если AUX (вспомогательныйвход) выключен (см. стр[. 136](#page-135-0)).
- Если AV (аудио/видеовход) не установлен в положение VIDEO (см. в разделе стр[. 125\)](#page-124-0).
- По умолчанию для AUX1 установлено значение "включен". Если AUX1 не используется, отключите его (см. [Включение](#page-135-0) [вспомогательнойнастройки](#page-135-0) на стр. 136).
- ! Под внешним устройством понимается изделие компании Pioneer (например, из тех, что будут доступны в будущем), которое, хотя и не поддерживается в качестве источника сигнала, позволяет осуществлять управление основными функциями с этого устройства. С помощью этого устройства можно управлять двумя внешними устройствами. При наличии двух подключенных внешних устройств это устройство автоматически присваивает им категории "внешнее устройство 1" и "внешнее устройство 2".
- Если голубой/белый провод этого устройства подключен к реле на панели управления автомобильнойантенной, то при включении источника сигнала этого устройства происходит выдвижение антенны. Чтобы втянуть антенну, выключите источник сигнала.

## Регулировка громкости

#### • Используйте VOLUME для регулирования уровня звука.

Поверните VOLUME на основном устройстве для увеличения или уменьшения уровня громкости.

Нажмите VOLUME на пульте дистанционного управления для увеличения или уменьшения громкости.

## Выключение устройства

• Если используются кнопки сенсорной панели, коснитесь значка источника сигнала, а затем кнопки OFF.

# Если значок источника сигнала не отображается, вы можете вывести его на экран, коснувшись экрана.

• Если данная кнопка используется, нажмите и удерживайте кнопку SOURCE до тех пор, пока устройство не выключится.

## Использование заднего дисплея

В данном устройстве предусмотрена возможность просмотра видеоизображений (например, от источников DVD или AV) на заднем дисплее независимо от переднего дисплея.

• Для просмотра дисков DVD или Video CD только на заднем дисплее с помощью пульта дистанционного управления переведите устройство в режим DVD. В этом режиме Вы можете независимо управлять воспроизведением дисков DVD/Video CD на заднем дисплее с помощью пульта дистанционного управления. (См. стр[. 25](#page-24-0).)

## **ВНИМАНИЕ**

Если Вы включили выход канала заднего дисплея нажатием кнопки REAR ON, то Вы не сможете отключить его даже если нажмете и будете удерживать кнопку SOURCE. В этом случае, чтобы отключить выход канала заднего дисплея, необходимо нажать и удерживать кнопку REAR ON.

<span id="page-27-0"></span>Раздел 04

% Чтобы выбрать источник видеосигнала для заднего дисплея, нажмите кнопку REAR ON.

Многократным нажатием кнопки REAR ON выберите один из следующих источников сигнала:

F. SOURCE (тот же источник сигнала, что и для переднего дисплея)—DVD (встроенный DVD-проигрыватель)—AV1 (вход AV 1) —AV2 (вход AV 2)

При включении выхода заднего дисплея цвет подсветки кнопки REAR ON изменяется так, что отличается от цвета подсветки других кнопок.

- # Эту операцию можно также выполнить, нажав кнопку REAR SOURCE на пульте дистанционного управления.
- # Чтобы выключить выход заднего дисплея, нажмите и удерживайте кнопку REAR ON.
- **E** Если выбрать **F. SOURCE**, когда в качестве источника сигнала выбран источник аудио сигнала, то на заднем дисплее ничего не будет отображаться.

При просмотре **DVD** (встроенный проигрыватель DVD дисков) звук из REAR DISPLAY OUT не воспроизводится ни на переднем, ни на заднем дисплеях.

 $\blacksquare$  Если выбрать FRONT в REAR MODE, то можно выбрать только F. SOURCE. Звук из REAR DISPLAY OUT не воспроизводится. (См. Настройка [видеоизображения](#page-127-0) заднего дисплея [на стр](#page-127-0). 128.)

## Примечания

- ! Источник звука не изменится в следующих случаях:
	- При отсутствии диска в устройстве.
	- Если AV (аудио/видеовход) не установлен в положение VIDEO (см. в разделе стр[. 125](#page-124-0)).
- ! Функция управления питанием доступна при подключении AVD-W1100V через компонентныйкабель. За дополнительнойин-

формациейобращайтесь к руководству по эксплуатации дисплея.

Ru 29

## Основные функции сенсорной панели

## Активация кнопок сенсорной панели

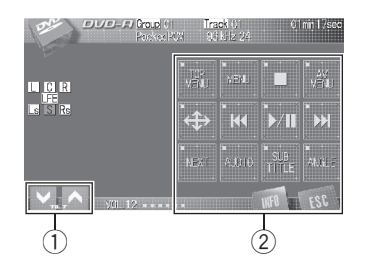

#### $\circled{1}$  Кнопки TILT ( $\vee$ / $\wedge$ )

С помощью этих кнопок производится изменение ракурса ЖК-панели.

#### 2 Кнопки сенсорной панели

С помощью кнопок сенсорной панели выполняются различные операции.

#### 1 Чтобы активировать кнопки сенсорной панели, соответствующие каждому источнику сигнала, коснитесь экрана.

На дисплее появятся кнопки сенсорной панели.

- **Для перехода к следующей группе кнопок** сенсорнойпанели коснитесь кнопки NEXT.
- **Чтобы вернуться к предыдущей группе** кнопок сенсорной панели, коснитесь кнопки **PRFV.**

#### 2 Чтобы скрыть кнопки сенсорной панели, коснитесь ESC.

## Примечание

Если Вы не воспользуетесь кнопками сенсорнойпанели в течение 30 секунд, они будут автоматически скрыты при выборе источников видеосигнала.

### Использование меню

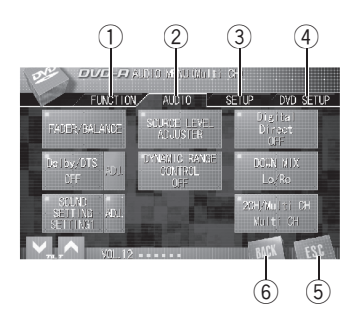

#### **1** Кнопка FUNCTION

Используется для выбора функций каждого источника сигнала.

#### 2 Кнопка AUDIO

Используется для выбора различных настроек качества звука.

#### **3** Кнопка SETUP

Используется для выбора различных функций настроек.

#### **4 Кнопка DVD SETUP**

Используется для выбора различных функций настроек DVD.

• Кнопка DVD SETUP отображается на дисплее только во время воспроизведения на данном устройстве DVD дисков.

#### **(5) Кнопка ESC**

Используется для выхода из режима управления функциями.

#### **6 Кнопка ВАСК**

Используется для возврата к предыдущему экрану дисплея.

<span id="page-29-0"></span>Раздел 04

Основные

Основные операции

операции

#### <span id="page-30-0"></span>1 Нажмите AV MENU для вывода на экран AUDIO MENU.

На дисплее появится надпись AUDIO MENU.

 $\blacksquare$  Если AV MENU не отображается, вы можете вывести его на экран, коснувшись экрана.

2 Чтобы отобразить названия функций, которые Вы хотите использовать, коснитесь соответствующей кнопки.

3 Чтобы вернуться к отображению каждого источника сигнала, коснитесь кнопки ESC.

#### Работа с меню при помощи джойстика

Большинство функций меню можно использовать также с помощью джойстика.

• Те же самые операции можно выполнять с помощью вогнутой кнопки, нажимаемой большим пальцем, которая расположена на пульте дистанционного управления. В этом случае необходимо перевести пульт дистанционного управления в режим AVH. (См. стр[. 25](#page-24-0).)

1 AUDIO MENU выводится на дисплей при нажатии кнопки джойстика на экране с перечнем источников сигнала. На дисплее появится надпись AUDIO MENU.

2 Чтобы отобразить на экране дисплея названия функций, которыми Вы хотите воспользоваться, переместите джойстик влево или вправо.

3 Перемещая джойстик в соответствующем направлении, выберите нужную функцию.

#### 4 Чтобы вернуться к экрану с перечнем источников сигнала, нажмите кнопку BAND/ESC.

**• Чтобы вернуться к предыдущему экрану.** нажмите кнопку BACK.

## Открытие и закрытие ЖКпанели

ЖК-панель открывается и закрывается автоматически при включении или выключении зажигания соответственно. Функцию автоматического открывания/закрывания панели можно отключить. (См. стр[. 127](#page-126-0).)

- Если функция автоматического закрывания/открывания панели включена, то она выполняет следующие операции.
	- Если выключить зажигание, когда ЖК-панель открыта, то она закроется через шесть секунд.
	- При последующем включении зажигания (или при установке ключа зажигания в положение ACC) ЖК-панель откроется автоматически.
	- При снятии или установке передней панели ЖК-панель автоматически закрывается или открывается. (См. [стр](#page-31-0). [32](#page-31-0).)
- ! Если ключ зажигания установлен в положение OFF после того, как ЖК-панель была закрыта, то при последующей установке ключа в положение ON (либо в положение ACC) ЖК-панель не откроется. В этом случае, чтобы открыть ЖКпанель, необходимо нажать кнопку OPEN/CLOSE.
- ! При закрывании ЖК-панели убедитесь, что она закрылась полностью. Если оставить ЖК-панель не полностью закрытой, то это может стать причиной ее повреждения.

## ВНИМАНИЕ

Во время открывания, закрывания или регулирования ЖК-панели берегите руки и пальцы от попадания в механизм устройства. Особенно внимательно следите при этом за детьми.

% Чтобы открыть ЖК-панель, нажмите OPEN/CLOSE.

# Чтобы закрыть ЖК-панель, повторно нажмите OPEN/CLOSE.

## Настройка угла обзора ЖК-панели

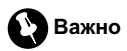

- Если Вы слышите, что ЖК-панель ударяется о консоль или приборную панель автомобиля, с помощью кнопки TILT  $(\blacktriangleright)$ переместите ее немного вперед.
- ! Регулировку угла обзора ЖК-панели необходимо производить с помощью кнопок **TILT (∨/∧). Регулировка положения ЖК**панели усилием руки может вызвать повреждение панели.

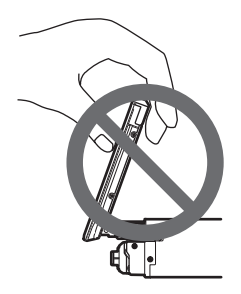

#### С помощью кнопок TILT ( $\blacktriangledown/\blacktriangle$ ) установите оптимальный угол обзора ЖКпанели.

Угол обзора ЖК-панели будет изменяться до тех, пока кнопка TILT (V/A) удерживается в нажатом положении.

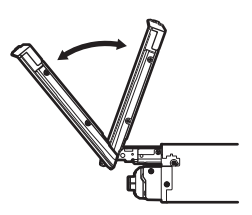

# Отрегулированное положение ЖК-панели заносится в память и при следующем открытии панели она автоматически устанавливается в данное положение.

## Установка ЖК-панели в горизонтальное положение

Если ЖК-панель находится в вертикальном положении, при котором она мешает работе кондиционера, ее можно временно установить в горизонтальное положение.

#### % Чтобы установить ЖК-панель в горизонтальное положение, нажмите кнопку FLIP DOWN.

# Чтобы вернуть панель в первоначальное положение, нажмите кнопку FLIP DOWN еще раз.

# Через 10 секунд после завершения работы раздается звуковой сигнал и ЖК-панель автоматически возвращается в исходное положение. ■

## Защита Вашего устройства от кражи

Переднюю панель можно отсоединить от основного устройства и хранить в прилагающемся защитном футляре, чтобы предотвратить кражу.

<span id="page-31-0"></span>Раздел 04

- Если не отсоединить переднюю панель от основного устройства в течение четырех секунд после выключения зажигания автомобиля, раздастся предупреждающий сигнал.
- Вы можете отключить предупреждающийсигнал. См. раздел [Включение](#page-135-0) [предупреждающего](#page-135-0) сигнала на стр. 136.
- Вы можете отключить индикатор безопасности. См. раздел [Настройка](#page-138-0) индикатора [безопасности](#page-138-0) на стр. 139.

## Важно

- ! Никогда не прилагайте силу и не нажимайте сильно на дисплей и кнопки, снимая или устанавливая переднюю панель.
- Предохраняйте переднюю панель от сильных ударов.
- Предохраняйте переднюю панель от воздействия прямого солнечного света и высоких температур.
- Если передняя панель была снята, то перед запуском двигателя установите ее на место.

## Снятие передней панели

1 Нажмите и удерживайте EJECT, чтобы открыть переднюю панель.

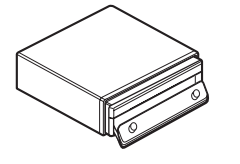

#### 2 Осторожно возьмитесь за правую сторону передней панели, и медленно потяните ее наружу.

Старайтесь избегать чрезмерного сдавливания передней панели, не роняйте ее на пол, берегите от воды или других жидкостей во избежание необратимых повреждений.

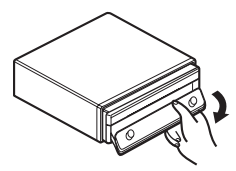

3 Поместите переднюю панель в прилагающийся защитный футляр для безопасного хранения.

## Установка передней панели

1 Убедитесь, что внутренняя крышка закрыта.

2 Совместите верхнюю часть передней панели с устройством.

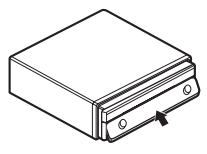

#### 3 Надавите на нижнюю часть передней панели так, чтобы с щелчком встала на место.

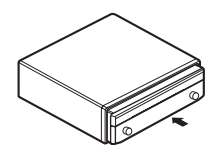

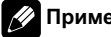

### Примечание

Снятие и повторную установку передней панели следует производить в следующих случаях:

- Если на вспомогательном дисплее ничего не отображается.
- Если раздается звуковой сигнал.  $\blacksquare$

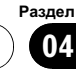

## Основные функции встроенного DVDпроигрывателя

#### Воспроизведение диска

#### 1 Нажмите EJECT, чтобы открыть переднюю панель.

Откроется щель для загрузки диска.

 После загрузки диска в данное устройство коснитесь значка источника сигнала, а затем кнопки DVD, чтобы выбрать DVD.

#### 2 Вставьте диск в щель для загрузки диска.

Передняя панель автоматически закроется, и начнется воспроизведение.

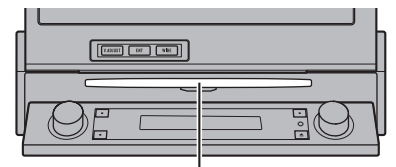

Щель для загрузки диска

- **ECRU F ECO PUNCILLE BUDGER AUTO ВЫКЛЮЧЕНА.** коснитесь значка источника сигнала, а затем кнопки DVD, чтобы выбрать встроенный DVD проигрыватель (см. стр[. 27](#page-26-0)).
- # При воспроизведении дисков формата DVD или Video CD на дисплее может отображаться меню. См. Работа <sup>с</sup> меню DVD [на стр](#page-41-0). [42](#page-41-0) и [Воспроизведение](#page-50-0) с функцией РВС на стр[. 51.](#page-50-0)
- # Если функция автоматического воспроизведения включена, то меню DVD отображаться не будет, и устройство автоматически начнет воспроизведение с первого раздела первой главы. См. [Автоматическое](#page-46-0) воспроизведение дисков DVD [на стр](#page-46-0). 47.
- Диск можно извлечь из проигрывателя, нажав кнопку EJECT.

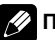

#### Примечания

- ! DVD-проигрыватель одновременно воспроизводит только один стандартный 12 ти или 8-ми сантиметровыйдиск (односторонний). Не используйте адаптер при воспроизведении 8-ми сантиметровых дисков.
- ! Не вставляйте в щель для загрузки диска ничего, кроме диска. Диски, которые могут быть воспроизведены на данном устройстве, перечислены в Диски, [пригодные](#page-10-0) для [воспроизведения](#page-10-0) на стр. 11.
- ! Если включена функция закладки, DVDпроигрыватель возобновляет воспроизведение с выбранного места. Подробную информацию см. в [Возобновление](#page-43-0) вос[произведения](#page-43-0) (Закладка) на стр. 44.
- ! Если на диске имеются медиафайлы различных форматов, такие как DivX и MP3, Вы можете выбрать тип воспроизводимых файлов. См. [Переключение](#page-34-0) между типами [медиафайлов](#page-34-0) на стр. 35.
- ! Если Вы не можете полностью вставить диск или после установки диска он не воспроизводится, убедитесь, что сторона диска с этикеткой обращена вверх. Нажмите кнопку EJECT, чтобы извлечь диск, и перед его повторной установкой проверьте, не поврежден ли он.
- ! Иногда происходит задержка между началом воспроизведения диска и появлением звука. При считывании данных с диска отображается надпись FORMAT READ.
- ! При возникновении неполадок в работе функции загрузки/извлечения компактдиска, чтобы извлечь застрявший диск, нужно нажать и удерживать кнопку EJECT и одновременно открыть переднюю панель.
- ! Если сообщение об ошибке, такое как ERROR-02, появляется на дисплее, смотрите в [Сообщения](#page-148-0) об ошибках на стр. [149.](#page-148-0)

<span id="page-33-0"></span>Раздел 04

34) <sub>Ru</sub>

## <span id="page-34-0"></span>Основные кнопки управления воспроизведением

В таблице ниже приведены основные кнопки управления воспроизведением записей с дисков. В следующих главах дается более подробная информация о других функциях воспроизведения.

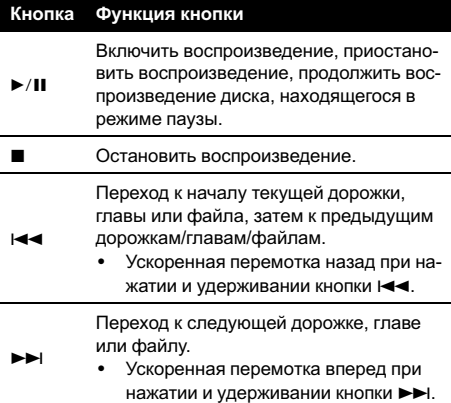

- Примечания
- Ускоренная перемотка вперед и назад также осуществляется нажатием и удерживанием кнопки  $\blacktriangleleft$  или  $\blacktriangleright$  на пульте дистанционного управления.
- ! При воспроизведении некоторых дисков DVD или CD Вы можете обнаружить, что некоторые кнопки управления воспроизведением не работают на определенных частях диска. Это не является неполадкой.

## Переключение между типами медиафайлов

При воспроизведении диска, содержащего медиафайлы различных типов, такие как DivX и MP3, можно выбрать тип воспроизводимых файлов.

- ! Данное устройство позволяет воспроизводить следующие типы медиафайлов, записанных на диски CD-R/RW/ROM.
	- Аудиоданные (CD-DA)
	- Сжатые аудиофайлы
	- Видеофайлы формата DivX
	- Файлы с изображениями в формате JPEG
- ! Данное устройство не позволяет воспроизводить аудиоданные (CD-DA) и файлы с изображениями в формате JPEG, записанные на диске DVD-R/RW/ ROM.

#### Переключение между типами медиафайлов осуществляется нажатием кнопки MEDIA.

Касанием кнопки MEDIA выберите тип медиафайла из представленных ниже: CD (аудиоданные (CD-DA))—ROM-Audio (сжатые аудиофайлы)—DivX (видеофайлы формата DivX)—JPEG (файлы с изображениями в формате JPEG)

## Тюнер

<span id="page-35-0"></span>Раздел 05

## Прослушивание радиоприемника

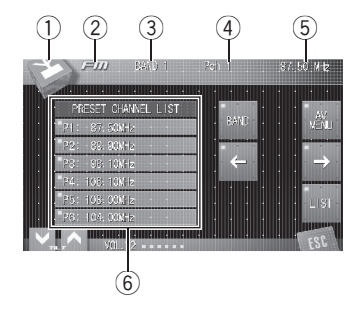

Ниже перечислены основные операции по управлению радиоприемником. Расширенные функции тюнера приводятся начиная с стр[. 37](#page-36-0).

#### 1 Значок источника сигнала

Показывает, какой источник сигнала был выбран.

#### (2) Название источника

Показывает название выбранного источника.

#### 3 Индикатор диапазона

Показывает диапазон, на который настроен радиоприемник, если в качестве источника сигнала выбран FM.

#### 4 Индикатор номера предварительной настройки

Показывает, какая предварительная настройка была выбрана.

#### 5 Индикатор частоты

Показывает, на какую частоту настроен тюнер.

#### 6 Дисплей списка предварительных настроек

Отображает список предварительных настроек.

1 Чтобы выбрать тюнер, коснитесь значка источника сигнала, а затем кнопки FM или AM.

#### 2 Чтобы выбрать диапазон, коснитесь кнопки BAND, если в качестве источника сигнала выбран FM.

С помощью кнопки BAND добейтесь, чтобы на дисплее отобразился нужный диапазон: BAND 1, BAND 2 или BAND 3.

#### Чтобы выполнить ручную настройку, коснитесь и быстро отпустите кнопку  $-$  или  $\rightarrow$ .

Частоты будут пошагово повышаться или понижаться.

# Ручная настройка также производится перемещением джойстика влево или вправо.

#### 4 Чтобы выполнить настройку с поиском, коснитесь и удерживайте кнопку  $\leftarrow$ или  $\rightarrow$  в течение примерно одной секунды.

Тюнер будет сканировать частоты, пока не обнаружит трансляцию с достаточно высоким уровнем сигнала для качественного приема.

# Чтобы отменить настройку с поиском коснитесь и быстро отпустите кнопку  $\leftarrow$  или  $\rightarrow$ .

**E** Если нажать и удерживать кнопку  $\leftarrow$  или

 $\rightarrow$ , то тюнер будет пропускать обнаруженные радиостанции. Настройка с поиском начнется, как только Вы отпустите кнопку.

# Настройка с поиском также производится с помощью джойстика, для чего его нужно переместить влево или вправо и удерживать в выбранном положении.

 $\bf{36}$   $\bf{_{Ru}}$
## Запоминание и повторный вызов радиочастот

С помощью любой из кнопок предварительнойнастройки от P1 до P6 можно сохранить до 6 частот радиостанцийдля последующего вызова одним касанием кнопки.

### • Чтобы сохранить в памяти частоту радиостанции, нажмите и удерживайте одну из кнопок предварительной настройки от P1 до P6 до появления звукового сигнала.

Выбранная частота радиостанции сохранена в памяти.

В следующий раз, когда Вы коснетесь той же кнопки предварительной настройки, частота радиостанции будет вызвана из памяти.

**E** Если кнопки с P1 по P6 не отображаются на дисплее, чтобы отобразить их, коснитесь кнопки LIST.

### Примечания

- ! В памяти можно сохранить до 18 FM-станций, по 6 для каждого из трех FM-диапазонов, и 6 АM-станций.
- Если кнопки с цифрами от Р1 до Р6 не отображаются, можно воспользоваться кнопками ↑ и ↓ для вызова из памяти частот радиостанций, назначенных кнопкам предварительной настройки от **P1 до P6.** [

## Знакомство с расширенными функциями тюнера

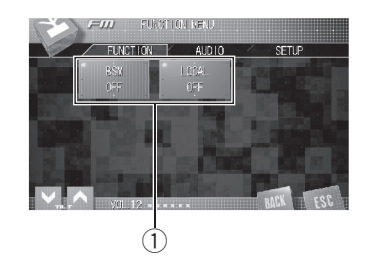

## **1 Дисплей функций**

Показывает названия функций.

### 1 Коснитесь кнопки AV MENU, затем коснитесь FUNCTION, чтобы вывести на экран названия функций.

Названия функций отображены на экране, доступные функции подсвечены.

### 2 Чтобы вернуться к дисплею частоты, коснитесь кнопки ESC.

**• Чтобы вернуться к предыдущему дисплею,** нажмите BACK.

## Настройка на мощные сигналы

Настройка с местным поиском позволяет Вам настраиваться только на радиостанции с достаточно мощными сигналами для качественного приема.

### % Чтобы установить параметры чувствительности, коснитесь кнопки LOCAL в меню функций.

Нажимая кнопку LOCAL, добейтесь появления на дисплее необходимого уровня чувствительности.

 $_{\rm Ru}$  (37

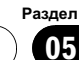

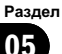

Тюнер

Существует четыре уровня чувствительности для FM-диапазона, и два уровня для AM-диапазона: FM: OFF—LEVEL1—LEVEL2—LEVEL3— LEVEL4 AM: OFF—LEVEL1—LEVEL2

Настройка LEVEL4 позволяет осуществлять прием только станций с самым сильным сигналом, а уменьшение уровня настройки позволяет принимать другие станции по степени убывания интенсивности сигнала.

### Запоминание частот самых мощных трансляций

Функция BSM (запоминание лучших станций) позволяет автоматически сохранять до шести самых мощных радиочастот, назначая их кнопкам предварительной настройки с P1 по P6, а затем, после сохранения, настраивать радиоприемник на эти частоты одним нажатием кнопки.

% Чтобы включить функцию BSM, коснитесь кнопки BSM в меню функций. Начнет мигать надпись BSM. Пока мигает индикатор BSM, в памяти радиоприемника будут сохранены шесть самых мощных радиостанций, и им будут назначены кнопки предварительной настройки от Р1 до Р6 в порядке убывания мощности сигнала. По завершении этой процедуры надпись BSM перестанет мигать.

# Чтобы отменить процесс сохранения настроек, коснитесь кнопки BSM еще раз.

## Примечание

Радиочастоты, сохраненные с помощью функции BSM, могут заменять собой радиочастоты, сохраненные с помощью кнопок с P1 по Р6. ■

## Просмотр записей на DVDдисках

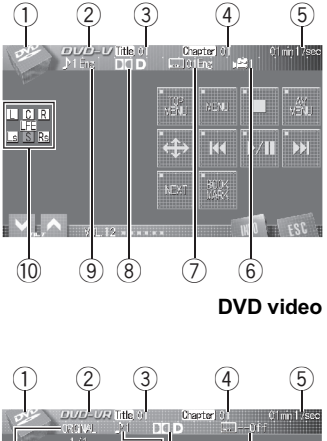

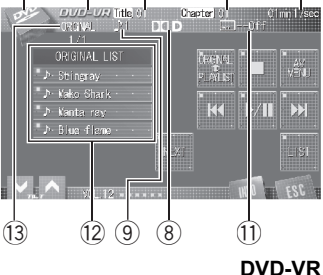

Ниже перечислены основные операции, которые необходимо выполнить для воспроизведения файлов DVD на Вашем проигрывателе DVD. О расширенных функциях воспроизведения DVD см. на стр[. 48.](#page-47-0)

#### $\overline{1}$  Значок источника сигнала

Показывает, какой источник сигнала был выбран.

### 2 Индикатор DVD

Показывает тип текущего диска.

- DVD-V DVD video
- ! DVD-VR DVD-VR
- 3 Индикатор номера главы Показывает воспроизводимую главу.
- 4 Индикатор номера раздела Показывает текуший раздел.

### 5 Индикатор времени воспроизведения

Показывает прошедшее время воспроизведения текущего раздела.

## 6 Индикатор ракурса

Показывает выбранный ракурс.

- 7 Индикатор языка субтитров Показывает выбранный язык субтитров.
- 8 Индикатор цифрового формата Загорается при обнаружении сигнала, кодированного в соответствующем формате.

### 9 Индикатор языка звукового сопровождения

Показывает выбранный язык звукового сопровождения.

При воспроизведении дисков DVD-VR отображается только номер языка звукового сопровождения.

### **10 Индикаторы форматов программ**

Изменяются в соответствии с активными каналами цифровых источников сигнала.

- L Левый передний канал
- С Центральный канал
- $R$  Правый передний канал
- Ls Левый канал объемного звучания
- **S** Канал объёмного звучания (монофонический)
- Rs Правый канал объемного звучания
- LFE Канал низкочастотных эффектов

Раздел በ6

### Воспроизведение DVDдисков

- **11 Индикатор состояния субтитров** Отображаются следующие состояния субтитров: ON (ВКЛ), OFF (ВЫКЛ) или отсутствуют.
- 12 Список названий глав Отображается список названий глав (ORIGINAL LIST или PLAYLIST).
- **(3) Индикатор режима воспроизведения** Отображает выбранный режим воспроизведения (ORIGINAL LIST или PLAYLIST).

### 1 Коснитесь значка источника сигнала, а затем кнопки DVD, чтобы выбрать проигрыватель DVD дисков.

# Если диск в устройстве отсутствует, то выбрать DVD (проигрыватель DVD дисков) невозможно. Вставьте диск в устройство. (См. стр[. 34.](#page-33-0))

# При воспроизведении некоторых дисков на дисплее может отображаться меню. (См. Работа <sup>с</sup> меню DVD [на стр](#page-41-0). 42.)

### 2 Коснитесь экрана, чтобы отобразить на дисплее кнопки сенсорной панели.

### 3 Чтобы перейти к предыдущему или последующему разделу, коснитесь кнопки  $\blacktriangleright\blacktriangleleft\blacktriangleleft$  или  $\blacktriangleright\blacktriangleright\blacktriangleright\blacktriangleright$

При прикосновении к кнопке  $\blacktriangleright\blacktriangleright$  происходит переход к началу следующего раздела. При касании кнопки  $\blacktriangleleft$  происходит переход к началу текущего раздела. При повторном касании этой кнопки происходит переход к предыдущему разделу.

**• Переход к следующему или предыдущему** разделу также производится перемещением джойстика влево или вправо.

### 4 Для ускоренной перемотки вперед или назад удерживайте кнопку  $\blacktriangleright$  или p.

Если нажать и удерживать в течение пяти секунд кнопку I<< или >>I, включится подсветка значка  $\blacktriangleleft$  или  $\blacktriangleright$ . В этом случае ускоренная перемотка назад/вперед продолжится, даже если отпустить кнопку  $\blacktriangleleft$ или → Чтобы продолжить воспроизведение с нужного места, нажмите $\rightharpoonup$ /II.

# Быстрая перемотка вперед/назад также производится с помощью джойстика, для чего его нужно переместить влево или вправо и удерживать в выбранном положении.

# Быстрая перемотка вперед/назад может быть невозможна на определенных участках некоторых дисков. В этом случае воспроизведение автоматически будет продолжено в обычном режиме.

### Примечания

- ! При воспроизведении диска в формате DVD video можно включить отображение на дисплее выбранного в данный момент диапазона повторного воспроизведения, коснувшись кнопки INFO. Подробную информацию о функциях кнопки INFO при воспроизведении дисков формата DVD-VR см. [Отображение](#page-40-0) на дисплее информации [DVD-VR](#page-40-0) на стр. 41.
- При нажатии кнопки  $\overline{P}$  во время воспроизведения диска DVD происходит возврат к установленной изготовителем позиции на диске.
- ! Если Вы не воспользуетесь кнопками сенсорнойпанели в течение 30 секунд, они будут автоматически скрыты.

40 Ru

### <span id="page-40-0"></span>Выбор главы из списка глав

Список глав позволяет просмотреть имеющиеся на диске главы и выбрать главу для воспроизведения.

- Данная функция доступна для дисков формата DVD-VR.
- 1 Переключение между списками названий производится с помощью кнопок PREV и NEXT.
- # Если список глав не отображается на дисплее, коснитесь кнопки LIST.

2 Коснитесь названия нужной главы. Начнётся воспроизведение выбранного диска. □

### Отображение на дисплее информации DVD-VR

Данное устройство поддерживает функцию отображения на экране дисплея информации DVD-VR.

### % Коснитесь INFO.

С помощью кнопки INFO выберите одну из следующих настроек:

Индикаторы—диапазон повторного воспроизведения—TitleName (название главы)

# Если специальная информация не была записана на диск DVD-VR, будет отображаться надпись No xxxx (например, No Name).

## Прослушивание диска DVD audio

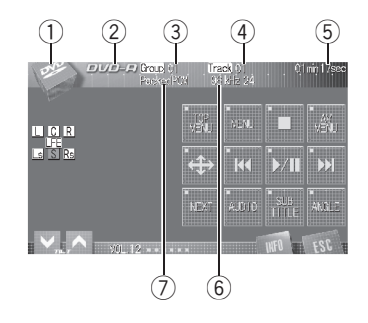

Ниже перечислены основные операции, которые необходимо выполнить для воспроизведения файлов формата DVD audio на Вашем проигрывателе DVD дисков. Описания расширенных функций воспроизведения звука в формате DVD audio приводятся в данном руководстве, начиная со стр[. 48](#page-47-0).

### $\overline{1}$  Значок источника сигнала

Показывает, какой источник сигнала был выбран.

#### 2 Индикатор DVD-A

Отображается при воспроизведении дисков формата DVD audio.

#### 3 Индикатор номера группы

Показывает номер воспроизводимой группы.

#### 4 Индикатор номера дорожки

Показывает номер воспроизводимой дорожки.

#### 5 Индикатор времени воспроизведения

Показывает прошедшее время воспроизведения текущей дорожки.

#### <span id="page-41-0"></span>6 Индикатор частоты дискретизации и разрядности квантования

Показывает частоту дискретизации и разрядность квантования воспроизводимойдорожки.

7 Индикатор аудио системы Показывает выбранную аудио систему.

### 1 Коснитесь значка источника сигнала, а затем кнопки DVD, чтобы выбрать проигрыватель DVD дисков.

# Если диск в устройстве отсутствует, то выбрать DVD (проигрыватель DVD дисков) невозможно. Вставьте диск в устройство. (См. стр[. 34.](#page-33-0))

# При воспроизведении некоторых дисков на дисплее может отображаться меню. (См. Работа <sup>с</sup> меню DVD на стр. 42.)

### 2 Чтобы отобразить на дисплее кнопки сенсорной панели, коснитесь KEY.

**• Если кнопка KEY не отображается, то для** того, чтобы вывести на дисплей кнопки сенсорной панели, коснитесь экрана.

### 3 Чтобы перейти к предыдущей или к следующей дорожке, кратковременно коснитесь кнопки Ю или >> на сенсорной панели.

При прикосновении к кнопке  $\blacktriangleright\blacktriangleright$  происходит переход к началу следующей дорожки. При прикосновении к кнопке происходит переход к началу текущей дорожки. Повторное прикосновение к этой кнопке приводит к переходу на предыдущую дорожку.

**• Переход к следующей или предыдущей** дорожке также производится перемещением джойстика влево или вправо.

### 4 Для ускоренной перемотки вперед или назад удерживайте кнопку  $\blacktriangleright$  или p.

Если нажать и удерживать в течение пяти секунд кнопку I<< или >>I, включится подсветка значка < или > ►. В этом случае ускоренная перемотка назад/вперед продолжится, даже если отпустить кнопку  $\blacktriangleleft$ или → Чтобы продолжить воспроизведение с нужного места, нажмите $\rightharpoonup$ /II.

# Быстрая перемотка вперед/назад также производится с помощью джойстика, для чего его нужно переместить влево или вправо и удерживать в выбранном положении.

# Быстрая перемотка вперед/назад может быть невозможна на определенных участках некоторых дисков. В этом случае воспроизведение автоматически будет продолжено в обычном режиме.

### Примечания

- ! Чтобы отобразить на экране дисплея выбранный на данный момент диапазон повторного воспроизведения, коснитесь кнопки INFO.
- Если Вы не воспользуетесь кнопками сенсорнойпанели в течение 30 секунд, они будут автоматически скрыты.

## Работа с меню DVD

На некоторых DVD проигрывателях имеется функция выбора содержимого дисков для воспроизведения с помощью меню.

• Данная функция доступна для дисков формата DVD video и DVD audio.

42 Ru

### Воспроизведение DVDдисков

Раздел በ6

! Вы можете отобразить меню на дисплее, коснувшись кнопки MENU или TOP MENU во время воспроизведения диска. Повторное касание любойиз этих кнопок позволяет начать воспроизведение с места, выбранного с помощью меню. Подробности смотрите в инструкциях, прилагаемых к диску.

### Использование функции прямого сенсорного управления меню DVD

Данная функция позволяет использовать меню DVD непосредственным нажатием нужного пункта меню.

### Коснитесь нужного пункта непосредственно в меню DVD.

**• В зависимости от содержимого DVD-дис**ков данная функция может работать неправильно. В таких случаях пользоваться меню DVD можно с помощью клавиш сенсорной панели.

### Использование кнопок сенсорной панели

### 1 Чтобы отобразить на дисплее кнопки сенсорной панели для работы с DVDменю, коснитесь кнопки  $\Leftrightarrow$ .

# Если кнопки сенсорнойпанели не отображаются, чтобы отобразить их на экране дисплея, коснитесь экрана.

### 2 С помощью кнопок ∧, ∨, < или > выберите нужный пункт меню.

### 3 Коснитесь ENTER.

Воспроизведение начинается с выбранного пункта меню.

# Если Вы переведете пульт дистанционного управления в режим работы DVD, работать с меню DVD можно будет также с помощью

джойстика на пульте дистанционного управления. (См. стр[. 25](#page-24-0).)

**• Работа с DVD меню с помощью джойстика,** расположенного на главном устройстве, невозможна.

# Способы отображения меню на дисплее различаются в зависимости от диска.

## Просмотр неподвижных изображений

Во время воспроизведения данных в формате DVD audio можно просматривать неподвижные изображения, записанные на диск.

• При этом использование функции слайд-шоу невозможно. (См. [Слайд](#page-165-0)-шоу [на стр](#page-165-0). 166.)

1 Чтобы включить режим отображения неподвижных изображений во время воспроизведения, коснитесь кнопки BROWSE.

### 2 Переход от одного неподвижного изображения к другому осуществляется кнопками PAGE – и PAGE +.

Чтобы перейти к следующему неподвижному изображению, коснитесь кнопки PAGE +. Чтобы перейти к предыдущему неподвижному изображению, коснитесь кнопки PAGE –.

- # Чтобы открыть первое неподвижное изображение, коснитесь кнопки **HOME**.
- Чтобы просматривать неподвижные изображения с помощью вогнутой кнопки, нажимаемой большим пальцем, расположенной на пульте дистанционного управления, необходимо переключить режим работы пульта дистанционного управления на DVD. (См. [стр](#page-24-0). [25](#page-24-0).)

## Воспроизведение DVDдисков

**• Просмотр неподвижных изображений с по**мощью джойстика, расположенного на главном устройстве, невозможен.

## Переход к предыдущей или следующей главе/группе

### **• Переход к предыдущей или следую**щей главе/группе производится с помощью кнопок  $\uparrow$  и  $\downarrow$ .

Чтобы перейти к началу следующей главы/ группы, коснитесь кнопки  $\dagger$ . Чтобы перейти к началу предыдущей главы/группы, коснитесь кнопки **!**.

Номера глав/групп отображаются на дисплее в течение восьми секунд.

 Переход к следующей или предыдущей главе/группе также производится

перемещением джойстика влево или вправо. Переключения между группами кнопок

сенсорнойпанели производится с помощью кнопок NEXT и PREV.

## Выбор режима воспроизведения

В данном устройстве предусмотрено два способа воспроизведения дисков формата DVD-VR: ORIGINAL LIST (оригинал) и PLAYLIST (список воспроизведения).

- Данная функция доступна для дисков формата DVD-VR.
- Главы, созданные DVD-рекордером, называются оригинальными. Оригинальные главы, упорядоченные определенным образом, называются списком воспроизведения. Списки воспроизведения создаются на дисках формата DVD-R/RW.

### Переключение между режимами воспроизведения производится нажатием кнопки ORIGINAL TPLAYLIST.

Воспроизведение начнется с начала в рамках выбранного режима воспроизведения.

### Возобновление воспроизведения (Закладка)

Функция закладки позволяет при следующейзагрузке диска возобновить воспроизведение с выбранной сцены.

• Данная функция доступна для дисков формата DVD video.

Во время воспроизведения коснитесь кнопки BOOKMARK в том месте, с которого вы хотели бы возобновить воспроизведение в следующий раз. Выбранная сцена будет помечена закладкой, и в следующий раз воспроизведение начнется с этого места. Можно пометить закладками до пяти дисков. Следующая установленная закладка заменит ту, что была установлена первой.

# Чтобы удалить закладку с диска, во время воспроизведения нажмите и удерживайте кнопку BOOKMARK.

Чтобы получить возможность устанавливать закладки на диск также с помощью кнопки **BOOKMARK**, расположенной на пульте дистанционного управления, необходимо переключить режим работы пульта дистанционного управления на DVD. (См. стр[. 25.](#page-24-0))

 $Ru$ 

Раздел

# Вы также можете установить закладку на диск, нажав и удерживая кнопку EJECT на пульте дистанционного управления в том месте, которое вы хотите отметить закладкой. При следующей загрузке данного диска воспроизведение возобновится с места, где была установлена закладка. Следует учесть, что с помощью данного метода можно сделать закладку только на одном диске. Чтобы удалить закладки с диска, нажмите EJECT.

## Покадровое воспроизведение

Данная функция позволяет перемещаться вперед по одному кадру во время воспроизведения.

% Во время воспроизведения коснитесь кнопки  $\Psi$ .

При каждом касании кнопки происходит перемещение вперед на один кадр.

- # Для возврата в режим обычного воспроизведения коснитесь кнопки  $\blacktriangleright$ /II.
- Переключения между группами кнопок сенсорной панели производится с помощью кнопок NEXT и PREV.
- # При воспроизведении некоторых дисков изображение в режиме покадрового воспроизведения может быть нечетким.

## Замедленное воспроизведение

Данная функция позволяет замедлить скорость воспроизведения.

### Во время воспроизведения нажмите и удерживайте ⊪ на сенсорной панели до тех пор, пока на дисплее не появится ա≽լ

На дисплее появится значок  $\blacksquare$ . и начнется замедленное воспроизведение вперед.

Во время замедленного воспроизведения регулировка скорости воспроизведения производится с помощью кнопок <II и III, расположенных на пульте дистанционного управления.

# Переключения между группами кнопок сенсорнойпанели производится с помощью кнопок NEXT и PREV.

Для возврата в режим обычного воспроизведения коснитесь кнопки  $\blacktriangleright$ /II.

### Примечания

- ! При замедленном воспроизведении звук отсутствует.
- ! При воспроизведении некоторых дисков изображение в режиме замедленного воспроизведения может быть нечетким.
- ! Замедленное воспроизведение в обратном направлении невозможно.

## Поиск участка на диске для воспроизведения

Чтобы найти необходимый участок для воспроизведения, можно воспользоваться функцией поиска.

Для DVD video можно выбрать TITLE (глава), CHAPT (раздел), TIME (время) или 10KEY (цифровая клавишная панель). Для дисков DVD-VR можно выбрать TITLE (глава), CHAPT (раздел) или TIME (время). Для DVD audio можно выбрать GROUP (группа), TRACK (дорожка) или 10KEY (цифровая клавишная панель).

 $_{\rm Ru}$  (45)

## Воспроизведение DVDдисков

! Поиск по разделу, по дорожке и по времени возможны только при воспроизведении диска.

### 1 Коснитесь SEARCH/10key.

**• При воспроизведении дисков DVD-VR ис**пользуйте кнопку SEARCH вместо кнопки SEARCH/10key.

2 Коснитесь кнопки, соответствующей необходимой функции поиска (например, CHAPT).

### 3 Ввод цифр производится с помощью кнопок с цифрами от 0 до 9.

 Чтобы удалить введенные цифры, коснитесь кнопки C.

- **Ввести цифру можно также с помощью** джойстика и кнопок с цифрами от 0 до 9.
- # При использовании функции поиска по времени, чтобы ввести критерий поиска 1 час 11 минут, преобразуйте время в 71 минуту 00 секунд и введите цифры 7, 1, 0 и 0 в указаннойпоследовательности.

### 4 Коснитесь ENTER.

Воспроизведение начнется с выбранной участка.

## Примечание

Чтобы выбрать участок для воспроизведения на диске, имеющем меню, коснитесь кнопки MENU или TOP MENU, а затем выберите участок с помощью меню на дисплее.

## Изменение языка звукового сопровождения во время воспроизведения (Мульти-аудио)

DVD-диски могут иметь звуковое сопровождение на различных языках и в различных системах (Dolby Digital, DTS, и т.д.). Если запись на DVD создана в режиме мульти-аудио, во время воспроизведения Вы можете выбирать различные языки / аудиосистемы.

### Во время воспроизведения коснитесь кнопки AUDIO.

При каждом касании кнопки AUDIO происходит переключение между аудио системами.

## Примечания

- На некоторых DVD-дисках выбор языков/ аудиосистем возможен только посредством меню.
- Вы также можете выбирать языки/аудиосистемы с помощью DVD SETUP MENU. Подробную информацию см. в разделе [Ус](#page-129-0)тановка языка звукового [сопровождения](#page-129-0) [на стр](#page-129-0). 130.
- Индикация на дисплее, например Dolby D и Mch, обозначает аудиосистемы, записанные на DVD. В зависимости от настройки аудиосистема, используемая при воспроизведении, может отличаться от указанной на дисплее.
- ! При касании кнопки AUDIO во время ускоренной перемотки вперед/назад, в режиме паузы или замедленного воспроизведения устройство переходит в режим нормального воспроизведения.

46) <sub>Ru</sub>

## Изменение языка субтитров во время воспроизведения (Мульти-субтитры)

Если запись на DVD создана в режиме мульти-субтитров, во время воспроизведения можно выбирать различные языки субтитров.

### Во время воспроизведения коснитесь кнопки SUBTITLE.

При каждом касании кнопки SUBTITLE происходит переключение между языками субтитров.

## Примечания

- ! На некоторых DVD-дисках выбор языков субтитров возможен только посредством меню.
- ! Вы также можете выбирать языки субтитров с помощью DVD SETUP MENU. Подробную информацию см. в разделе Установка языка [субтитров](#page-128-0) на стр. 129.
- При касании кнопки **SUBTITLE** во время ускореннойперемотки вперед/назад, в режиме паузы или замедленного воспроизведения устройство переходит в режим нормального воспроизведения.

## Изменение ракурса во время воспроизведения (Несколько ракурсов)

Если запись на DVD сделана в нескольких ракурсах (сцены сняты в различных ракурсах), во время воспроизведения можно выбирать ракурс изображения.

- Данная функция доступна для дисков формата DVD video и DVD audio.
- При воспроизведении сцены, снятой в различных ракурсах, на дисплее отображается значок ракурса . Можно включать и отключать отображение на дисплее значка ракурса с помощью DVD SETUP MENU. Подробную инфор-

мацию см. в разделе [Настройка](#page-129-0) отоб[ражения](#page-129-0) значка ракурса на стр. 130.

### % Коснитесь кнопки ANGLE при воспроизведении сцены, снятой с различных ракурсов.

При каждом касании кнопки ANGLE происходит переключение между ракурсами.

## Примечание

При касании кнопки ANGLE во время ускореннойперемотки вперед/назад, в режиме паузы или замедленного воспроизведения устройство переходит в режим нормального воспроизведения.

## Автоматическое воспроизведение дисков DVD

При установке диска DVD с меню DVD это устройство автоматически отменит настройки меню DVD и запустит воспроизведение с первого раздела первой главы.

- Данная функция доступна для дисков формата DVD video.
- Некоторые DVD могут воспроизводиться неправильно. Если эта функция работает некорректно, отключите ее и запустите воспроизведение.

#### Чтобы включить функцию автоматического воспроизведения, коснитесь кнопки AUTO PLAY.

Чтобы отключить функцию автоматического воспроизведения, коснитесь кнопки AUTO PLAY еще раз.

**• Включение и выключение функции авто**матического воспроизведения производится также с помощью кнопки AUTO PLAY, расположеннойна пульте дистанционного управления.

Пока включена функция автоматического воспроизведения, выполнить повторное воспроизведение DVD невозможно (смотрите в Повторное [воспроизведение](#page-47-0) на стр. 48).

 $_{\rm Ru}$  (47

## <span id="page-47-0"></span>Воспроизведение DVDдисков

## Знакомство с расширенными функциями DVD

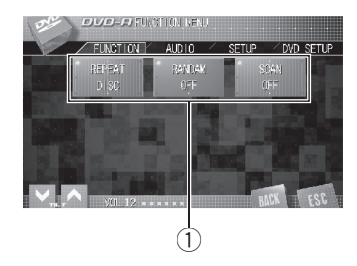

### 1 Дисплей функций

Показывает названия функций.

### 1 Коснитесь кнопки AV MENU, затем коснитесь FUNCTION, чтобы вывести на экран названия функций.

Названия функций отображены на экране, доступные функции подсвечены.

#### 2 Чтобы вернуться к экрану с функциями воспроизведения, коснитесь кнопки ESC.

# Чтобы вернуться к предыдущему дисплею, нажмите BACK.

## Повторное воспроизведение

Для воспроизведения DVD существует три диапазона повторного воспроизведения.

### • Чтобы установить диапазон повторного воспроизведения, коснитесь кнопки REPEAT в меню функций.

Многократным нажатием кнопки REPEAT добейтесь появления на дисплее символа требуемого диапазона повторного воспроизведения.

#### При воспроизведении дисков DVD и DVD-VR

- DISC Воспроизведение текущего диска
- TITLE Повтор только текущей главы
- **CHAPTER** Повтор только текущего раздела

При воспроизведении дисков DVD audio

- DISC Воспроизведение текущего диска
- **GROUP** Повтор только текущей группы
- ТRACK Повтор только текущей дорожки

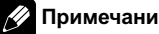

### Примечание

При выполнении операций поиска раздела/ дорожки или ускореннойперемотки вперед/ назад диапазон повторного воспроизведения изменяется на **DISC**. <sup>■</sup>

## Воспроизведение дорожек впроизвольной последовательности

Функция воспроизведения в произвольной последовательности позволяет воспроизводить дорожки в произвольной последовательности в пределах текущей группы во время воспроизведения диска DVD audio.

Чтобы включить функцию воспроизведения в произвольной последовательности, коснитесь кнопки RANDOM в меню функций.

Дорожки внутри текущей группы будут воспроизводиться в произвольной последовательности.

# Чтобы выключить функцию воспроизведения в произвольной последовательности, коснитесь кнопки RANDOM еще раз.

## Сканирование дорожек

Функция сканирующего воспроизведения позволяет прослушивать первые 10 секунд звучания каждой дорожки текущей группы при воспроизведении дисков DVD audio.

### 1 Чтобы включить функцию сканирующего воспроизведения, коснитесь кнопки SCAN в меню функций.

Будут воспроизводиться первые 10 секунд звучания каждой дорожки.

#### 2 Как только Вы нашли нужную дорожку, коснитесь кнопки SCAN еще раз.

# После завершения сканирования снова включится обычный режим воспроизведения.

## Выбор аудиовыхода

При воспроизведении дисков DVD video, записанных со звуком формата LPCM, Вы можете переключать аудиовыход.

• Данная функция доступна только в режиме воспроизведения диска.

### % Чтобы выбрать аудиовыход, коснитесь кнопки L/R SELECT в меню функций.

Многократным нажатием кнопки L/R SELECT добейтесь появления на дисплее нужного аудиовыхода.

- L+R левый и правый
- LEFT певый
- RIGHT правый
- MIX микширование левого и правого каналов

## Примечание

При воспроизведении некоторых дисков и некоторых участков диска на дисплее может появляться значок, указывающий на невозможность использования даннойфункции.

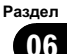

### Воспроизведение дисков формата Video CD

## Просмотр диска Video CD

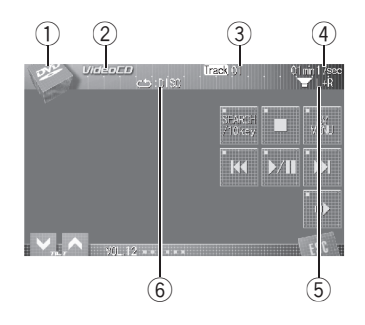

Ниже перечислены основные шаги по воспроизведению видео диска формата Video CD на Вашем проигрывателе DVD. Расширенные функции просмотра дисков Video CD приводятся начиная с стр[. 53.](#page-52-0)

#### **1 Значок источника сигнала**

Показывает, какой источник сигнала был выбран.

### 2 Индикатор VideoCD

Показывает, когда проигрывается диск Video CD.

#### 3 Индикатор номера дорожки

Показывает номер воспроизводимойдорожки.

#### 4 Индикатор времени воспроизведения

Показывает прошедшее время воспроизведения текущей дорожки.

#### 5 Индикатор аудиовыхода

Показывает выбранный выходной канал.

#### 6 Индикатор повторного воспроизведения

Показывает выбранныйдиапазон повторного воспроизведения.

### 1 Коснитесь значка источника сигнала, а затем кнопки DVD, чтобы выбрать проигрыватель DVD дисков.

# Если диск в устройстве отсутствует, то выбрать DVD (проигрыватель DVD дисков) невозможно. Вставьте диск в устройство. (См. стр[. 34.](#page-33-0))

**E** Если на диске Video CD имеется функция PBC (контроль воспроизведения), на дисплее будет отображаться меню. (См. [Воспроиз](#page-50-0)ведение с функцией РВС на стр. 51.)

### 2 Коснитесь экрана, чтобы отобразить на дисплее кнопки сенсорной панели.

### 3 Чтобы перейти к предыдущей или к следующей дорожке, кратковременно коснитесь кнопки | < или > → на сенсорной панели.

При прикосновении к кнопке  $\blacktriangleright\blacktriangleright$  происходит переход к началу следующей дорожки. При прикосновении к кнопке происходит переход к началу текущей дорожки. Повторное прикосновение к этой кнопке приводит к переходу на предыдущую дорожку.

**• Переход к следующей или предыдущей** дорожке также производится перемещением джойстика влево или вправо.

# При выполнении данных операцийво время воспроизведения дисков с функцией PBC на дисплее может отображаться меню.

### 4 Для ускоренной перемотки вперед или назад удерживайте кнопку  $\blacktriangleright$  или  $\blacktriangleright\blacktriangleright$ l.

Если нажать и удерживать в течение пяти секунд кнопку I<< или >→I, включится подсветка значка < или ►►. В этом случае ускоренная перемотка назад/вперед продолжится, даже если отпустить кнопку  $\blacktriangleleft$ или ▶▶ Чтобы продолжить воспроизведение с нужного места, нажмите $\rightharpoonup$ /II.

<span id="page-50-0"></span># Быстрая перемотка вперед/назад также производится с помощью джойстика, для чего его нужно переместить влево или вправо и удерживать в выбранном положении.

Быстрая перемотка вперед/назад может быть невозможна на определенных участках некоторых дисков. В этом случае воспроизведение автоматически будет продолжено в обычном режиме.

### Примечание

Если Вы не воспользуетесь кнопками сенсорнойпанели в течение 30 секунд, они будут автоматически скрыты.

### Воспроизведение с функцией РВС

При воспроизведении дисков Video CD с функцией PBC (контроль воспроизведения) на дисплее отображается PBC:ON. Выбор функций меню PBC осуществляется с помощью 10KEY.

#### 1 Во время отображения на дисплее меню PBC, коснитесь кнопки SEARCH/10key, а затем кнопки 10KEY.

**• В зависимости от используемых дисков.** меню может быть на двух и более страницах. В таких случаях переход к предыдущей и следующей странице меню производится с помощью кнопок $\overline{A}$  и  $\rightarrow$   $\rightarrow$   $\rightarrow$ 

### 2 На сенсорной панели нажмите кнопку от 0 до 9, соответствующую номеру пункта меню, затем нажмите ENTER, чтобы начать воспроизведение.

Воспроизведение начинается с выбранного пункта меню.

3 Чтобы скрыть кнопки сенсорной панели, коснитесь ESC.

### Примечания

- Вызов меню на дисплей во время воспроизведения с функцией PBC производится касанием кнопки  $\overline{P}$ . Подробности смотрите в инструкциях, прилагаемых к диску.
- ! Функцию PBC (контроля воспроизведения) диска Video CD нельзя отменить.
- ! Во время воспроизведения дисков формата Video CD с функцией PBC (контроль воспроизведения) функции PBC:ON, поиска, поиска по времени и выбора диапазона повторного воспроизведения недоступны.

### Покадровое воспроизведение

Данная функция позволяет перемещаться вперед по одному кадру во время воспроизведения.

#### Во время воспроизведения коснитесь кнопки ⊪.

При каждом касании кнопки ⊪ происходит перемещение вперед на один кадр.

- # Для возврата в режим обычного воспроизведения коснитесь кнопки  $\blacktriangleright$ /II.
- # При воспроизведении некоторых дисков изображение в режиме покадрового воспроизведения может быть нечетким. (■)

### Замедленное воспроизведение

Данная функция позволяет замедлить скорость воспроизведения.

### Воспроизведение дисков формата Video CD

Во время воспроизведения нажмите и удерживайте на сенсорной панели до тех пор, пока на дисплее не появится .

На дисплее появится значок  $\Psi$ , и начнется замедленное воспроизведение вперед.

# Во время замедленного воспроизведения регулировка скорости воспроизведения производится с помощью кнопок <II и III, расположенных на пульте дистанционного управления.

# Для возврата в режим обычного воспроизведения коснитесь кнопки  $\blacktriangleright$ /II.

## Примечания

- ! При замедленном воспроизведении звук отсутствует.
- При воспроизведении некоторых дисков изображение в режиме замедленного воспроизведения может быть нечетким.
- Замедленное воспроизведение в обратном направлении невозможно.

### Поиск необходимого эпизода, начало воспроизведения с указанного момента времени

Вы можете использовать функцию поиска, чтобы найти необходимую сцену, указав дорожку, и использовать функцию поиска по времени, чтобы указать конкретное время на диске, с которого начать воспроизведение.

- При воспроизведении дисков Video CD с функцией PBC (контроль воспроизведения) использование данной функции невозможно.
- ! Поиск по времени возможен только при воспроизведении диска.
- 1 Коснитесь SEARCH/10key.

2 Коснитесь кнопок TRACK (дорожка), TIME (время) или 10KEY (цифровая клавишная панель).

### 3 Ввод цифр производится с помощью кнопок с цифрами от 0 до 9.

 Чтобы удалить введенные цифры, коснитесь кнопки C.

**• Ввести цифру можно также с помощью** джойстика и кнопок с цифрами от 0 до 9.

# При использовании функции поиска по времени, чтобы ввести критерий поиска 1 час 11 минут, преобразуйте время в 71 минуту 00 секунд и введите цифры 7, 1, 0 и 0 в указаннойпоследовательности.

### 4 Коснитесь ENTER.

Воспроизведение начнется с выбранной сцены.

<span id="page-52-0"></span>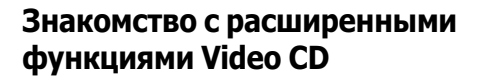

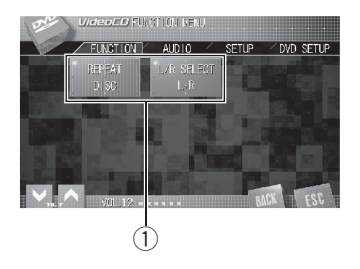

#### **1 Дисплей функций**

Показывает названия функций.

#### 1 Коснитесь кнопки AV MENU, затем коснитесь FUNCTION, чтобы вывести на экран названия функций.

Названия функций отображены на экране, доступные функции подсвечены.

#### 2 Чтобы вернуться к экрану с функциями воспроизведения, коснитесь кнопки ESC.

# Чтобы вернуться к предыдущему дисплею, нажмите BACK.

### Повторное воспроизведение

В устройстве предусмотрены два диапазона повторного воспроизведения для дисков формата Video CD: TRACK (повтор дорожки) и DISC (повтор диска).

• При воспроизведении дисков Video CD с функцией PBC (контроль воспроизведения) использование данной функции невозможно.

#### Чтобы установить диапазон повторного воспроизведения, коснитесь кнопки REPEAT в меню функций.

Многократным нажатием кнопки REPEAT добейтесь появления на дисплее символа требуемого диапазона повторного воспроизведения.

- **DISC** Повтор текущего диска
- ТRACK Повтор только текущей дорожки

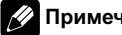

#### Примечание

При выполнении операций поиска дорожки или ускореннойперемотки вперед/назад диапазон повторного воспроизведения изменяется на DISC.

### Выбор аудиовыхода

Вы можете выбрать режим вывода звука стерео или моно.

Данная функция доступна только в режиме воспроизведения диска.

### Чтобы выбрать аудиовыход, коснитесь кнопки L/R SELECT в меню функций.

Многократным нажатием кнопки L/R SELECT добейтесь появления на дисплее нужного аудиовыхода.

- $L+R$  левый и правый
- ! LEFT левый
- RIGHT правый
- **MIX** микширование левого и правого каналов

Раздел 07

### Воспроизведение компакт-дисков

## Прослушивание компактдиска

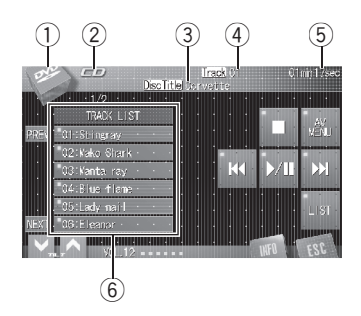

Ниже перечислены основные шаги по воспроизведению компакт-диска на Вашем проигрывателе DVD. Расширенные функции работы с компакт-диском приводятся начиная с стр[. 55](#page-54-0).

**1** Значок источника сигнала

Показывает, какой источник сигнала был выбран.

2 Индикатор CD

Показывает, когда проигрывается компакт-диск.

#### 3 Индикатор названия диска

Показывает название текущего диска только при воспроизведении дисков формата CD-текст.

#### 4 Индикатор номера дорожки

Показывает номер воспроизводимойдорожки.

#### 5 Индикатор времени воспроизведения

Показывает прошедшее время воспроизведения текущей дорожки.

6 Дисплей списка названий дорожек Показывает список названий дорожек.

### 1 Коснитесь значка источника сигнала, а затем кнопки DVD, чтобы выбрать проигрыватель DVD дисков.

# Если диск в устройстве отсутствует, то выбрать DVD (проигрыватель DVD дисков) невозможно. Вставьте диск в устройство. (См. стр[. 34.](#page-33-0))

### 2 Чтобы перейти к предыдущей или к следующей дорожке, кратковременно коснитесь кнопки Ю или >> на сенсорной панели.

При прикосновении к кнопке  $\blacktriangleright\blacktriangleright$  происходит переход к началу следующей дорожки. При прикосновении к кнопке происходит переход к началу текущей дорожки. Повторное прикосновение к этой кнопке приводит к переходу на предыдущую дорожку.

**• Переход к следующей или предыдущей** дорожке также производится перемещением джойстика влево или вправо.

### 3 Для ускоренной перемотки вперед или назад удерживайте кнопку  $\blacktriangleleft$  или p.

# Быстрая перемотка вперед/назад также производится с помощью джойстика, для чего его нужно переместить влево или вправо и удерживать в выбранном положении.

### Выбор дорожек из списка названий дорожек

Список названийдорожек позволяет просмотреть названия дорожек, записанных на диске, и выбрать дорожку для воспроизведения. При воспроизведении диска формата CD TEXT на дисплее отображаются названия дорожек.

 $54$  )  $_{\rm Ru}$ 

### <span id="page-54-0"></span>1 Переключение между списками названий производится с помощью кнопок PREV и NEXT.

• Если список названий дорожек не отображается на дисплее, коснитесь кнопки LIST.

### 2 Коснитесь названия любимой дорожки.

Начнётся воспроизведение выбранного диска.

## Просмотр текстовой информации дисков CD-текст

Некоторые диски содержат определенную информацию, записанную при изготовлении. Эти диски могут содержать такую информацию, как название компакт-диска, название дорожки, имя исполнителя и время воспроизведения, и называются дисками формата CD-текст. Проигрыватель может отображать текстовую информацию, записанную на диск формата CD-текст.

### $\bullet$  Коснитесь INFO.

С помощью кнопки INFO выберите одну из следующих настроек:

Disc Title (название диска)—DiscArtist (имя артиста на диске)—Track Title (название дорожки)—TrackArtist (имя артиста на дорожке)

# Если специальная информация не была записана на диск формата CD-текст, будет отображаться надпись No xxxx (например, No Name).

## Знакомство с расширенными функциями воспроизведения компактдисков

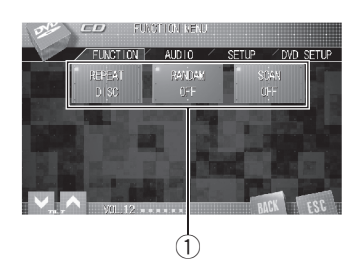

### **1 Дисплей функций**

Показывает названия функций.

### 1 Коснитесь кнопки AV MENU, затем коснитесь FUNCTION, чтобы вывести на экран названия функций.

Названия функций отображены на экране, доступные функции подсвечены.

### 2 Чтобы вернуться к экрану с функциями воспроизведения, коснитесь кнопки ESC.

**• Чтобы вернуться к предыдущему дисплею,** нажмите BACK.

## Повторное воспроизведение

В устройстве предусмотрены два диапазона повторного воспроизведения для компакт-дисков: TRACK (повтор дорожки) и DISC (повтор диска).

 $_{\rm Ru}$  (55

### Воспроизведение компакт-дисков

Чтобы установить диапазон повторного воспроизведения, коснитесь кнопки REPEAT в меню функций.

Многократным нажатием кнопки REPEAT добейтесь появления на дисплее символа требуемого диапазона повторного воспроизведения.

- **DISC** Повтор текущего диска
- ТRACK Повтор только текущей дорожки

## Примечание

При выполнении операций поиска дорожки или ускореннойперемотки вперед/назад диапазон повторного воспроизведения изменяется на **DISC**.

### Воспроизведение дорожек впроизвольной последовательности

Воспроизведение в произвольной последовательности позволяет Вам воспроизводить дорожки на компакт-диске в произвольном порядке.

### % Чтобы включить функцию воспроизведения в произвольной последовательности, коснитесь кнопки RANDOM в меню функций.

Дорожки будут воспроизводиться в произвольной последовательности.

# Чтобы выключить функцию воспроизведения в произвольной последовательности, коснитесь кнопки RANDOM еще раз.

## Сканирование дорожек компакт-диска

Сканирующее воспроизведение позволяет прослушивать первые 10 секунд каждой дорожки компакт-диска.

#### 1 Чтобы включить функцию сканирующего воспроизведения, коснитесь кнопки SCAN в меню функций.

Будут воспроизводиться первые 10 секунд каждой дорожки.

### 2 Как только Вы нашли нужную дорожку, коснитесь кнопки SCAN еще раз.

# После завершения сканирования компактдиска снова начнется обычное воспроизведение дорожек.

### Прослушивание сжатых аудиофайлов

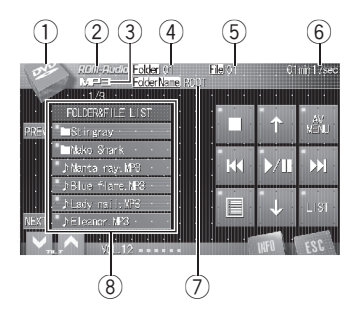

Ниже перечислены основные операции, которые необходимо выполнить для воспроизведения сжатых аудиофайлов на Вашем проигрывателе DVD дисков. Описания расширенных функций воспроизведения сжатых аудиофайлов приводятся в данном руководстве, начиная со стр[. 59](#page-58-0).

#### **1** Значок источника сигнала

Показывает, какой источник сигнала был выбран.

#### 2 Индикатор ROM-Audio

Отображается на дисплее во время воспроизведения сжатых аудиофайлов.

### 3 Индикатор MP3/WMA/AAC

Показывает тип текущего файла.

### 4 Индикатор номера папки

Показывает номер воспроизводимой папки.

### 5 Индикатор номера файла

Показывает номер воспроизводимого файла.

### 6 Индикатор времени воспроизведения

Показывает время, прошедшее с начала воспроизведения текущего файла.

### 7 Индикатор имени папки Показывает имя текущей папки.

8 Список имен папок и файлов Отображает список имен папок и файлов.

### 1 Коснитесь значка источника сигнала, а затем кнопки DVD, чтобы выбрать проигрыватель DVD дисков.

# Если диск в устройстве отсутствует, то выбрать DVD (проигрыватель DVD дисков) невозможно. Вставьте диск в устройство. (См. стр[. 34](#page-33-0).)

### 2 С помощью кнопок ↑ и ↓ на сенсорной панели выберите папку.

# Выбор папки также производится перемещением джойстика вверх или вниз.

**• Для возврата в папку 01 (КОРНЕВУЮ) на**жмите и удерживайте кнопку BAND/ESC. Однако, если папка 01 (КОРНЕВАЯ) не содержит файлов, воспроизведение начнется с папки 02.

# Вы не можете выбрать папку, не содержащую сжатых аудиофайлов.

### 3 Чтобы перейти к предыдущей или к следующей дорожке, кратковременно коснитесь кнопкиoилиpна сенсорной панели.

При прикосновении к кнопке  $\blacktriangleright\blacktriangleright$  происходит переход к началу следующей дорожки. При прикосновении к кнопке  $\blacktriangleleft$ происходит переход к началу текущей дорожки. Повторное прикосновение к этой кнопке приводит к переходу на предыдущую дорожку.

Раздел 09

## Воспроизведение сжатых аудиофайлов

**• Переход к следующей или предыдущей** дорожке также производится перемещением джойстика влево или вправо.

### 4 Для ускоренной перемотки вперед или назад удерживайте кнопку  $\blacktriangleright$  или  $\blacktriangleright\blacktriangleright$ l.

# Быстрая перемотка вперед/назад также производится с помощью джойстика, для чего его нужно переместить влево или вправо и удерживать в выбранном положении.

### Примечания

- ! Проигрыватель DVD может воспроизводить сжатые аудиофайлы, записанные на CD-R/RW/ROM и DVD-R/RW/ROM. (Список воспроизводимых форматов см. в разделе стр[. 153.](#page-152-0))
- ! Воспроизведение выполняется по порядку номеров файлов. Не содержащие файлов папки пропускаются. (Если папка 01 (КОРНЕВАЯ) не содержит файлов, воспроизведение начнется с папки 02.)
- При воспроизведении файлов, записанных в режиме VBR (переменная скорость передачи данных), время воспроизведения при ускоренной перемотке вперед или назад будет отображаться неточно.
- При ускоренной перемотке вперед или назад звук не воспроизводится.

## Выбор дорожек из списка имен файлов

Список имен файлов позволяет просматривать список имен файлов (или папок) и выбирать один для воспроизведения.

### 1 Переключение между списками имен файлов производится с помощью кнопок PREV и NEXT.

Если список имен файлов не отображается на дисплее, коснитесь кнопки LIST.

### 2 Коснитесь имени любимого файла (или имени папки).

Начнётся воспроизведение выбранного диска.

При выборе папки на дисплее отображается список имен, содержащихся в ней файлов (или папок). Чтобы выбрать нужное имя файла, повторите операции 1 и 2.

Для возврата к предыдущему списку (к папке на один уровень выше) коснитесь кнопки <del>.</del> I ■

## Отображение на дисплее информации о сжатых аудиофайлах

В данном устройстве имеется функция отображения информации о сжатых аудиофайлах.

### Чтобы вывести на дисплей информацию о воспроизводимых в данный момент сжатых аудиофайлах, коснитесь кнопки **...**

- **ALBUM** (название альбома)
- **TRACK** (название дорожки)
- FOLDER (имя папки)
- FILE (имя файла)
- **ARTIST** (имя артиста)
- **GENRE** (жанр)
- **YEAR** (год)

# При воспроизведении файлов формата WMA в пустых полях отображаются название альбома, жанр и год.

58) <sub>Ru</sub>

<span id="page-58-0"></span># При воспроизведении файлов формата AAC в пустых полях будут показаны списки жанров и год выпуска.

# Если на диске с сжатыми аудиофайлами отсутствует специальная информация, то на дисплее отобразится **No xxxx** (например, No Data).

В зависимости от версии тэгов ID3 или программного обеспечения Windows Media Player возможны ошибки при отображении информации.

### Отображение текстовой информации, содержащейся на дисках с сжатыми аудиофайлами

В проигрывателе имеется функция отображения текстовойинформации, записаннойна диске с сжатыми аудиофайлами.

#### % Коснитесь INFO.

С помощью кнопки INFO выберите одну из следующих настроек:

Folder Name (имя папки)—File Name (имя файла)—Album (название альбома)— Track (название дорожки)—Artist (имя артиста)

# Если на диск е с сжатыми аудиофайлами отсутствует специальная информация, то на дисплее отобразится No xxxx (например, No Artist).

**• В зависимости от используемой для прео**бразования файлов в формат WMA версии Windows Media Player названия альбомов и другая текстовая информация может отображаться неправильно.

## Знакомство с расширенными функциями встроенного проигрывателя DVD-дисков (сжатые аудиофайлы)

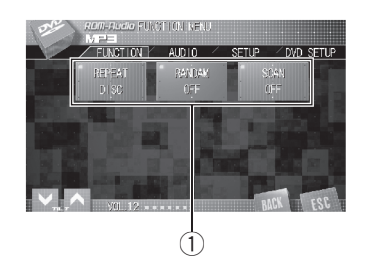

### 1 Дисплей функций

Показывает названия функций.

#### 1 Коснитесь кнопки AV MENU, затем коснитесь FUNCTION, чтобы вывести на экран названия функций.

Названия функций отображены на экране, доступные функции подсвечены.

### 2 Чтобы вернуться к экрану с функциями воспроизведения, коснитесь кнопки ESC.

Чтобы вернуться к предыдущему дисплею, нажмите **BACK**.

## Повторное воспроизведение

Для сжатых аудиофайлов имеется три диапазона повторного воспроизведения: FOLDER (повторение папки), FILE (повторение одной дорожки) и DISC (повторение всех дорожек).

### Воспроизведение сжатых аудиофайлов

Чтобы установить диапазон повторного воспроизведения, коснитесь кнопки REPEAT в меню функций.

Многократным нажатием кнопки REPEAT добейтесь появления на дисплее символа требуемого диапазона повторного воспроизведения.

- **DISC** Повторное воспроизведение всех дорожек
- FOLDER Повтор текущей папки
- FILE Повтор только текущей дорожки

## Примечания

- Если Вы выберете другую папку во время повторного воспроизведения, диапазон повторного воспроизведения сменится на DISC.
- Если Вы выполните поиск дорожки или ускоренную перемотку вперед/назад в режиме FILE, диапазон повторного воспроизведения сменится на FOLDER.
- ! Когда выбран диапазон FOLDER, воспроизвести подпапку текущей папки невозможно.

### Воспроизведение дорожек впроизвольной последовательности

Воспроизведение в произвольной последовательности позволяет воспроизводить дорожки в произвольной последовательности в пределах диапазонов повтора FOLDER и DISC.

### 1 Выберите диапазон повторного воспроизведения.

См. Повторное [воспроизведение](#page-58-0) на стр. [59](#page-58-0).

### 2 Чтобы включить функцию воспроизведения в произвольной последовательности, коснитесь кнопки RANDOM в меню функций.

Дорожки будут воспроизводиться в произвольнойпоследовательности в пределах ранее выбранных диапазонов FOLDER или DISC.

# Чтобы выключить функцию воспроизведения в произвольной последовательности, коснитесь кнопки RANDOM еще раз.

## Сканирование папок и дорожек

При использовании режима FOLDER начало каждой дорожки в выбранной папке воспроизводится около 10 секунд. При использовании диапазона DISC начало первой дорожки в каждой папке воспроизводится около 10 секунд.

#### 1 Выберите диапазон повторного воспроизведения.

См. Повторное [воспроизведение](#page-58-0) на стр. [59](#page-58-0).

### 2 Чтобы включить функцию сканирующего воспроизведения, коснитесь кнопки SCAN в меню функций.

Будут воспроизводиться первые 10 секунд каждой дорожки текущей папки (или первой дорожки каждой папки).

### 3 Как только Вы нашли нужную дорожку (или папку), коснитесь кнопки SCAN еще раз.

После завершения сканирования дорожки или папки снова начнется обычное воспроизведение дорожек.

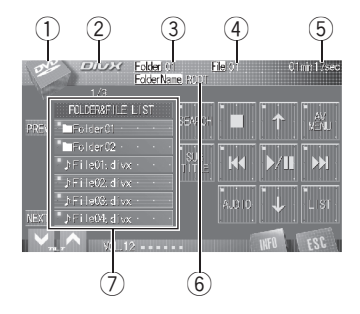

Ниже перечислены основные операции, которые необходимо выполнить для воспроизведения файлов DivX/JPEG на Вашем DVD проигрывателе. Описания расширенных функций воспроизведения файлов в форматах DivX/JPEG см. начиная со стр[. 66.](#page-65-0)

#### **1** Значок источника сигнала

Показывает, какой источник сигнала был выбран.

#### 2 Индикатор DivX/JPEG

Показывает тип текущего файла.

### 3 Индикатор номера папки

Показывает номер воспроизводимой папки.

### 4 Индикатор номера файла

Показывает номер воспроизводимого файла.

#### 5 Индикатор времени воспроизведения

Показывает время, прошедшее с начала воспроизведения текущего файла.

• При воспроизведении диска с файлами в формате JPEG индикатор

времени воспроизведения не отображается.

- 6 Индикатор имени папки Показывает имя текущей папки.
- 7 Список имен папок и файлов Отображает список имен папок и файлов.

### 1 Коснитесь значка источника сигнала, а затем кнопки DVD, чтобы выбрать проигрыватель DVD дисков.

# Если диск в устройстве отсутствует, то выбрать DVD (проигрыватель DVD дисков) невозможно. Вставьте диск в устройство. (См. стр[. 34](#page-33-0).)

### 2 Коснитесь экрана, чтобы отобразить на дисплее кнопки сенсорной панели.

### 3 С помощью кнопок ↑ и ↓ на сенсорной панели выберите папку.

- # Выбор папки также производится перемещением джойстика вверх или вниз.
- **Для возврата в папку 01 (КОРНЕВУЮ) на**жмите и удерживайте кнопку BAND/ESC. Однако, если папка 01 (КОРНЕВАЯ) не содержит файлов, воспроизведение начнется с папки 02.
- # Выбор папки, в которойотсутствуют файлы в форматах DivX/JPEG, невозможен.

### 4 Чтобы перейти к предыдущему или к следующему файлу, коснитесь кнопки **ext** или **PPI.**

При касании кнопки  $\blacktriangleright\blacktriangleright$  происходит переход к началу следующего файла. При однократном касании кнопки  $\blacktriangleleft$  происходит переход к началу текущего файла. При повторном касании этой кнопки происходит переход к предыдущему файлу.

# Переход к следующему или предыдущему файлу также производится перемещением джойстика влево или вправо.

## Воспроизведение файлов форматов DivX/JPEG

### 5 Для ускоренной перемотки вперед или назад удерживайте кнопку  $\blacktriangleright$  или p.

Если нажать и удерживать в течение пяти секунд кнопкуoилиp, включится подсветка значка  $\blacktriangleleft$  или  $\blacktriangleright$ . В этом случае ускоренная перемотка назад/вперед продолжится, даже если отпустить кнопку  $\blacktriangleleft$ илиp. Чтобы продолжить воспроизведение с нужного места, нажмите $\rightharpoonup$ /II.

# Быстрая перемотка вперед/назад также производится с помощью джойстика, для чего его нужно переместить влево или вправо и удерживать в выбранном положении.

**• Эта функция ускоренной перемотки** вперед и назад доступна только для текущего файла. Эта функция будет отменена по достижении предыдущего или следующего файла.

**• При воспроизведении диска с файлами в** формате JPEG данная функция недоступна.

## Примечания

- ! Проигрыватель DVD может воспроизводить файлы DivX, записанные на CD-R/ RW/ROM и DVD-R/RW/ROM. (Список воспроизводимых форматов см. в разделе стр[. 156.](#page-155-0))
- Данный проигрыватель DVD дисков позволяет просматривать изображения в формате JPEG, записанные на диски CD-R/ RW/ROM. (Список воспроизводимых форматов см. в разделе стр[. 156](#page-155-0).)
- Воспроизведение выполняется по порядку номеров файлов. Не содержащие файлов папки пропускаются. (Если папка 01 (КОРНЕВАЯ) не содержит файлов, воспроизведение начнется с папки 02.)
- При ускоренной перемотке вперед или назад звук не воспроизводится.
- Если Вы не воспользуетесь кнопками сенсорнойпанели в течение 30 секунд, они будут автоматически скрыты.

## Просмотр изображений в формате JPEG в режиме слайд-шоу

При загрузке диска CD/CD-R/RW, содержащего изображения в формате JPEG, данное устройство автоматически начинает показ слайдов с первой папки/изображения на диске. Воспроизведение изображений на данном проигрывателе производится в алфавитном порядке. В приведенной ниже таблице показаны кнопки управления функцией просмотра изображений в режиме слайд-шоу.

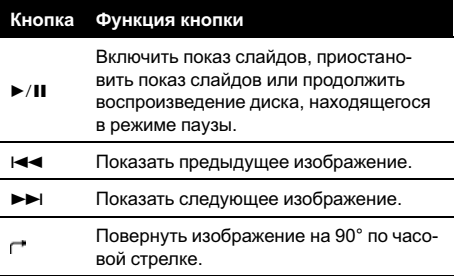

 $\Box$ 

## Воспроизведение содержимого VOD (видео по запросу) в формате DivX®

На некоторых дисках формата DivX содержимое VOD (видео по запросу) можно воспроизводить только определенное количество раз. При загрузке диска формата DivX с содержимым VOD на дисплее отображается оставшееся количество возможных воспроизведений, и Вы сможете воспроизвести диск (тем самым используя одну из оставшихся возможностей) или остановить воспроизведение. При загрузке диска формата DivX с истекшим сроком действия содержимого VOD (например, если возможное количество воспроизведенийсодержимого исчерпано) на дисплее отображается надпись Rental expired.

! Если VOD содержимое Вашего DivX диска не имеет ограничений по количеству воспроизведений, то Вы можете загрузить диск в проигрыватель и воспроизводить его содержимое неограниченное количество раз, и при этом на дисплее не будут отображаться никакие сообщения.

## Важно

- ! Чтобы воспроизвести VOD содержимое формата DivX на данном устройстве, сначала необходимо зарегистрировать данное устройство у Вашего поставщика содержимого VOD формата DivX. Информацию о регистрационном коде см. в [Отоб](#page-132-0)ражение Вашего [регистрационного](#page-132-0) кода [содержимого](#page-132-0) VOD формата DivX<sup>[®](#page-132-0)</sup> [на стр](#page-132-0). [133.](#page-132-0)
- ! Содержимое VOD формата DivX защищено системой DRM (цифровой системой управления правами). Это допускает воспроизведение содержимого только на зарегистрированных устройствах.

Если при загрузке диска с содержимым VOD формата DivX на дисплее появляется сообщение, коснитесь кнопки PLAY.

Начнется воспроизведение содержимого VOD формата DivX.

 Чтобы перейти к следующему файлу, коснитесь кнопки NEXT PLAY.

# Если Вы не желаете воспроизводить содержимое VOD формата DivX, коснитесь кнопки STOP.

## Выбор файлов из списка имен файлов

Список имен файлов позволяет просматривать список имен файлов (или папок) и выбирать один для воспроизведения.

### 1 Переключение между списками имен файлов производится с помощью кнопок PREV и NEXT.

Если список имен файлов не отображается на дисплее, коснитесь кнопки LIST.

### 2 Коснитесь имени любимого файла (или имени папки).

Начнётся воспроизведение выбранного диска.

# При выборе папки на дисплее отображается список имен, содержащихся в ней файлов (или папок). Чтобы выбрать нужное имя файла, повторите операции 1 и 2.

# Для возврата к предыдущему списку (к папке на один уровень выше) коснитесь кнопки Ј. (■)

## Воспроизведение файлов форматов DivX/JPEG

## Отображение текстовой информации, содержащейся на диске формата DivX/JPEG

В проигрывателе имеется функция отображения текстовойинформации, записаннойна диск формата DivX/JPEG.

### % Коснитесь INFO.

С помощью кнопки INFO выберите одну из следующих настроек:

Folder Name (имя папки)—File Name (имя файла)⊎

### Покадровое воспроизведение

Данная функция позволяет перемещаться вперед по одному кадру во время воспроизведения файлов формата DivX.

### Во время воспроизведения нажмите кнопку II на пульте дистанционного управления.

При каждом нажатии кнопки II происходит перемещение вперед на один кадр.

- # Для возврата в режим обычного воспроизведения коснитесь кнопки  $\blacktriangleright$ /II.
- # При воспроизведении некоторых дисков изображение в режиме покадрового воспроизведения может быть нечетким.

## Замедленное воспроизведение

Данная функция позволяет снизить скорость воспроизведения видеофайла DivX.

Во время воспроизведения нажмите и удерживайте на пульте дистанционного управления кнопку II - до тех пор, пока на дисплее не появится значок  $\blacksquare$ . На дисплее появится значок  $\psi$ , и начнется замедленное воспроизведение вперед.

Для возврата в режим обычного воспроизведения коснитесь кнопки  $\blacktriangleright$ /II.

## Примечания

- ! При замедленном воспроизведении звук отсутствует.
- ! При воспроизведении некоторых дисков изображение в режиме замедленного воспроизведения может быть нечетким.
- ! Замедленное воспроизведение в обратном направлении невозможно.

### Поиск участка на диске для воспроизведения

Во время воспроизведения видеофайла формата DivX можно использовать функцию поиска по времени, чтобы найти требуемый участок для воспроизведения.

- ! Поиск по времени возможен только при воспроизведении диска.
- 1 Коснитесь SEARCH.

#### 2 Ввод цифр производится с помощью кнопок с цифрами от 0 до 9.

 Чтобы удалить введенные цифры, коснитесь кнопки C.

Чтобы выбрать 1 час 11 минут, преобразуйте время в 71 минуту 00 секунд и коснитесь кнопок 7, 1, 0 и 0 в указанном порядке.

Ввести цифру можно также с помощью джойстика и кнопок с цифрами от 0 до 9.

64  $\rangle$  Ru

### 3 Коснитесь ENTER.

Воспроизведение начнется с выбранной участка.

## Изменение языка звукового сопровождения во время воспроизведения (Мульти-аудио)

Во время воспроизведения видеодиска формата DivX, на котором записаны диалоги на двух или более языках, Вы можете переключать язык звукового сопровождения.

### % Во время воспроизведения коснитесь кнопки AUDIO.

При каждом касании кнопки AUDIO происходит переключение между аудио системами.

### Примечание

При касании кнопки AUDIO во время ускореннойперемотки вперед/назад, в режиме паузы или замедленного воспроизведения устройство переходит в режим нормального воспроизведения.

## Изменение языка субтитров во время воспроизведения (Мульти-субтитры)

Во время воспроизведения видеодиска формата DivX с субтитрами на одном или нескольких языках язык субтитров можно переключать.

### Во время воспроизведения коснитесь кнопки SUBTITLE.

При каждом касании кнопки SUBTITLE происходит переключение между языками субтитров.

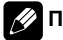

### Примечание

При касании кнопки SUBTITLE во время ускоренной перемотки вперед/назад, в режиме паузы или замедленного воспроизведения устройство переходит в режим нормального воспроизведения.

## <span id="page-65-0"></span>Воспроизведение файлов форматов DivX/JPEG

## Знакомство с расширенными функциями встроенного проигрывателя DVD-дисков (DivX/JPEG)

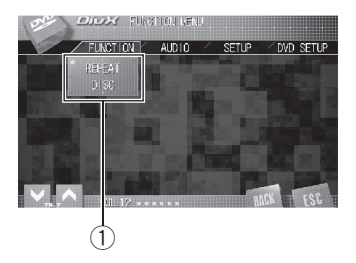

### **1 Дисплей функций**

Показывает названия функций.

### 1 Коснитесь кнопки AV MENU, затем коснитесь FUNCTION, чтобы вывести на экран названия функций.

Названия функций отображены на экране, доступные функции подсвечены.

### 2 Чтобы вернуться к экрану с функциями воспроизведения, коснитесь кнопки ESC.

**• Чтобы вернуться к предыдущему дисплею,** нажмите BACK.

### Повторное воспроизведение

Для видеофайлов DivX существует три диапазона повторного воспроизведения: FOLDER (повтор папки), FILE (повтор файла) и DISC (повтор всех файлов). Для файлов с изображениями формата JPEG имеется два диапазона повторного воспроизведения: FOLDER (повтор папки) и DISC (повтор всех файлов).

Чтобы установить диапазон повторного воспроизведения, коснитесь кнопки REPEAT в меню функций.

Многократным нажатием кнопки REPEAT добейтесь появления на дисплее символа требуемого диапазона повторного воспроизведения.

- **DISC** Повтор всех файлов
- FOLDER Повтор текущей папки
- FILE Повтор только текущего файла

### Примечания

- Если Вы выберете другую папку во время повторного воспроизведения, диапазон повторного воспроизведения сменится на DISC.
- ! Если Вы выполните поиск дорожки или ускоренную перемотку вперед/назад в режиме FILE, диапазон повторного воспроизведения сменится на FOLDER.
- ! Когда выбран диапазон FOLDER, воспроизвести подпапку текущей папки невозможно. •

### Воспроизведение файлов впроизвольной последовательности

При воспроизведении диска с файлами формата JPEG можно включить функцию воспроизведения в произвольной последовательности, позволяющую воспроизводить файлы в произвольной последовательности в пределах диапазонов повторного воспроизведения FOLDER и DISC.

### 1 Выберите диапазон повторного воспроизведения.

См. Повторное воспроизведение на стр. 66.

66  $\rangle$   $_{\rm Ru}$ 

2 Чтобы включить функцию воспроиз ведения в произвольной последо вательности , коснитесь кнопки RANDOM в меню функций .

Файлы будут воспроизводиться в произ вольнойпоследовательности в пределах ранее выбранных диапазонов FOLDER или DISC .

■ Чтобы выключить функцию воспроизведения в произвольной последовательности, коснитесь кнопки RANDOM еще раз.

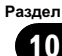

## компакт-дисков

## Прослушивание компактдиска

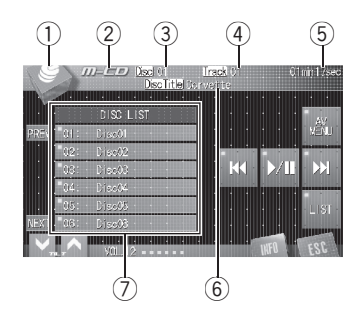

Вы можете использовать данное устройство для управления проигрывателем-автоматом компакт-дисков, который продается отдельно.

Ниже перечислены основные шаги по воспроизведению компакт-диска на Вашем проигрывателе-автомате компакт-дисков. Расширенные функции работы с компактдиском приводятся начиная с стр[. 70](#page-69-0).

- В данном устройстве функция ввода названия диска отсутствует.
- 50-дисковые проигрыватели-автоматы компакт-дисков поддерживают только функции, описанные в этом руководстве.

#### $\overline{1}$  Значок источника сигнала

Показывает, какой источник сигнала был выбран.

### (2) Название источника

Показывает название выбранного источника.

#### 3 Индикатор номера диска

Показывает номер текущего диска.

4 Индикатор номера дорожки Показывает номер воспроизводимой дорожки.

### 5 Индикатор времени воспроизведения

Показывает прошедшее время воспроизведения текущей дорожки.

- 6 Индикатор названия диска Показывает название текущего диска только при воспроизведении дисков формата CD-текст.
- 7 Окно дисплея со списком дисков Показывает список дисков.

1 Коснитесь значка источника сигнала, а затем M-CD, чтобы выбрать проигрыватель проигрыватель-автомат компакт-дисков.

### 2 Коснитесь любой из кнопок от 01 до 06, чтобы выбрать диск для воспроизведения.

Если необходимо выбрать диск, расположенныйв гнездах под номерами от 7 до 12, коснитесь кнопки PREV или NEXT, чтобы на дисплее отобразились кнопки с цифрами от 07 до 12.

- $\blacksquare$  Если кнопки с цифрами от 01 до 06 и от 07 до 12 не отображаются на дисплее, чтобы отобразить их, коснитесь LIST.
- **E** Если DISC LIST не отображается на дисплее, выбрать диск можно помощью кнопок $\uparrow$ / $\downarrow$ .

### 3 Чтобы перейти к предыдущей или к следующей дорожке, кратковременно коснитесь кнопкиoилиpна сенсорной панели.

При прикосновении к кнопке  $\blacktriangleright\blacktriangleright$  происходит переход к началу следующей дорожки. При прикосновении к кнопке происходит переход к началу текущей дорожки. Повторное прикосновение к этой кнопке приводит к переходу на предыдущую дорожку.

**• Переход к следующей или предыдущей** дорожке также производится перемещением джойстика влево или вправо.

### 4 Для ускоренной перемотки вперед или назад удерживайте кнопку  $\blacktriangleright$  или p.

# Быстрая перемотка вперед/назад также производится с помощью джойстика, для чего его нужно переместить влево или вправо и удерживать в выбранном положении.

### Примечания

- ! Пока проигрыватель-автомат компакт-дисков выполняет подготовительные операции, на дисплее отображается надпись READY.
- Если сообщение об ошибке, такое как ERROR-02, появляется на дисплее, смотрите руководство пользователя проигрывателя-автомата компакт-дисков.
- Если в магазине проигрывателя-автомата компакт-дисков нет дисков, на дисплее отображается надпись NO DISC.

### Пауза при воспроизведении компакт-диска

Пауза позволяет Вам временно остановить воспроизведение диска.

### Чтобы включить паузу, коснитесь кнопки ▶/II.

Воспроизведение текущей дорожки приостанавливается.

- # Чтобы выключить паузу, коснитесь кнопки
- $\blacktriangleright$ /II еще раз.  $\Box$

## Выбор дорожек из списка названий дорожек

Список названийдорожек позволяет просмотреть названия дорожек, записанных на диске, и выбрать дорожку для воспроизведения. При воспроизведении диска формата CD TEXT на дисплее отображаются названия дорожек.

### 1 Коснитесь кнопки LIST, чтобы отобразить на дисплее список дорожек. При каждом нажатии кнопки LIST на

дисплее отображается один из списков в следующей последовательности: **DISC LIST (список дисков)—TRACK LIST** (список дорожек)—список не отображается

### 2 Переключение между списками названий производится с помощью кнопок PREV и NEXT.

### 3 Коснитесь названия любимой дорожки.

Начнётся воспроизведение выбранного диска. <sup>[11]</sup>

## Просмотр текстовой информации дисков CD-текст

Эти функции можно использовать только <sup>с</sup> проигрывателем-автоматом компакт-дисков, поддерживающим формат CD TEXT.

<span id="page-69-0"></span>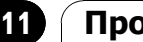

### Проигрыватель-автомат компакт-дисков

Некоторые диски содержат определенную информацию, записанную при изготовлении. Эти диски могут содержать такую информацию, как название компакт-диска, название дорожки, имя исполнителя и время воспроизведения, и называются дисками формата CD-текст. Проигрыватель может отображать текстовую информацию, записанную на диск формата CD-текст.

#### % Коснитесь INFO.

С помощью кнопки INFO выберите одну из следующих настроек:

Disc Title (название диска)—DiscArtist (имя артиста на диске)—Track Title (название дорожки)—TrackArtist (имя артиста на дорожке)

# Если специальная информация не была записана на диск формата CD-текст, будет отображаться надпись No xxxx (например, No Name).

## Знакомство с расширенными функциями проигрывателя-автомата компакт-дисков

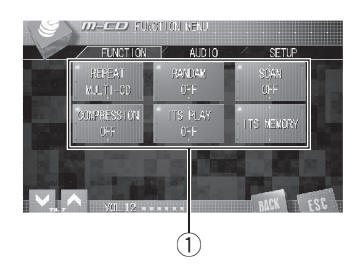

**1 Дисплей функций** Показывает названия функций.

### 1 Коснитесь кнопки AV MENU, затем коснитесь FUNCTION, чтобы вывести на экран названия функций.

Названия функций отображены на экране, доступные функции подсвечены.

### 2 Чтобы вернуться к экрану с функциями воспроизведения, коснитесь кнопки ESC.

**• Чтобы вернуться к предыдущему дисплею,** нажмите BACK.

### Повторное воспроизведение

Существует три диапазона повторного воспроизведения для проигрывателя-автомата компакт-дисков: MULTI-CD (повторное воспроизведение дисков в проигрывателеавтомате компакт-дисков), TRACK (повторение одной дорожки) и DISC (повтор диска).

70) <sub>Ru</sub>

Раздел 11

#### RANDOM в меню функций. Дорожки будут воспроизводиться в произвольнойпоследовательности в пределах ранее выбранных диапазонов MULTI-CD или DISC.

# Чтобы выключить функцию воспроизведения в произвольной последовательности, коснитесь кнопки RANDOM еще раз.

## Сканирование компактдискови дорожек

При использовании режима DISC начало каждой дорожки на выбранном диске воспроизводится около 10 секунд. При использовании **MULTI-CD** начало первой дорожки каждого диска воспроизводится около 10 секунд.

### 1 Выберите диапазон повторного воспроизведения.

См. Повторное [воспроизведение](#page-69-0) на стр. [70.](#page-69-0)

### 2 Чтобы включить функцию сканирующего воспроизведения, коснитесь кнопки SCAN в меню функций.

Будут воспроизводиться первые 10 секунд каждой дорожки текущего диска (или первой дорожки каждого диска).

### 3 Как только Вы нашли нужную дорожку (или диск), коснитесь кнопки SCAN еще раз.

После завершения сканирования дорожки или диска снова начнется обычное воспроизведение дорожек.

# компакт-дисков

Проигрыватель-автомат

### Чтобы установить диапазон повторного воспроизведения, коснитесь кнопки REPEAT в меню функций.

Многократным нажатием кнопки REPEAT добейтесь появления на дисплее символа требуемого диапазона повторного воспроизведения.

- **MULTI-CD** Повтор всех дисков в проигрывателе-автомате компакт-дисков
- **TRACK** Повтор только текущей дорожки
- **DISC** Повтор текущего диска

### Примечания

- Если Вы выберете другие диски во время повторного воспроизведения, диапазон повторного воспроизведения сменится на MULTI-CD.
- Если Вы выполните поиск дорожки или ускоренную перемотку вперед/назад в режиме TRACK, диапазон повторного воспроизведения сменится на DISC.

### Воспроизведение дорожек впроизвольной последовательности

Воспроизведение в произвольной последовательности позволяет воспроизводить дорожки в произвольнойпоследовательности в пределах диапазонов повторного воспроизведения MULTI-CD и DISC.

### 1 Выберите диапазон повторного воспроизведения.

См. Повторное [воспроизведение](#page-69-0) на стр. [70.](#page-69-0)

## Использование сжатия и усиления басов

Эти функции можно использовать только <sup>с</sup> тем проигрывателем-автоматом компактдисков, который их поддерживает. Использование функций COMP (компрессия) и DBE (динамическое усиление баса) позволяет регулировать качество звучания при воспроизведении на проигрывателеавтомате компакт-дисков.

### • Чтобы установить наиболее предпочтительные настройки, коснитесь кнопки COMPRESSION в меню функций. С помощью кнопки COMPRESSION выберите одну из следующих настроек: OFF—COMP1—COMP2—OFF—DBE1— DBE2

# Если проигрыватель-автомат компакт-дисков не поддерживает функции COMP/DBE, на дисплее появляется надпись NO COMP и использование функции COMPRESSION становится невозможным.

## Использование списка воспроизведения с функцией ITS

Функция ITS (моментальныйвыбор дорожки) позволяет составить список воспроизведения любимых дорожек из всех записей на дисках, имеющихся в магазине проигрывателя-автомата компакт-дисков. После того, как Вы добавили любимые дорожки в список воспроизведения, Вы можете включить воспроизведение с функцией ITS и прослушивать только эти отобранные записи.

### Создание списка воспроизведения с программированием функции ITS

Вы можете использовать функцию ITS для ввода и воспроизведения (с названиями дисков) до 99 дорожек на каждом из дисков, общее число которых может доходить до 100. (В моделях проигрывателей-автоматов компакт-дисков, предшествовавших моделям CDX-P1250 и CDX-P650, можно было вносить в список воспроизведения не более 24 дорожек.)

1 Запустите воспроизведение диска, который Вы хотите запрограммировать.

2 Коснитесь ITS MEMORY в меню функций.

3 С помощью кнопок Си > выберите нужную дорожку.

### 4 Для внесения воспроизводимой в данный момент дорожки в список воспроизведения коснитесь кнопки MEMORY.

На короткое время появляется надпись MEMORY, и воспроизводимая в данный момент дорожка заносится в Ваш список воспроизведения. После этого на дисплее снова появится номер дорожки.

После записи в память данных для 100 дисков данные для следующего диска будут замещать данные диска, запрограммированного первым.

72) <sub>Ru</sub>
### Воспроизведение из списка воспроизведения с функцией ITS

Воспроизведение с функцией ITS позволяет прослушивать дорожки, которые Вы внесли в свой список воспроизведения с функцией ITS. Когда Вы включаете воспроизведение с функцией ITS, проигрыватель-автомат компакт-дисков начинает воспроизводить дорожки из Вашего списка воспроизведения с функцией ITS.

#### 1 Выберите диапазон повторного воспроизведения.

См. Повторное [воспроизведение](#page-69-0) на стр. [70.](#page-69-0)

#### 2 Чтобы включить воспроизведение с функцией ITS, коснитесь кнопки ITS PLAY в меню функций.

Воспроизведение начинается с дорожек из Вашего списка воспроизведения в пределах предварительно выбранных диапазонов MULTI-CD или DISC.

# Если в текущем диапазоне не запрограммирована ни одна дорожка для воспроизведения с функцией ITS, отображается надпись ITS EMPTY.

# Чтобы выключить воспроизведение с функцией ITS, коснитесь кнопки ITS PLAY еще раз.

#### Удаление дорожки из списка воспроизведения с функцией ITS

Вы можете удалять дорожки из списка воспроизведения с функцией ITS, если воспроизведение с функцией ITS включено. Если воспроизведение с функцией ITS уже включено, переходите к шагу 2.

1 Включите воспроизведение компакт-диска с дорожкой, которую Вы хотите удалить из списка воспроизведения с функцией ITS, и включите воспроизведение с функцией ITS.

См. Воспроизведение из списка воспроизведения <sup>с</sup> функцией ITS на стр. 73.

2 Коснитесь ITS MEMORY в меню функций.

3 С помощью кнопок < и > выберите нужную дорожку.

#### 4 Чтобы удалить дорожку из списка воспроизведения с функцией ITS, нажмите кнопку CLEAR.

Текущая дорожка удаляется из списка воспроизведения с функцией ITS, и начинается воспроизведение следующей дорожки из этого списка.

Если в текущем диапазоне нет дорожек из Вашего списка воспроизведения, появляется надпись ITS EMPTY, и включается обычный режим воспроизведения.

## Удаление диска из списка воспроизведения с функцией ITS

Вы можете удалить все дорожки диска из списка воспроизведения с функцией ITS, если воспроизведение с функцией ITS выключено.

1 Запустите воспроизведение диска, который Вы хотите удалить.

2 Коснитесь ITS MEMORY в меню функций.

#### 3 Для удаления из списка воспроизведения с функцией ITS всех дорожек на текущем диске нажмите кнопку CLEAR.

Все дорожки, принадлежащие текущему диску, удаляются из списка воспроизведения, и на дисплее отображается надпись CLEAR.

## Воспроизведение музыки на плеере iPod

## Прослушивание музыки на Вашем плеере iPod

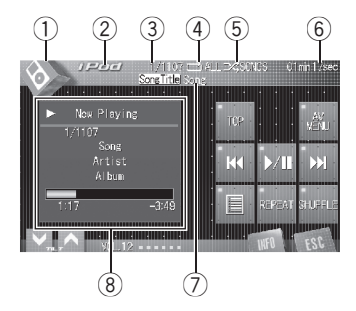

Вы можете использовать данное устройство для управления адаптером интерфейса iPod, которыйпродается отдельно.

#### **1** Значок источника сигнала

Показывает, какой источник сигнала был выбран.

#### 2 Название источника

Показывает название выбранного источника.

#### 3 Индикатор номера композиции

Показывает номер текущей композиции в выбранном списке.

#### 4 Индикатор повторного воспроизведения

Показывает, когда для текущей дорожки выбран диапазон повторного воспроизведения.

#### 5 Индикатор воспроизведения в произвольной последовательности

Отображается в случаях, когда режим воспроизведения в произвольной последовательности установлен для **SONGS или ALBUMS.** 

#### 6 Индикатор времени воспроизведения

Показывает прошедшее время воспроизведения текущей композиции.

7 Индикатор названия композиции Показывает название текущей композиции.

#### 8 Информация о композиции

Показывает подробную информацию о текущей композиции.

#### 1 Коснитесь значка источника сигнала, а затем кнопки iPod, чтобы выбрать iPod.

**E** Если iPod не подключен к данному устройству, выбрать iPod в качестве источника невозможно.

#### 2 Чтобы перейти к предыдущей или к следующей композиции, коснитесь  $\blacktriangleleft$ или ►► .

При касании кнопки  $\blacktriangleright\blacktriangleright$  происходит переход к началу следующей композиции. При однократном касании кнопки  $\blacktriangleleft$  происходит переход к началу текущей композиции. При повторном касании этой кнопки происходит переход к предыдущей композиции.

#### 3 Для ускоренной перемотки вперед или назад удерживайте кнопку  $\blacktriangleright$  или  $\blacktriangleright\blacktriangleright$ i. $\Box$

## Поиск композиции

Для простоты использования и облегчения поиска композиций использование этого устройства для управления плеером iPod максимально приближено к операциям управления на самом плеере iPod.

74) <sub>Ru</sub>

2 Коснитесь категории, в которой Вы намерены выполнить поиск композиции.

- Playlists (списки воспроизведения)
- **Artists** (артисты)
- **Albums** (альбомы)
- Songs (композиции)
- Genres (жанры)

#### 3 Коснитесь названия списка, который Вы хотите воспроизвести.

Повторяйте эту операцию до тех пор, пока не найдете нужную композицию.

# Чтобы начать воспроизведение композицийв любом месте выбранного списка, коснитесь и удерживайте кнопку с названием соответствующего списка.

- # Вы можете начать воспроизведение всех композиций в выбранном списке (Genres, Artists или Albums). Для этого коснитесь кнопки ALL.
- # Чтобы перейти к следующей группе названий списков, коснитесь NEXT.
- # Чтобы перейти к предыдущей группе названий списков, коснитесь PREV.
- # Чтобы вернуться к предыдущему пункту меню, нажмите « на сенсорной панели.
- # Чтобы перейти к главному меню поиска по списку, коснитесь кнопки TOP.

# Если по какой-либо причине воспроизведение прекратилось, коснитесь кнопки TOP и задайте более четкие критерии поиска композиции.

## Пауза при прослушивании композиции

Пауза позволяет Вам временно остановить воспроизведение композиции.

#### Во время воспроизведения коснитесь кнопки  $\blacktriangleright$ /II.

На дисплее появится надпись PAUSE.

# Чтобы продолжить воспроизведение с того же места, где Вы включили паузу, еще раз коснитесь кнопки $\blacktriangleright$ /II. $\lceil \blacksquare \rceil$ 

## Отображение текстовой информации iPod

На информационной панели данного устройства может отображаться текстовая информация, записанная на iPod.

#### % Коснитесь INFO.

С помощью кнопки INFO выберите одну из следующих настроек:

Song Title (название композиции)—Artist (имя артиста)—**Album** (название альбома)

**E** Если текст на iPod содержит символы, не поддерживаемые этим устройством, такие символы не отображаются.

## Отображение информации о композиции

Название композиции, имя артиста, название альбома текущей композиции (если они были записаны на iPod), а также индекс и оставшееся время воспроизведения могут отображаться в виде информационнойстроки.

Чтобы вывести на дисплей информацию о воспроизводимой в данный момент композиции, коснитесь кнопки $\blacksquare$ . Отображается информация о композиции.

• В строке состояния отображается оставшееся время воспроизведения. Строка заполняется слева направо по мере воспроизведения композиции.

Раздел 12

## Воспроизведение музыки на плеере iPod

## Повторное воспроизведение

Для воспроизведения композицийна iPod существует два диапазона повторного воспроизведения: ONE (повтор одной композиции) и ALL (повтор всех композицийв списке).

! Если в качестве диапазона повторного воспроизведения выбрана одна композиция, то выбор другой композиции невозможен.

#### Чтобы выбрать диапазон повторного воспроизведения, нажмите REPEAT на сенсорной панели.

Многократным нажатием кнопки REPEAT добейтесь появления на дисплее символа требуемого диапазона повторного воспроизведения.

- ONE Повтор только текущей композиции
- ALL Повтор всех композиций в выбранном списке

## Воспроизведение композиций впроизвольной последовательности (перемешивание)

Для воспроизведения композицийна iPod существует два способа произвольного воспроизведения: SONGS (воспроизведение композиций в случайной последовательности) и ALBUMS (воспроизведение альбомов в случайной последовательности).

Чтобы выбрать режим воспроизведения в произвольной последовательности, нажмите SHUFFLE на сенсорной панели.

Многократным нажатием кнопки SHUFFLE добейтесь появления на дисплее символа режима воспроизведения в произвольной последовательности.

- SONGS Воспроизведение композиций из выбранного списка в произвольной последовательности
- ALBUMS Случайный выбор альбома и воспроизведение всех имеющихся в нем композиций по порядку

# Чтобы отменить режим воспроизведения в произвольной последовательности, нажимайте кнопку **SHUFFLE** на сенсорной панели, пока значок "перемешивания" не погаснет.

76) <sub>Ru</sub>

## Bluetooth-аудио

Раздел 13

## Прослушивание композиций на BT-аудио (Bluetooth-аудиоплеер)

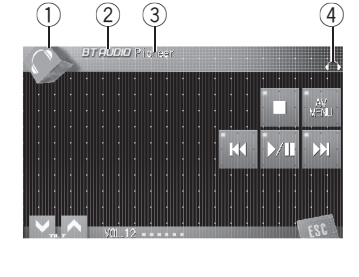

Подключив адаптер Bluetooth (например, CD-BTB100) <sup>к</sup> данному устройству, Вы сможете управлять Bluetooth-аудиоплеером посредством беспроводнойтехнологии Bluetooth.

Подробнее о работе адаптера Bluetooth см. в инструкции по эксплуатации адаптера. В данном разделе приводится краткое описание использования Bluetoothаудиоплеера с данным устройством, которое мало отличается от информации, изложеннойв инструкции по эксплуатации адаптера Bluetooth, или представляет собой ее сокращенный вариант.

• Даже если в Вашем аудиоплеере отсутствует модуль Bluetooth, Вы можете управлять им с помощью этого устройства посредством беспроводнойтехнологии Bluetooth. Для управления аудиоплеером с помощью данного устройства подключите оборудование с функцией беспроводной связи Bluetooth (приобретается отдельно) к аудиоплееру, а затем подключите к данному устройству адаптер Bluetooth (например, CD-BTB100).

## Важно

- В зависимости от модели Bluetoothаудиоплеера, подключенного к Вашему устройству, Вам доступны различные операции, которые подразделяются на два уровня:
	- Низкийуровень: На вашем аудиоплеере возможно только воспроизведение композиций.
	- Высокийуровень: Воспроизведение, пауза, выбор композиций и т. д. (все операции, описанные в данном руководстве).
- ! Поскольку на рынке представлено большое количество разнообразных Bluetoothаудиоплееров, управление ими с помощью этого устройства может в значительной степени отличаться. Пожалуйста, обратитесь к руководству по эксплуатации, прилагаемому к вашему Bluetoothаудиоплееру, а также к данному руководству при управлении плеером с этого устройства.
- ! Данные о композициях (например, истекшее время воспроизведения, название композиции, номер композиции и т. д.) на этом устройстве просмотреть невозможно.
- Во время прослушивания композиций на вашем Bluetooth-аудиоплеере по возможности воздерживайтесь от использования сотового телефона. При использовании сотового телефона поступающий с него сигнал может создать помехи для воспроизводимой композиции.
- ! Во время разговора по сотовому телефону, подключенному к данному устройству посредством беспроводнойтехнологии Bluetooth, звук композиции, воспроизводимойс помощью Bluetooth-аудиоплеера, приглушается.

Раздел 13

> • Если при прослушивании композиции через Bluetooth-аудиоплеер вы переключаетесь на другой источник сигнала, воспроизведение композиции не прекращается.

#### 1 Значок источника сигнала

Показывает, какой источник сигнала был выбран.

#### 2 Название источника

Показывает название выбранного источника.

#### 3 Название устройства

Показывает имя подключенного Bluetooth-аудиоплеера (или адаптера Bluetooth).

#### 4 Индикатор Bluetooth-аудио

Отображается при установлении связи с Bluetooth-аудиоплеером (подробнее см. в [Подключение](#page-78-0) Bluetooth-аудиоплеера [на стр](#page-78-0). 79).

#### 1 Коснитесь значка источника сигнала, затем коснитесь BT AUDIO, чтобы выбрать в качестве источника аудиоустройство Bluetooth.

# Чтобы управлять Bluetooth-аудиоплеером с помощью данного устройства, необходимо установить беспроводное соединение Bluetooth. (См. [Подключение](#page-78-0) Bluetooth-аудиоплеера [на стр](#page-78-0). 79.)

#### 2 Коснитесь $\rho/H$ .

Начинается воспроизведение.

Если необходимо включить паузу, коснитесь ▶/II еще раз.

#### 3 Чтобы перейти к предыдущей или к следующей дорожке, кратковременно коснитесь кнопки Ю или >> на сенсорной панели.

При прикосновении к кнопке  $\blacktriangleright\blacktriangleright$  происходит переход к началу следующей дорожки. При прикосновении к кнопке происходит переход к началу текущей дорожки. Повторное прикосновение к этой кнопке приводит к переходу на предыдущую дорожку.

**• Переход к следующей или предыдущей** дорожке также производится перемещением джойстика влево или вправо.

#### 4 Для ускоренной перемотки вперед или назад удерживайте кнопку  $\blacktriangleright$  или p.

# Быстрая перемотка вперед/назад также производится с помощью джойстика, для чего его нужно переместить влево или вправо и удерживать в выбранном положении.

#### 5 Чтобы остановить воспроизведение, коснитесь  $\blacksquare$ .

## Примечание

В зависимости от модели Bluetoothаудиоплеера, подключенного к данному устройству, некоторые операции по управлению плеером с данного устройства могут отличаться от приведенных в настоящем руководстве.

Ru

## <span id="page-78-0"></span>Bluetooth-аудио

## Знакомство с расширенными функциями Bluetooth-аудиоплеера

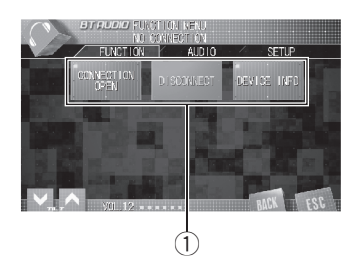

#### 1 Дисплей функций

Показывает названия функций.

#### 1 Коснитесь кнопки AV MENU, затем коснитесь FUNCTION, чтобы вывести на экран названия функций.

Названия функций отображены на экране, доступные функции подсвечены.

#### 2 Чтобы вернуться к экрану с функциями воспроизведения, коснитесь кнопки ESC.

# Чтобы вернуться к предыдущему дисплею, нажмите BACK.

## Подключение Bluetoothаудиоплеера

#### $\bullet$  Коснитесь кнопки CONNECTION OPEN в меню функций, чтобы открыть соединение.

На дисплее отображается

CONNECTION WAITING. Это устройство находится в режиме готовности к установлению соединения с Bluetooth-аудиоплеером. Если Bluetooth-аудиоплеер находится в режиме готовности к установлению

беспроводного соединения Bluetooth, соединение с данным устройством будет установлено автоматически.

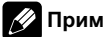

#### Примечание

Перед использованием аудиоплеера может потребоваться ввести PIN-код на этом устройстве. Если для установки соединения вашему плееру требуется PIN-код, поищите код на самом плеере или в его сопроводительной документации. Ввод PIN-кода описан в разделе Ввод PIN-кода для [беспро](#page-138-0)водного [соединения](#page-138-0) Bluetooth на стр. 139.

## Отключение Bluetoothаудиоплеера

#### **• Коснитесь DISCONNECT в меню функ**ций.

По окончании разъединения выводится сообщение No Connection.

## Отображение адреса Bluetooth-устройства (BD)

% Коснитесь DEVICE INFO в меню функций для вывода на экран BD-адреса. На экране появятся различные сведения о беспроводнойтехнологии Bluetooth.

- BD ADDRESS (системный адрес)
- SYSTEM NAME (системное имя)
- **SYSTEM VER.** (версия)
- BT MODULE VER. (версия модуля Bluetooth)<sup>1</sup>

 $_{\rm Ru}$  (79

## Использование громкой связи для сотовых телефонов с функцией беспроводной связи Bluetooth

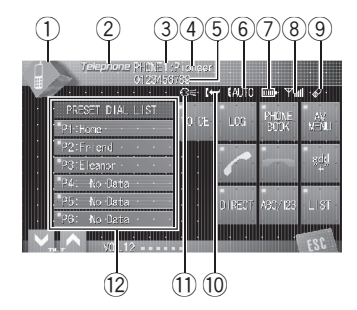

При использовании адаптера Bluetooth (например, CD-BTB100) можно подключить <sup>к</sup> данному устройству сотовый телефон, имеющий функцию беспроводной связи Bluetooth, которая позволяет пользоваться громкойсвязью даже во время движения автомобиля.

Подробнее о работе адаптера Bluetooth см. в инструкции по эксплуатации адаптера. В данном разделе приводится краткое описание функций использования с данным устройством телефона без помощи рук, которое мало отличается от информации, изложенной в инструкции по эксплуатации адаптера Bluetooth, или представляет собой ее сокращенный вариант.

# Важно

Поскольку это устройство находится в режиме готовности к подключению сотового телефона посредством беспроводнойтехнологии Bluetooth, пользование этим устройством при заглушенном двигателе может привести к разряду аккумулятора.

#### **1 Значок источника сигнала**

Показывает, какой источник сигнала был выбран.

#### **2 Название источника**

Показывает название выбранного источника.

#### 3 Индикатор номера пользователя Показывает регистрационный номер со-

тового телефона.

#### 4 Название устройства

Показывает название сотового телефона.

#### 5 Телефон

Показывает выбранный номер телефона.

#### 6 Индикатор автоответчика/автоматического отклонения вызовов

Показывает включение функции автоответчика (чтобы получить дополнительную информацию, смотрите в [Настройка](#page-90-0) [автоответчика](#page-90-0) на стр. 91). Отображается в случаях, когда функция

автоматического отклонения вызовов включена (более подробно см. [Настрой](#page-90-0)ка [автоматического](#page-90-0) отклонения вызовов [на стр](#page-90-0). 91).

#### 7 Индикатор заряда батареи

Показывает уровень заряда батареи сотового телефона.

- Индикатор заряда батареи может неверно отражать реальный заряд батареи.
- Если информации о заряде батареи нет, то в области индикатора заряда батареи ничего не отображается.

#### 8 Индикатор уровня сигнала

Показывает уровень мощности сигнала сотового телефона.

 $\bf 80$   $)$   $_{\rm Ru}$ 

- ! Индикатор уровня сигнала может неверно отражать реальный уровень сигнала.
- В зависимости от модели сотового телефона с функцией беспроводной связи Bluetooth данные о напряженности поля могут отсутствовать.

#### 9 Индикатор телефона

Отображается при установлении соединения с помощью беспроводной технологии Bluetooth (подробнее см. в [Подключение](#page-82-0) сотового телефона на стр. [83](#page-82-0)).

• При автоматическом подключении индикатор телефона мигает.

#### **10 Индикатор входящего вызова**

Показывает, что входящий вызов был принят в ваше отсутствие и еще не проверен.

! Уведомления о входящих вызовах, поступивших в период, когда Ваш сотовыйтелефон был отключен от данного устройства, не отображаются на дисплее.

#### **11) Индикатор голосового набора**

Показывает включение функции голосового набора (чтобы получить дополнительную информацию, смотрите в [Голосовойнабор](#page-81-0) на стр. 82).

#### **(2) Дисплей списка номеров фиксиро**ванного набора

Отображает список номеров фиксированного набора.

• Нажмите на значок источника сигнала, а затем нажмите Telephone, чтобы выбрать телефон.

#### Примечания

- Если в качестве источника сигнала выбран телефон, то по умолчанию настройка регулятора баланса/уровня сигнала (см. [Ис](#page-101-0)пользование [регулировки](#page-101-0) баланса на стр. [102\)](#page-101-0) установлена на значение FRONT 25.
- ! Кривая эквалайзера для телефона в качестве источника сигнала является постоянной. При выборе телефона в качестве источника сигнала Вы не сможете использовать функцию эквалайзера. См. Вызов кривых [эквалайзера](#page-108-0) из памяти [на стр](#page-108-0).  $109$ .

## Настройки для громкой связи

Прежде чем воспользоваться функцией громкойсвязи, необходимо настроить устройство для работы с сотовым телефоном. Сюда входит установление беспроводного соединения Bluetooth между этим устройством и телефоном, регистрация телефона на этом устройстве и настройка уровня громкости.

#### 1 Подключение

Подробно о подключении сотового телефона к этому устройству посредством беспроводной технологии Bluetooth смотрите в [Подключение](#page-82-0) сотового телефона на стр. [83.](#page-82-0)

# Ваш телефон теперь временно подключен, однако для максимально эффективной работы рекомендуется зарегистрировать телефон на этом устройстве.

#### 2 Регистрация

Порядок регистрации Вашего временно подключенного телефона см. в [Регистрация](#page-83-0) [подключенного](#page-83-0) сотового телефона на стр. [84.](#page-83-0)

 $_{\rm Ru}$  (81

#### <span id="page-81-0"></span>3 Регулировка громкости

Настройте требуемую громкость звука на сотовом телефоне. После настройки уровень громкости вводится в память этого устройства в качестве настройки по умолчанию.

# Громкость речи и громкость звонка могут отличаться в зависимости от модели сотового телефона.

# Если разница между уровнями громкости звонка и голоса абонента велика, общий уровень громкости может быть нестабильным.

# Прежде чем прервать соединение между сотовым телефоном и этим устройством, установите соответствующий уровень громкости. Если звук на сотовом телефоне был отключен (нулевойуровень громкости), то данная настройка на сотовом телефоне сохранится даже после отключения телефона от этого устройства.

## Основные функции гарнитуры "hands-free"

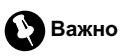

Во время вождения запрещено использование расширенных функций, требующих вашего внимания, таких, как набор номеров с экрана, использование телефонного справочника и т.д. Если вам необходимо воспользоваться этими расширенными функциями, остановите автомобиль в безопасном месте и только после этого пользуйтесь ими.

## Выполнение вызовов

#### Голосовой набор

#### 1 Коснитесь VOICE, чтобы включить функцию голосового набора.

На информационной панели появится значок голосового набора. Теперь Вы можете пользоваться функцией голосового набора.

# Чтобы отключит функцию голосового набора, коснитесь кнопки VOICE еще раз.

#### 2 Произнесите имя вызываемого абонента.

#### Прием вызовов

#### Ответ на входящий вызов

#### 1 При поступлении вызова коснитесь .

С помощью кнопки - производится переключение между абонентами, находящимися в режиме ожидания.

2 Для завершения вызова коснитесь -Продолжительность вызова отобразится на дисплее (это показание может незначительно отличаться от реальной продолжительности вызова).

#### Отклонение входящего вызова

#### % При поступлении вызова коснитесь .

Вызов отклонен.

#### Ответ на ожидающий вызов

1 Коснитесь , чтобы ответить на вызов, находящийся в режиме ожидания.

82) <sub>Ru</sub>

#### <span id="page-82-0"></span>2 Коснитесь - чтобы завершить все вызовы.

# Абонент, с которым вы разговаривали, переведен в режим ожидания. Для завершения вызова вы и ваш собеседник должны положить трубку.

# Если несколько абонентов находятся на линии в режиме ожидания, то вы можете переключаться между ними, нажимая .

#### Отклонение ожидающего вызова

• Коснитесь - чтобы отклонить вызов, находящийся в режиме ожидания.

## Дополнительные функции громкой связи

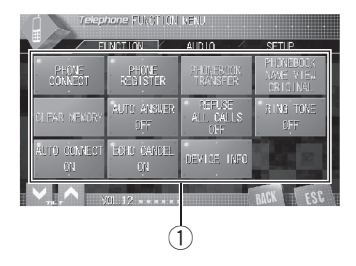

Раздел 14

## 1 Дисплей функций

Показывает названия функций.

#### 1 Коснитесь кнопки AV MENU, затем коснитесь FUNCTION, чтобы вывести на экран названия функций.

Названия функций отображены на экране, доступные функции подсвечены.

#### 2 Для возврата к дисплею режима ожидания телефона нажмите кнопку ESC.

# Чтобы вернуться к предыдущему дисплею, нажмите BACK.

## Подключение сотового телефона

## Поиск доступных сотовых телефонов

1 Коснитесь PHONE CONNECT в меню функций.

#### <span id="page-83-0"></span>2 Коснитесь SEARCH, чтобы найти доступные сотовые телефоны.

При выполнении поиска мигает **SEARCHING.** При обнаружении доступных сотовых телефонов с поддержкой беспроводнойтехнологии Bluetooth на дисплее отображаются названия устройств или Name Not Found (если названия недоступны).

# Если это устройство не находит доступных сотовых телефонов, выводится сообщение Not Found.

#### 3 Выберите название устройства, с которым нужно установить соединение.

При выполнении соединения мигает надпись CONNECTING. Для завершения процедуры установления соединения проверьте название устройства (Pioneer BT unit) и введите код канала на сотовом телефоне. Если соединение установлено, на дисплее появится индикация CONNECTED.

# Код канала по умолчанию установлен на 0000. Вы можете изменить данныйкод в начальных настройках. См. [Ввод](#page-138-0) PIN-кода для [беспроводного](#page-138-0) соединения Bluetooth на стр. [139](#page-138-0).

#### Использование сотового телефона для начала установления соединения

1 Коснитесь PHONE CONNECT в меню функций.

#### 2 Коснитесь CONNECTION OPEN.

Устройство находится в режиме готовности к установлению соединения с сотовым телефоном.

#### 3 Используйте сотовый телефон для установления соединения с этим устройством.

# Чтобы отменить эту функцию, коснитесь кнопки CONNECTION OPEN еще раз.

# Код канала по умолчанию установлен на 0000. Вы можете изменить данныйкод в начальных настройках. См. [Ввод](#page-138-0) PIN-кода для [беспроводного](#page-138-0) соединения Bluetooth на стр.  $139.$  $139.$ 

## Отсоединение сотового телефона

1 Коснитесь PHONE CONNECT в меню функций.

#### 2 Коснитесь DISCONNECT, чтобы прервать текущее соединение между сотовым телефоном и данным устройством.

По окончании разъединения выводится сообщение No Connection.

## Регистрация подключенного сотового телефона

#### 1 Коснитесь PHONE REGISTER в меню функций.

На дисплее появятся регистрационные профили. Профили с первого по третий предназначены для пользовательских телефонов 1, 2 и 3. Остальные два профиля предназначены для гостевых телефонов 1 и 2.

 $\mathbf{84}$  )  $_{\mathbf{R}\mathbf{u}}$ 

#### 2 Коснитесь и удерживайте один из регистрационных профилей, чтобы зарегистрировать подключенный телефон.

Если регистрация прошла успешно, в выбранном профиле появится название подключенного телефона.

Если профиль пуст, название устройства не отображается. Если профиль уже занят, появится название устройства. Чтобы заменить профиль на новый телефон, предварительно необходимо удалить текущий профиль. Чтобы получить дополнительные инструкции, смотрите в Удаление зарегистрированного телефона на стр. 85.

# Если регистрация не выполнена, название устройства, присвоенное подключенному телефону, в выбранном профиле не появится. В этом случае вернитесь к шагу 1 и повторите процедуру еще раз.

## Удаление зарегистрированного телефона

1 Коснитесь PHONE REGISTER в меню функций.

#### 2 Коснитесь DELETE напротив названия устройства, которое вы хотите удалить.

Появится дисплей подтверждения. Коснитесь YES, чтобы удалить телефон.

# Для отмены удаления зарегистрированного телефона нажмите NO.

## Соединение с зарегистрированным сотовым телефоном

## Подключение к зарегистрированному телефону вручную

1 Коснитесь PHONE CONNECT в меню функций.

2 Коснитесь DIRECT CONNECT.

3 Выберите название устройства, с которым нужно установить соединение. Во время установления соединения мигает надпись CONNECTING. Если соединение установлено, на дисплее появится индикация CONNECTED.

## Автоматическое соединение с зарегистрированным телефоном

 $\bullet$  Коснитесь AUTO CONNECT в меню функций для включения функции автоматического соединения.

Если сотовый телефон находится в режиме готовности к установлению беспроводного соединения Bluetooth, соединение с этим устройством будет установлено автоматически.

# Чтобы отключить функцию автоматического соединения, коснитесь AUTO CONNECT еще раз.

## <span id="page-85-0"></span>Использование телефонного справочника

## Перенос записей в телефонный справочник

Телефонный справочник вмещает 500 записей; 300 для Пользователя 1, 150 для Пользователя 2, и 50 для Пользователя 3.

#### 1 Коснитесь PHONEBOOK TRANSFER в меню функций.

#### 2 Коснитесь START для включения функции переноса телефонного справочника.

Функция переноса телефонного справочника находится в режиме готовности.

#### 3 С помощью сотового телефона выполните перенос справочника.

Выполните перенос справочника с помощью сотового телефона. Подробные инструкции см. в руководстве пользователя, прилагаемом к сотовому телефону.

# На дисплее отображается количество переданных записей и общее количество записей, которые необходимо передать.

**• Чтобы отменить процесс передачи, кос**нитесь STOP.

#### 4 На дисплее отобразится сообщение Completed, и перенос телефонного справочника будет завершен.

## Изменение порядка отображения записей телефонного справочника

% Коснитесь PHONEBOOK NAME VIEW в меню функций для включения функции отображения имен в телефонном справочнике.

Порядок отображения записей телефонного справочника изменен.

# Для перехода к иному порядку отображения записейкоснитесь

PHONEBOOK NAME VIEW еще раз.

## Вызов по номеру из телефонного справочника

# Важно

Чтобы выполнить эту операцию, припаркуйте автомобиль и поставьте его на стояночный тормоз.

После того, как нужный номер найден, Вы можете выбрать данную запись и вызвать этот номер.

#### 1 Нажмите PHONEBOOK, чтобы вывести на дисплей телефонный справочник.

2 Коснитесь SEARCH, чтобы вызвать функцию поиска по телефонному справочнику.

3 Коснитесь буквы алфавита для указания первой буквы имени, которое вы ищите.

#### 4 Коснитесь ENTER для вывода на экран записей, начинающихся с выбранной буквы.

На дисплее отобразятся первые шесть записейтелефонного справочника, начинающихся с выбраннойбуквы (например, при выборе буквы "Б"–"Бен", "Берт" и "Брайан").

#### 5 Коснитесь номера в телефонном справочнике, по которому вы хотите позвонить.

Дисплей переключается в режим отображения подробной информации записей в телефонном справочнике.

**E** Коснитесь PREV или NEXT, чтобы вывести на экран другие записи телефонного справочника.

# Чтобы произвести поиск по другойбукве, коснитесь  $\bigodot$ .

#### 6 Коснитесь номера в записи телефонного справочника, по которому вы хотите позвонить.

Если одна запись содержит несколько телефонных номеров, коснитесь того, по которому вы хотите позвонить.

Дисплей возвращается в обычный режим, а выбранная запись телефонного справочника отображается на информационной панели.

#### 7 Коснитесь , чтобы выполнить вызов.

# Для выполнения международного вызова коснитесь add "+", чтобы добавить + к телефонному номеру.

#### 8 Для завершения вызова коснитесь .

Продолжительность вызова отобразится на дисплее (это показание может незначительно отличаться от реальной продолжительности вызова).

## Изменение имени взаписи телефонного справочника

# Важно

Чтобы выполнить эту операцию, припаркуйте автомобиль и поставьте его на стояночный тормоз.

1 Нажмите PHONEBOOK, чтобы вывести на дисплей телефонный справочник.

#### 2 Коснитесь записи в телефонном справочнике, которую вы хотите изменить.

Чтобы получить дополнительные инструкции, смотрите в Вызов по [номеру](#page-85-0) из [телефонного](#page-85-0) справочника на стр. 86.

#### 3 Коснитесь EDIT напротив имени абонента в записи в телефонного справочника.

Дисплей переключается в режим редактирования телефонного справочника.

#### 4 Коснитесь буквы, которую нужно ввести.

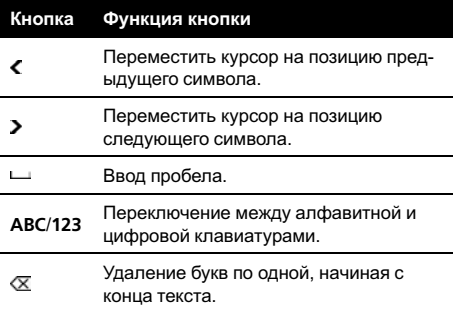

#### 5 Чтобы сохранить новое имя, коснитесь MEMORY.

 $_{\rm Ru}$   $\ (87$ 

## Изменение телефонных номеров

## Важно

Чтобы выполнить эту операцию, припаркуйте автомобиль и поставьте его на стояночный тормоз.

#### 1 Нажмите PHONEBOOK, чтобы вывести на дисплей телефонный справочник.

#### 2 Коснитесь записи в телефонном справочнике, которую вы хотите изменить.

Инструкции по выполнению данной операции см. с шага 2 по 4 в разделе [Вызов](#page-85-0) по номеру из [телефонного](#page-85-0) справочника на стр[. 86](#page-85-0).

#### 3 Коснитесь EDIT напротив телефонного номера, который вы хотите изменить. Дисплей переключается в режим редактирования номеров телефонного справочника.

#### 4 Для ввода номера используйте кнопки от 0 до 9.

# Для выполнения международного вызова коснитесь add "+", чтобы добавить + к телефонному номеру.

**• Коснитесь CLEAR**, чтобы удалить номер. Чтобы удалить все введенные номера, коснитесь и удерживайте CLEAR.

#### 5 Чтобы сохранить новый номер, коснитесь MEMORY.

## Удаление записи из телефонного справочника

# Важно

Чтобы выполнить эту операцию, припаркуйте автомобиль и поставьте его на стояночный тормоз.

1 Нажмите PHONEBOOK, чтобы вывести на дисплей телефонный справочник.

#### 2 Выберите запись в телефонном справочнике, которую вы хотите удалить.

Инструкции по выполнению данной операции см. с шага 2 по 4 в разделе [Вызов](#page-85-0) по номеру из [телефонного](#page-85-0) справочника на стр[. 86.](#page-85-0)

#### 3 Коснитесь DELETE, чтобы удалить запись из телефонного справочника. Появится дисплей подтверждения. Кос-

нитесь YES, чтобы удалить запись. # Если вы не хотите удалять выбранную за-

пись телефонного справочника, нажмите  $NO.$  $\blacksquare$ 

## Использование списка вызовов

# Важно

Чтобы выполнить эту операцию, припаркуйте автомобиль и поставьте его на стояночный тормоз.

В списке вызовов сохраняются 12 последних вызовов (исходящих, входящих и пропущенных). Вы можете просматривать список вызовов и звонить по этим номерам.

88) <sub>Ru</sub>

#### 1 Коснитесь LOG, чтобы вывести на дисплей список вызовов.

Касаясь кнопки LOG, можно переключаться между следующими списками вызовов: MISSED CALL LIST (пропущенный вызов)-DIALED CALL LIST (исходящий вызов)-RECEIVED CALL LIST (входящий вызов)

# Если в выбранном списке нет ни одного номера, на дисплее ничего не отобразится.

# Переключение между номером телефона и именем абонента (если таковое есть в записи) производится касанием кнопки ABC/123.

#### 2 Коснитесь номера телефона или имени абонента (если таковое есть в записи), которому вы хотите позвонить. Дисплей возвращается в обычный режим,

а выбранный номер телефона отображается на информационнойпанели.

**E Коснитесь PREV или NEXT**, чтобы вывести на экран другой номер телефона или другое имя (если таковое есть в записи).

#### 3 Коснитесь , чтобы выполнить вызов.

# Для выполнения международного вызова коснитесь add "+", чтобы добавить + к телефонному номеру.

4 Для завершения вызова коснитесь  $\blacksquare$ 

## Использование запрограммированных номеров

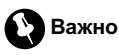

Чтобы выполнить эту операцию, припаркуйте автомобиль и поставьте его на стояночный тормоз.

## Программирование телефонных номеров

Часто набираемые номера можно запрограммировать в устройстве. Вы можете запрограммировать до 6 часто вызываемых телефонных номеров в качестве номеров предварительной настройки.

#### 1 Выберите нужный номер из телефонного справочника или списка вызовов. Также можно ввести нужный номер телефона с клавиатуры.

Порядок выбора требуемого телефонного номера из телефонного справочника или списка вызовов см. в инструкциях, приведенных на предыдущих страницах. Порядок ввода номера телефона с клавиатуры см. в [Вызов](#page-89-0) путем ввода [телефонного](#page-89-0) номера на стр. 90. Дисплей вернется в обычный режим, а выбранный вами номер телефона появится на информационной панели.

#### 2 Чтобы ввести в память номер телефона, нажмите и удерживайте один из профилей предварительной настройки.

Выбранный номер телефона сохранен в предварительных настройках.

**E** Если кнопки с Р1 по Р6 не отображаются на дисплее, чтобы отобразить их, коснитесь кнопки LIST.

# Если профиль пуст, на дисплее отобразится No Data. Если профиль занят, чтобы заменить его на новый, нажмите и удерживайте кнопку профиля.

Телефон с функцией Bluetooth

#### <span id="page-89-0"></span>Вызовзапрограммированных номеров

1 Коснитесь одного из профилей предварительной настройки.

Выбранный номер отобразится на информационнойпанели.

**E** Если кнопки с Р1 по Р6 не отображаются на дисплее, чтобы отобразить их, коснитесь кнопки LIST.

#### 2 Коснитесь  $\ell$ , чтобы выполнить вызов.

#### 3 Для завершения вызова коснитесь -

Продолжительность вызова отобразится на дисплее (это показание может незначительно отличаться от реальной продолжительности вызова).

## Вызов путем ввода телефонного номера

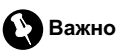

Чтобы выполнить эту операцию, припаркуйте автомобиль и поставьте его на стояночный тормоз.

#### 1 Коснитесь DIRECT, чтобы перевести дисплей в режим прямого набора.

#### 2 Для ввода номера используйте кнопки от 0 до 9.

# Для выполнения международного вызова коснитесь add "+", чтобы добавить + к телефонному номеру.

При необходимости сохранить введенный номер в профиле предварительной настройки, коснитесь SET. При этом дисплей вернется в обычный режим и будет выбран введенный номер.

Коснитесь **CLEAR**, чтобы удалить номер. Чтобы удалить все введенные номера, коснитесь и удерживайте CLEAR.

Можно ввести до 24 цифр.

3 По завершении ввода номера коснитесь  $\ell$ , чтобы вызвать этот номер.

4 Для завершения вызова коснитесь -Продолжительность вызова отобразится на дисплее (это показание может незначительно отличаться от реальной продолжительности вызова).

## Очистка памяти

1 Коснитесь CLEAR MEMORY в меню функций.

2 Коснитесь CLEAR напротив элемента, который вы хотите удалить из памяти. Существуют следующие варианты:

- РНОМЕВООК (телефонный справочник)
- **Dialed Calls** (список исходящих вызовов)
- Received Calls (список входящих вызовов)
- Missed Calls (список пропущенных вызовов)
- Preset Dials (предварительно заданные номера)

После выбора нужного элемента появится дисплей подтверждения. Коснитесь **OK**, чтобы удалить элемент из памяти.

# Если вы не хотите удалять из памяти выбранный элемент, коснитесь CANCEL.

# Если вы хотите очистить весь телефонный справочник, список исходящих/входящих/пропущенных вызовов и предварительно заданных номеров, коснитесь CLEAR ALL.

90) <sub>Ru</sub>

## <span id="page-90-0"></span>Настройка автоответчика

% Коснитесь AUTO ANSWER в меню функций для включения автоответчика.

**E** Коснитесь AUTO ANSWER еще раз, чтобы выключить автоответчик.

## Настройка автоматического отклонения вызовов

**• Коснитесь REFUSE ALL CALLS в меню** функций для включения функции автоматического отклонения вызовов.

# Чтобы отключить функцию автоматического отклонения вызовов, коснитесь REFUSE ALL CALLS еще раз.

## Включение сигнала вызова

% Коснитесь RING TONE в меню функций для включения сигнала вызова.

**E** Коснитесь RING TONE еще раз, чтобы выключить сигнал вызова.

## Подавление эха и помех

% Коснитесь ECHO CANCEL в меню функций для включения функции подавления эха.

# Чтобы выключить функцию подавления эха, коснитесь ECHO CANCEL еще раз.

## Отображение адреса Bluetooth-устройства (BD)

% Коснитесь DEVICE INFO в меню функций для вывода на экран BD-адреса.

На экране появятся различные сведения о беспроводной технологии Bluetooth.

- BD ADDRESS (системный адрес)
- **SYSTEM NAME** (системное имя)
- SYSTEM VER. (версия)
- BT MODULE VER. (версия модуля  $Blue$ tooth) $\Box$

Раздел 14

 $_{\rm Ru}$   $\,$  (91

## ТВ-тюнер

## Просмотр телепрограмм

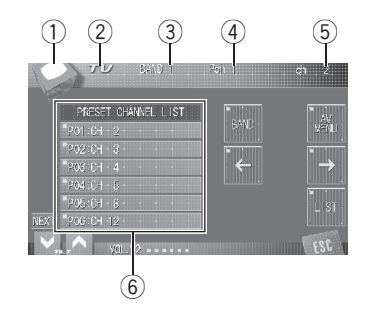

#### Данное устройство может использоваться для управления ТВ-тюнером (например, GEX-P5700TVP), которыйпродается отдельно.

Подробнее о работе с ТВ-тюнером см. в руководстве по эксплуатации ТВ-тюнера. В данном разделе приводится информация о работе с ТВ-тюнером, отличающаяся от той, что изложена в руководстве по эксплуатации ТВ-тюнера.

# Важно

В зависимости от модели ТВ-тюнера, подключенного к данному устройству, некоторые функции могут не работать. Подробнее см. руководство по эксплуатации ТВ-тюнера.

#### **1** Значок источника сигнала

Показывает, какой источник сигнала был выбран.

#### (2) Название источника

Показывает название выбранного источника.

#### 3 Индикатор диапазона

Показывает, на какойдиапазон настроен ТВ-тюнер.

#### 4 Индикатор номера предварительной настройки

Показывает, какая предварительная настройка была выбрана.

#### 5 Индикатор канала

Показывает, на какой канал настроен ТВ-тюнер.

#### 6 Дисплей списка предварительных настроек

Отображает список предварительных настроек.

1 Коснитесь значка источника сигнала, а затем TV, чтобы выбрать режим телеприемника.

#### 2 Коснитесь экрана, чтобы отобразить на дисплее кнопки сенсорной панели.

#### 3 Коснитесь кнопки BAND, чтобы выбрать диапазон.

С помощью кнопки BAND добейтесь, чтобы на дисплее отобразился нужный диапазон: **BAND 1 или BAND 2.** 

#### 4 Чтобы выполнить ручную настройку, коснитесь и быстро отпустите кнопку  $\leftarrow$  или  $\rightarrow$ .

Каналы будут пошагово повышаться или понижаться.

# Ручная настройка также производится перемещением джойстика влево или вправо.

#### 5 Чтобы выполнить настройку с поиском, коснитесь и удерживайте кнопку  $\leftarrow$ или  $\rightarrow$  в течение примерно одной секунды.

Тюнер будет сканировать каналы, пока не обнаружит трансляцию с достаточно высоким уровнем сигнала для качественного приема.

Чтобы отменить настройку с поиском коснитесь и быстро отпустите кнопку  $\leftarrow$  или  $\rightarrow$ .

Раздел 15

92) <sub>Ru</sub>

## ТВ-тюнер

 $\blacksquare$  Если нажать и удерживать кнопку  $\leftarrow$  или  $\rightarrow$ , то тюнер будет пропускать обнаруженные телеканалы. Настройка с поиском начнется, как только Вы отпустите кнопку.

Настройка с поиском также производится с помощью джойстика, для чего его нужно переместить влево или вправо и удерживать в выбранном положении.

#### Примечание

Если Вы не воспользуетесь кнопками сенсорнойпанели в течение 30 секунд, они будут автоматически скрыты.

## Запоминание и повторный вызов телеканалов

С помощью любой из кнопок предварительной настройки от Р01 до Р12 можно сохранить до 12 каналов для последующего вызова одним касанием кнопки.

• Чтобы сохранить в памяти настройки найденного телеканала, нажмите и удерживайте одну из кнопок предварительной настройки от P01 до P12 до появления звукового сигнала.

В следующий раз, когда Вы коснетесь той же кнопки предварительной настройки, телеканал будет вызван из памяти.

# Для переключения между кнопками предварительнойнастройки от P01 до P06 и от P07 до P12 используйте кнопки PREV или NEXT.

**E** Если кнопки с цифрами от Р01 до Р06 и от P07 до P12 не отображаются на дисплее, чтобы вызвать их, коснитесь LIST.

#### Примечания

В памяти можно сохранить до 24 телеканалов, по 12 для каждого из двух ТВ-диапазонов.

Можно также воспользоваться кнопками  $\dagger$ и ↓ для вызова из памяти частот радиостанций, назначенных кнопкам предварительной настройки с Р01 по Р12, когда кнопки с P01 по P12 не отображаются.

## ТВ-тюнер

Раздел 15

## Знакомство с расширенными функциями ТВ-тюнера

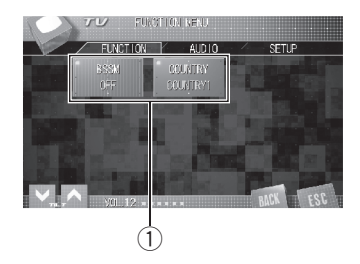

#### **1 Дисплей функций**

Показывает названия функций.

#### 1 Коснитесь кнопки AV MENU, затем коснитесь FUNCTION, чтобы вывести на экран названия функций.

Названия функций отображены на экране, доступные функции подсвечены.

#### 2 Для возврата к ТВ-изображению, коснитесь ESC.

**• Чтобы вернуться к предыдущему дисплею,** нажмите BACK.

## Последовательное сохранение впамяти телеканалов с наиболее мощным сигналом

#### % Чтобы включить функцию BSSM, коснитесь кнопки BSSM в меню функций.

Начнет мигать надпись BSSM. Пока мигает надпись BSSM, 12 самых мощных телеканалов будут сохранены в порядке возрастания их мощности. По завершении этой процедуры надпись BSSM перестанет мигать.

# Чтобы отменить процесс сохранения настроек, коснитесь кнопки BSSM еще раз.

## Примечание

При сохранении телеканалов с помощью функции BSSM может произойти замещение телеканалов, которые Вы сохранили при помощи кнопок с P01 по P12.

## Выбор зональной группы

% Коснитесь COUNTRY в меню функций для выбора зональной группы. Многократным касанием COUNTRY добейтесь появления на дисплее требуемой зональной группы.

COUNTRY 1 (канал CCIR)—COUNTRY 2 (итальянский канал)—COUNTRY 3 (канал Великобритании)—COUNTRY 4 (канал  $O(RT)[\blacksquare]$ 

## Проигрыватель DVD

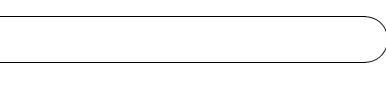

# Проигрыватель **Проигрыватель DVD**

Раздел 16

## Воспроизведение диска

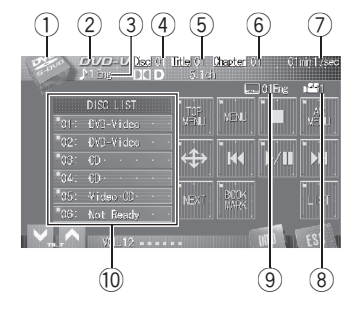

#### Вы можете использовать данное устройство для управления проигрывателем DVD или проигрывателем-автоматом дисков DVD, который продается отдельно.

Подробнее о работе с DVD смотрите в руководстве по эксплуатации проигрывателя DVD дисков или проигрывателя-автомата дисков DVD. В данном разделе приведена информация по работе с DVD, которая отличается от сведений, изложенных в руководствах по эксплуатации проигрывателя DVD или проигрывателя-автомата дисков DVD.

- ! При управлении DVD-проигрывателем/ проигрывателем-автоматом DVD-дисков с помощью кнопок сенсорнойпанели см. функции встроенного DVD-проигрывателя.
	- В проигрывателе DVD-дисков и проигрывателе-автомате DVD-дисков использование пунктов меню для управления функциями DVD непосредственным касанием невозможно.
- В данном устройстве отсутствуют функции списка воспроизведения с функцией ITS и названия диска.
- Установите настройки пульта дистанционного управления, позволяющие управлять функциями проигрывателя DVD-дисков. (См. стр[. 134.](#page-133-0))

! Переключите пульт дистанционного управления в режим DVD для управления проигрывателем DVD-диском с помощью пульта дистанционного управления. (См. стр[. 25.](#page-24-0))

#### **1** Значок источника сигнала Показывает, какой источник сигнала был выбран.

#### 2 Индикатор типа диска Показывает тип текущего диска.

#### 3 Индикатор языка звукового сопровождения

На индикаторе отображается язык звукового сопровождения, выбранный при воспроизведении диска формата DVD video.

#### 4 Индикатор номера диска

Показывает номер воспроизводимого диска при использовании проигрывателя-автомата DVD-дисков.

#### 5 Индикатор названия главы/номера папки

Показывает название главы (при воспроизведении диска DVD video) или папку (при воспроизведении сжатых аудиофайлов) воспроизводимого в данный момент источника сигнала.

#### 6 Индикатор названия раздела/номера дорожки

Показывает воспроизводимый в данный момент раздел (при воспроизведении диска формата DVD video) или дорожку (при воспроизведении дисков форматов Video CD, CD или сжатых аудиофайлов).

#### 7 Индикатор времени воспроизведения

Показывает время, прошедшее с начала воспроизведения текущего раздела/дорожки.

Раздел 16

- 8 Индикатор ракурса Показывает ракурс, выбранный при воспроизведении диска формата DVD video.
- 9 Индикатор языка субтитров На индикаторе отображается язык субтитров, выбранный при воспроизведении диска формата DVD video.

**10 Окно дисплея со списком дисков** Показывает список типов дисков при использовании проигрывателя-автомата DVD-дисков.

#### 1 Коснитесь значка источника сигнала, а затем кнопки S-DVD, чтобы выбрать проигрыватель DVD-дисков.

2 Коснитесь экрана, чтобы отобразить на дисплее кнопки сенсорной панели.

#### 3 Чтобы перейти к предыдущей или к следующему или предыдущему разделу/дорожке, кратковременно коснитесь кнопки  $\blacktriangleright\blacktriangleleft\blacktriangleleft$  или  $\blacktriangleright\blacktriangleright\blacktriangleright\blacktriangleright\blacktriangleright$ сенсорной панели.

**• Переход к следующему или предыдущему** разделу/дорожке также производится перемещением джойстика влево или вправо. При использовании вогнутой кнопки, нажимаемой большим пальцем, расположенной на пульте дистанционного управления, переключите режим работы пульта дистанционного управления на AVH. (См. стр[. 25.](#page-24-0))

#### 4 Для ускоренной перемотки вперед или назад удерживайте кнопку  $\blacktriangleright$  или  $\blacktriangleright\blacktriangleright$ l.

Быстрая перемотка вперед/назад также производится с помощью джойстика, для чего его нужно переместить влево или вправо и удерживать в выбранном положении. При использовании вогнутой кнопки, нажимаемой большим пальцем, расположенной на пульте дистанционного управления,

переключите режим работы пульта дистанционного управления на AVH. (См. стр[. 25.](#page-24-0))

## Примечание

Если при воспроизведении дисков форматов DVD video или Video CD кнопки сенсорной панели не используются в течение 30 секунд, то они автоматически скрываются.

## Включение или выключение DVD-проигрывателя

Этой функцией можно управлять только с пульта дистанционного управления. Чтобы воспользоваться данной функцией, переведите пульт дистанционного управления в режим DVD. (См. стр[. 25](#page-24-0).)

% Чтобы включить DVD-проигрыватель, нажмите кнопку REAR SOURCE.

# Чтобы выключить DVD-проигрыватель, нажмите кнопку REAR SOURCE еще раз. <sup>■</sup>

## Выбор диска

• Данная функция доступна, только если к этому устройству подключен проигрыватель-автомат DVD-дисков.

#### Выберите нужный диск с помощью кнопок с цифрами от 01 до 06 на сенсорной панели.

**E** Если кнопки с 01 по 06 не отображаются на дисплее, чтобы отобразить их, коснитесь кнопки LIST.

# Выбрать диск можно также с помощью кнопок **A/V** (TILT/DISC) на пульте дистанционного управления, работающего в режиме DVD.

## Знакомство с расширенными функциями проигрывателя DVD

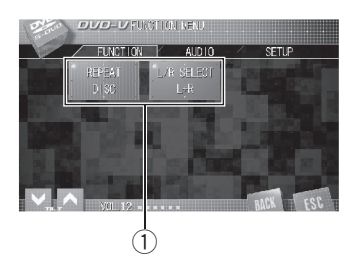

#### **1 Дисплей функций**

Показывает названия функций.

#### 1 Коснитесь кнопки AV MENU, затем коснитесь FUNCTION, чтобы вывести на экран названия функций.

Названия функций отображены на экране, доступные функции подсвечены.

#### 2 Чтобы вернуться к экрану с функциями воспроизведения, коснитесь кнопки ESC.

# Чтобы вернуться к предыдущему дисплею, нажмите BACK.

## Повторное воспроизведение

• При воспроизведении дисков Video CD с функцией PBC (контроль воспроизведения) использование данной функции невозможно.

#### Чтобы установить диапазон повторного воспроизведения, коснитесь кнопки REPEAT в меню функций.

#### При воспроизведении видео в формате DVD

- **DISC** Повтор текущего диска
- **CHAPTER** Повтор только текущего раздела

• TITLE – Повтор только текущей главы

При воспроизведении дисков Video CD или компакт-дисков

- **DISC** Повтор текущего диска
- ТRACK Повтор только текущей дорожки

#### Во время воспроизведения сжатого аудиосигнала

- **DISC** Повтор текущего диска
- FOLDER Повтор текущей папки
- TRACK Повтор только текущей дорожки

## Примечания

- Если Вы выберете другие диски во время повторного воспроизведения, диапазон повторного воспроизведения сменится на DISC.
- Если при воспроизведении диска Video CD или компакт-диска в режиме TRACK воспользоваться функцией поиска дорожки или ускореннойперемотки вперед/назад, то диапазон повторного воспроизведения изменится на DISC.
- ! Если во время повторного воспроизведения сжатого аудиофайла выбрать другую папку, то диапазон повторного воспроизведения изменится на DISC.
- Если при воспроизведении диска с сжатыми аудиофайлами в режиме TRACK воспользоваться функцией поиска дорожки или ускореннойперемотки вперед/назад, то диапазон повторного воспроизведения изменится на FOLDER.

## Воспроизведение дорожек впроизвольной последовательности

• Данная функция доступна при воспроизведении компакт-дисков и сжатых аудиофайлов.

 $_{\rm Ru}$  (97

Раздел 16

> • Чтобы включить функцию воспроизведения в произвольной последовательности, коснитесь кнопки RANDOM в меню функций.

Дорожки будут воспроизводиться в произвольнойпоследовательности.

# Чтобы выключить функцию воспроизведения в произвольной последовательности, коснитесь кнопки RANDOM еще раз.

## Сканирование дорожек на компакт-дисках и в сжатых аудиофайлах

• Данная функция доступна при воспроизведении компакт-дисков и сжатых аудиофайлов.

#### 1 Чтобы включить функцию сканирующего воспроизведения, коснитесь кнопки SCAN в меню функций.

Будут воспроизводиться первые 10 секунд каждой дорожки.

#### 2 Как только Вы нашли нужную дорожку, коснитесь кнопки SCAN еще раз.

## Выбор аудиовыхода

При воспроизведении дисков DVD video, записанных со звуком формата LPCM, или дисков Video CD Вы можете переключать аудиовыход.

• Данная функция доступна только в режиме воспроизведения диска.

#### % Чтобы выбрать аудиовыход, коснитесь кнопки L/R SELECT в меню функций.

Многократным нажатием кнопки L/R SELECT добейтесь появления на дисплее нужного аудиовыхода.

- L+R левый и правый
- LEFT певый
- $RIGHT -$  правый $\blacksquare$

## Знакомство с встроенными функциями DSP

# Важно

Рекомендуется по завершении настройки параметров звука записывать настройки в формуляр на странице [161.](#page-160-0)

## Режимы DSP

В данном устройстве предусмотрено два режима DSP: сетевой режим и стандартныйрежим. Режим DSP можно переключать по желанию. Первоначально установлен стандартный режим DSP. (См. Включение режима [настройки](#page-137-0) DSP на стр. [138](#page-137-0).)

- Функции автоматической регулировки временнойзадержки и автоматического эквалайзера можно использовать только в стандартном режиме. (Смотрите в Авто TA <sup>и</sup> EQ ([автоматическая](#page-120-0) регулировка [временнойзадержки](#page-120-0) <sup>и</sup> автоматический эквалайзер) на стр. 121 и [Использование](#page-118-0) автоматического эква[лайзера](#page-118-0) на стр. 119.)
- Двусторонний выход переднего громкоговорителя можно использовать только в сетевом режиме.

## Примечание

При переключении режима DSP стираются все текущие настройки аудио параметров (LAST MEMORY). При необходимости сохраните их в памяти пользовательских настроек (CUSTOM1, CUSTOM2 или CUSTOM3).

## Режимы выходного канала (2CH/Multi CH)

В данном устройстве предусмотрены два режима выходного канала для каждого

режима DSP: двухканальный режим и многоканальный режим. Вы можете выбрать режим выходного канала в зависимости от выбранного источника сигнала.

- ! Dolby Pro Logic II/Dolby Digital EX и DTS Neo:6 (Dolby/DTS) могут использоваться только в многоканальном режиме выходного канала.
- Графический эквалайзер (GRAPHIC EQ) может использоваться только в двухканальном режиме выходного канала.
- Параметрический эквалайзер (PARAMETRIC EQ) может использоваться только в многоканальном режиме выходного канала.

## Примечание

В двухканальном режиме передний центральный и задний центральный громкоговорители не используются.

## Настройки звука (SETTING1, **SETTING2 или SETTING3)**

Созданное акустическое звуковое поле можно сохранить в данном устройстве и впоследствии легко вызывать. Кроме того, в памяти устройства сохраняются настройки звука и информация о выходном канале для каждой группы источников сигнала. При изменении источника сигнала происходит соответствующее изменение настроек звука и информации о выходном канале для каждой группы источников сигнала.

Как для двухканального, так и для многоканального режимов можно независимо задать и сохранить в памяти три вида настроек звука. Более того, настройки звука можно сохранить как для сетевого, так и для стандартного режимов. Таким образом, всего можно задать и сохранить в памяти 12 видов настроек звука.

Раздел 17

- ! Функции автоматическойрегулировки временнойзадержки и автоматического эквалайзера (см. Авто TA <sup>и</sup> EQ ([автома](#page-120-0)тическая регулировка [временнойза](#page-120-0)держки и автоматический эквалайзер) [на стр](#page-120-0). 121) можно использовать только в стандартном режиме. В результате применения функцийавтоматической регулировки временнойзадержки и автоматического эквалайзера создаются автоматические настройки (AUTO), которые включают в себя параметры точной регулировки как для двухканального, так и для многоканального режимов. Однако изменить параметры настроек AUTO невозможно.
- Работа функций автоматической регулировки временнойзадержки и автоматического эквалайзера (см. [Авто](#page-120-0) TA <sup>и</sup> EQ (автоматическая [регулировка](#page-120-0) временной задержки и автоматический [эквалайзер](#page-120-0)) на стр. 121) зависит от настроек громкоговорителей (см. [Настрой](#page-112-0)ка [громкоговорителей](#page-112-0) на стр. 113) в SETTING1.

#### Группы источников сигнала

Информация о настройках звука и о выходных каналах сохраняется для каждого источника сигнала. Если в качестве источника сигнала выбран DVD-проигрыватель (встроенный или дополнительный), данные настройки сохраняются независимо для каждого носителя.

Ниже перечислены носители, используемые для DVD-проигрывателя:

- DVD audio
- Диски DVD video и DVD-VR
- Video CD
- CD (CD-DA)
- DTS-CD
- Сжатые аудиофайлы
- ! Видеофайлы формата DivX

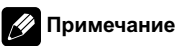

Внешние устройства 1 и 2 настраиваются на то же значение автоматически.

#### Пользовательские настройки (CUSTOM1, CUSTOM2 и CUSTOM3)

Настройки указанных функций можно сохранить в качестве пользовательских настроек (CUSTOM1, CUSTOM2 и CUSTOM3). Пользовательские настройки являются общими для настроек звука (SETTING1, SETTING2 и SETTING3).

- ! Настройка громкоговорителя (SPEAKER SETTING)
- Настройка частоты среза (CUT OFF)
- Настройка временной задержки (TIME ALIGNMENT)
- Настройка уровня громкоговорителя (SPEAKER LEVEL)
- Настройка параметрического эквалайзера (PARAMETRIC EQ) (только для многоканального режима)
- ! Настройка графического эквалайзера (GRAPHIC EQ) (только для двухканального режима)

## Настройка звука

#### Стандартный режим

Сначала выполните автоматическую регулировку временнойзадержки и автоматического эквалайзера. Функции автоматической регулировки временной задержки и автоматического эквалайзера создают тонко настроенное звуковое поле как для двухканального, так и для многоканального режимов в соответствии с акустическими характеристиками салона Вашего автомобиля. (См. [Авто](#page-120-0) TA <sup>и</sup> EQ (автоматическая регулировка [временнойза](#page-120-0)держки и автоматический эквалайзер) на стр[. 121](#page-120-0).)

По завершении автоматической регулировки временнойзадержки и эквалайзера (AUTO TA и EQ) параметры звука будут установлены на AUTO.

В целом, этого достаточно для установки параметров настроек звука, никакойдругой точной настройки не требуется.

Однако при желании Вы можете установить параметры настроек звука на основании настроек автоматической регулировки временнойзадержки и автоматического эквалайзера. Вы можете легко отрегулировать звуковое поле по своему усмотрению, изменив параметры настроек/регулировок в следующем порядке:

- ! [Переключение](#page-106-0) настроек звука (SOUND SETTING)
- [Специальные](#page-112-0) настройки громкогово[рителей](#page-112-0) (SPEAKER SETTING)
- [Использование](#page-113-0) частоты среза (CUT OFF)
- Регулировка временной задержки (TIME ALIGNMENT)
- Регулировка уровней выхода громкого[ворителя](#page-116-0) (SPEAKER LEVEL)
- ! [Регулировка](#page-109-0) 3-<sup>х</sup> полосного параметрического [эквалайзера](#page-109-0) (PARAMETRIC EQ) (только для многоканального режима)

! [Настройка](#page-111-0) [13](#page-111-0)-полосного [графического](#page-111-0) [эквалайзера](#page-111-0) (GRAPHIC EQ) (только для двухканального режима)

#### Сетевой режим

Прежде чем приступить к точной настройке звука, проверьте параметры следующих настроек.

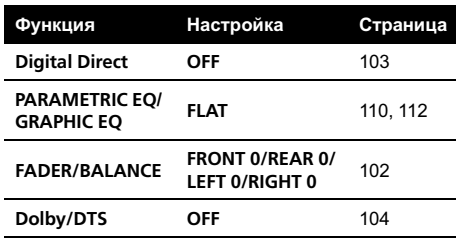

Выполняя в указанном порядке следующие настройки и регулировки, Вы можете легко создать точно настроенное звуковое поле.

- ! [Переключение](#page-106-0) настроек звука (SOUND SETTING)
- ! [Использование](#page-108-0) селектора положения [прослушивания](#page-108-0) (POSITION)
- [Специальные](#page-112-0) настройки громкогово[рителей](#page-112-0) (SPEAKER SETTING)
- [Использование](#page-113-0) частоты среза (CUT OFF)
- Регулировка временной задержки (TIME ALIGNMENT)
- Регулировка уровней выхода громкого[ворителя](#page-116-0) (SPEAKER LEVEL)
- ! [Регулировка](#page-109-0) 3-<sup>х</sup> полосного параметрического [эквалайзера](#page-109-0) (PARAMETRIC EQ) (только для многоканального режима)
- ! [Настройка](#page-111-0) [13](#page-111-0)-полосного [графического](#page-111-0) [эквалайзера](#page-111-0) (GRAPHIC EQ) (только для двухканального режима)

#### Дополнительные функции

Эти функции полезны при настройке звучания согласно параметрам Вашей системы или личным предпочтениям.

- <span id="page-101-0"></span>! Использование регулировки баланса (FADER/BALANCE)
- Регулировка уровней входных сигналов (SOURCE LEVEL ADJUSTER)
- [Использование](#page-102-0) прямого управления (Digital Direct)
- [Прослушивание](#page-103-0) в режиме объемного [звучания](#page-103-0) (Dolby/DTS) (только для многоканального режима)
- [Использование](#page-105-0) регулировки динамического [диапазона](#page-105-0) (DYNAMIC RANGE CONTROL)
- [Использование](#page-105-0) функции даун микс  $(DOWN MIX)$

## Знакомство с регулировками аудиопараметров

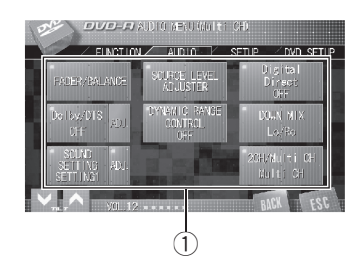

#### (1) Аудиодисплей

На дисплее отображаются названия аудиофункций.

1 Коснитесь кнопки AV MENU, чтобы отобразить названия аудиофункций. Названия аудиофункций отображены на

экране, доступные функции подсвечены.

# Если в качестве источника сигнала выбран FM-тюнер, то функция

SOURCE LEVEL ADJUSTER недоступна.

# При использовании двухканального режима функция Dolby/DTS недоступна.

#### 2 Чтобы вернуться к отображению каждого источника сигнала, коснитесь кнопки ESC.

# Чтобы вернуться к предыдущему дисплею, нажмите **BACK**.

## Использование регулировки баланса

Вы можете изменить настройку регулятора баланса/уровня сигнала таким образом, чтобы она обеспечивала идеальные условия прослушивания на всех занятых пассажирами сиденьях.

 $Ru$ 

#### <span id="page-102-0"></span>1 Нажмите FADER/BALANCE в меню аудиофункций.

#### 2 С помошью кнопок Аи∨отрегулируйте баланс передних и задних громкоговорителей.

При каждом касании кнопок  $\bigwedge$  и  $\bigvee$  происходит смещение баланса переднего и заднего громкоговорителейвперед или назад соответственно.

При смещении баланса передних и задних громкоговорителейот передних громкоговорителей к задним на дисплее отображается индикация от FRONT 25 до REAR 25.

#### 3 С помощью кнопок Си > отрегулируйте баланс левого и правого громкоговорителей.

При каждом касании кнопок  $\langle u \rangle$  происходит смещение баланса левого/правого громкоговорителей влево или вправо соответственно.

При смещении баланса левого и правого громкоговорителей слева направо отображается индикация от LEFT 25 до RIGHT 25. $\blacksquare$ 

## Регулировка уровней входных сигналов

Функция SLA (настройка уровня входного сигнала) позволяет Вам регулировать уровень громкости каждого источника сигнала, чтобы предотвратить резкие изменения громкости при переключении источников сигнала.

• Настройки основываются на уровне громкости FM-тюнера, которыйостается неизменным.

1 Сравните уровень громкости FMтюнера с уровнем источника сигнала, который Вы хотите настроить.

#### 2 Нажмите SOURCE LEVEL ADJUSTER в меню аудиофункций.

#### 3 С помощью кнопок А и ∨ отрегулируйте уровень громкости источника сигнала.

При каждом касании кнопки  $\bigwedge$  или  $\bigvee$  происходит повышение или понижение уровня громкости источника сигнала.

При увеличении или уменьшении громкости источника сигнала на дисплее отображаются значения от +14dB до –14dB.

## Примечания

- ! При воспроизведении дисков Video CD, компакт-дисков, сжатых аудиофайлов и файлов DivX автоматически устанавливается одинаковый уровень громкости.
- ! DVD video и DVD audio автоматически настраиваются на тот же уровень громкости источника сигнала.
- ! Для внешних устройств 1 и 2 автоматически устанавливается одинаковый уровень громкости.

## Использование прямого управления

Вы можете изменять настройки аудио с целью повышения их эффективности.

Если функция прямого управления включена, то все аудиофункции, кроме VOLUME, Dolby PL II/EX и DTS Neo:6, будут недоступны.

#### Чтобы включить прямое управление, коснитесь кнопки Digital Direct в меню аудиофункций.

 Чтобы выключить прямое управление, коснитесь кнопки Digital Direct еще раз.

Раздел

17

 $_{\rm Ru}$  (103)

<span id="page-103-0"></span>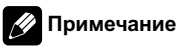

При выборе двухканального режима происходит следующее:

• Если функция Digital Direct включена, в настройках выхода автоматически устанавливается значение MCH.

Если функция Digital Direct выключена, в настройках выхода автоматически устанавливается значение 2CH.

## Прослушивание в режиме объемного звучания

С помощью данного устройства можно воспроизводить аудиоданные из любого источника сигнала в режиме объемного звучания. Однако набор доступных функцийбудет зависеть от настройки громкоговорителей и типа источника сигнала. Можно выбрать Dolby PL II/EX или DTS Neo:6.

- ! При использовании 2CH (двухканального режима) данная функция недоступна. (См. [Переключение](#page-106-0) между многоканальным выходом и [двухканальным](#page-106-0) выходом [на стр](#page-106-0). 107.)
- Если для передних центральных и задних громкоговорителей установлен режим OFF, то данная функция недоступна.

## Вызов настроек объемного звучания

• Чтобы выбрать наиболее предпочтительные звуковые настройки, коснитесь кнопки Dolby/DTS в меню функций.

С помощью кнопки Dolby/DTS выберите одну из следующих настроек:

OFF (выкл)—Dolby PL II/EX (Dolby Pro Logic II/Dolby Digital EX)—DTS Neo:6 (DTS Neo:6)

## Использование Dolby Pro Logic II/EX

Dolby Pro Logic II создаёт из двухканального источника сигнала пять полноценных выходных каналов для получения высококачественной матрицы объемного звучания.

- Если оба центральных и задних громкоговорителя переведены в режим OFF, этой функцией воспользоваться нельзя.
- ! Dolby Pro Logic II поддерживает стереосигнал с частотой дискретизации до 48 кГц и не влияет на другие типы источников сигнала.

#### 1 Вменю аудиофункций коснитесь кнопки Dolby/DTS и выберите Dolby PL II/EX.

См. Вызов настроек объемного звучания на стр. 104.

2 Коснитесь кнопки ADJ., расположенной рядом с Dolby/DTS.

#### 3 Чтобы выбрать нужный режим, коснитесь любой из указанных ниже кнопок.

- MOVIE Режим Кино, предназначен для воспроизведения фильмов
- MUSIC Режим Музыка, предназначен для воспроизведения музыки
- MATRIX Режим Матрица, предназначен для случаев, когда прием FM радиосигналов неустойчив
- Функция **MUSIC ADJUSTMENT** доступна только в режиме MUSIC.

#### <span id="page-104-0"></span>Регулировка режима Музыка

Для регулировки режима Музыка можно использовать три органа управления.

- Панорама (PANORAMA) расширяет границы переднего стерео-образа за счет включения громкоговорителейобъемного звучания, создающих восхитительныйэффект "обволакивания".
- Размер (DIMENSION) позволяет постепенно расширять звуковое поле вперёд или назад.
- Управление шириной в центре (CENTER WIDTH) позволяет сделать так, чтобы звуки центрального канала исходили из точки, расположенной между центральным громкоговорителем и левым/правым громкоговорителями. При этом для водителя и пассажира, сидящего на переднем сиденье, улучшается распределение звуков, исходящих с левой, правой стороны или из центра.

#### 1 Коснитесь кнопки MUSIC для регулировки параметров режима воспроизведения музыки.

См. [Использование](#page-103-0) Dolby Pro Logic II/EX на стр[. 104](#page-103-0).

#### 2 Коснитесь кнопки PANORAMA, чтобы включить режим управления Панорама.

# Чтобы выключить режим управления Панорама, коснитесь кнопки PANORAMA еще раз.

#### 3 С помощью кнопок Си > отрегулируйте DIMENSION (объем).

При каждом касании кнопки < или > происходит смещение звука вперед или к периферии.

При смещении баланса передних громкоговорителей и громкоговорителей объемного звучания от передних

громкоговорителей к громкоговорителям

объемного звучания на дисплее отображаются значения от +3 до –3.

#### 4 С помощью кнопок Си > отрегулируйте CENTER WIDTH (управление шириной в центре).

При каждом касании кнопок  $\zeta$  или  $\geq$  звук центрального канала постепенно переходит в передние левый и правый громкоговорители в диапазоне от 0 до 7. 3 – значение по умолчанию, которое рекомендуется для большинства записей. 0 весь звук центрального канала направляется в центральный громкоговоритель. 7 звук центрального канала равномерно распределяется между левым и правым громкоговорителями.

## Использование DTS Neo:6

DTS Neo:6 может генерировать 6.1-канальный объемный звук из любого матричного источника стереосигнала (например, видео или ТВ) и из 5.1-канальных источников.

#### 1 Вменю аудиофункций коснитесь кнопки Dolby/DTS и выберите DTS Neo:6.

См. Вызов настроек [объемного](#page-103-0) звучания [на стр](#page-103-0). 104.

#### 2 Коснитесь кнопки ADJ., расположенной рядом с Dolby/DTS.

#### 3 Чтобы выбрать нужный режим, коснитесь любой из указанных ниже кнопок.

- **CINEMA** Режим Кинотеатр, предназначен для воспроизведения фильмов
- MUSIC Режим Музыка, предназначен для воспроизведения музыки
- **Функция MUSIC ADJUSTMENT доступна** только в режиме MUSIC.

Раздел 17

<span id="page-105-0"></span>**B случае использования технологии DTS** Neo:6 возможны провалы при воспроизведении аудиозаписей, а также звукового сопровождения теле- и радиопередач. В таких случаях рекомендуется отключать функцию DTS Neo:6.

#### Регулировка режима Музыка

В режиме Музыка можно регулировать эффект центрального канала для создания более широкого стереоэффекта с вокальными партиями. Регулировка эффекта производится в диапазоне от 0 (весь звук центрального канала подается на передние правый и левый громкоговорители) до 10 (звук центрального канала подается только на центральный громкоговоритель).

#### 1 Коснитесь кнопки MUSIC для регулировки параметров режима воспроизведения музыки.

См. [Использование](#page-104-0) DTS Neo:6 на стр. 105.

#### 2 С помощью кнопок Си > отрегулируйте CENTER IMAGE (эффект центрального канала).

При каждом касании кнопок Сили > звук центрального канала постепенно переходит в передние левый и правый громкоговорители в диапазоне от 10 до  $0.$  $\Box$ 

## Использование регулировки динамического диапазона

Понятие динамического диапазона относится к различию между самыми громкими и самыми тихими звуками. С помощью регулировки динамического диапазона происходит сжатие этой разницы, благодаря чему Вы отчётливо слышите звуки даже при низких уровнях громкости.

- ! Регулировка динамического диапазона применима только для звуков системы Dolby Digital.
- Функция регулировки динамического диапазона может быть мало эффективнойпри воспроизведении некоторых дисков.

#### • Чтобы включить функцию регулировки динамического диапазона, коснитесь кнопки

#### DYNAMIC RANGE CONTROL в меню аудиофункций.

# Чтобы выключить функцию регулировки динамического диапазона, коснитесь кнопки DYNAMIC RANGE CONTROL.

## Использование функции даун микс

Функция даун микс позволяет воспроизводить многоканальное аудио по двум каналам.

#### Чтобы переключить настройки, коснитесь кнопки DOWN MIX в меню аудиофункций.

- Lt/Rt выполнить даун микс так, чтобы компоненты объемного звучания можно было восстановить (декодировать).
- Lo/Ro выполнить стереомикширование исходных аудиоданных, которые не содержат канальных компонентов, таких как компоненты объемного звучания.

 $Ru$ 

## <span id="page-106-0"></span>Переключение настроек звука

Вы можете переключать акустическое звуковое поле, сохраненное в данном устройстве, в соответствии с прослушиваемым источником сигнала. Подробную информацию о создании акустического звукового поля см. разделе Знакомство <sup>с</sup> [настройками](#page-107-0) звука на стр. [108](#page-107-0).

#### **• Коснитесь кнопки SOUND SETTINGв** меню аудиофункций, чтобы переключить звуковые настройки.

С помощью кнопки SOUND SETTING выберите одну из следующих настроек: SETTING1 (пользовательская настройка 1) —SETTING2 (пользовательская настройка 2)—SETTING3 (пользовательская настройка 3)—AUTO (настройка, созданная функциями автоматической регулировки временнойзадержки и автоматического эквалайзера)

- # Переключение настроек звука также производится нажатием кнопки SOUND SETTING.
- **Функция AUTO в режиме NETWORK нед**оступна. (См. Включение режима [настройки](#page-137-0) DSP [на стр](#page-137-0). 138.)
- # Если операции автоматическойрегулировки временнойзадержки и автоматического эквалайзера не были выполнены, то в режиме STANDARD функция AUTO недоступна.

## Переключение между многоканальным выходом и двухканальным выходом

Пользователь может переключать режим выходного канала (с многоканального на двухканальный и наоборот) в зависимости от источника сигнала.

- При выборе 2СН происходит изменение следующих настроек:
	- В настройках громкоговорителей автоматически отключаются передние центральные и задние центральные громкоговорители. (См. стр[. 113.](#page-112-0))
	- Dolby Pro Logic II/Dolby Digital EX и DTS Neo:6 переключаются в режим OFF. (См. стр[. 104.](#page-103-0))

#### Чтобы переключить режим, коснитесь кнопки 2CH/Multi CH в меню аудиофункций.

Многократным касанием кнопки 2CH/Multi CH добейтесь появления на дисплее нужного режима.

- **МСН** Многоканальный аудиовыход
- 2CH Двухканальный аудиовыход (стерео)

 Переключение настроек выхода также производится нажатием кнопки 2CH/Multi CH. <del>■</del>

Раздел

17

## <span id="page-107-0"></span>Знакомство с настройками звука

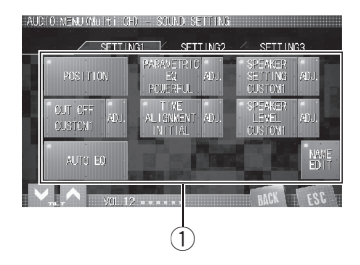

#### 1 Дисплей звуковых настроек На дисплее отображаются названия функцийзвуковых настроек.

#### 1 Коснитесь кнопки AV MENU, чтобы отобразить названия аудиофункций. Названия аудиофункцийотображены на экране, доступные функции подсвечены.

#### 2 Чтобы отобразить на дисплее названия функций звуковых настроек, коснитесь кнопки ADJ., расположенной рядом с SOUND SETTING.

На дисплее появятся названия функций звуковых настроек.

**• Настройки AUTO изменить невозможно.** Если выбрана функция AUTO, то с помощью кнопки SOUND SETTING выберите другие настройки звука.

3 Коснитесь кнопки SETTING1, SETTING2 или SETTING3, чтобы выбрать настройки звука, которые следует изменить.

#### 4 Чтобы вернуться к отображению каждого источника сигнала, коснитесь кнопки ESC.

**• Чтобы вернуться к предыдущему дисплею,** нажмите BACK.

## Примечание

Если функция отключения звука громкоговорителейвключена в настройках/параметрах регулировки на дисплее звуковых настроек, то эта функция остается включеннойдаже при переключении звуковых настроек. Однако при регулировке уровня громкости громкоговорителейс помощью испытательного сигнала (см. [Регулировка](#page-117-0) уровня выхода [громкоговорителя](#page-117-0) с помощью испытательного сигнала [на стр](#page-117-0). 118) функция отключения звука выключается автоматически.

## Дисплей функций звуковых настроек

С помощью кнопок выбора звуковых настроек можно обращаться и к другим настройкам. Даже на экране регулировок можно перейти к другим меню и выполнить настройку других параметров.

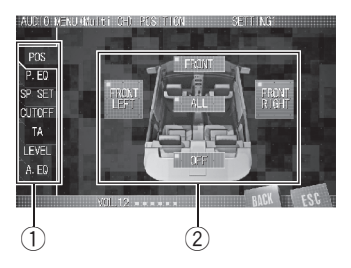

 $0$  Клавиши выбора настроек звука Используются для вызова нужной функции настройки звука.

#### 2 Дисплей функций звуковых настроек

На дисплее отображаются параметры регулировки выбранной функции настройки звука.
# Использование селектора положения прослушивания

Один из способов обеспечить более естественное звучание состоит в том, чтобы правильно сформировать стереообраз с таким расчётом, чтобы вы оказались в центре звукового поля. Функция селектора положения прослушивания позволяет Вам автоматически настроить выходные уровни громкоговорителей и времена задержки с учётом числа и расположения занятых мест.

1 Коснитесь кнопки POSITION в меню настройки звука.

2 Чтобы выбрать нужное положение прослушивания, коснитесь любой из указанных ниже кнопок сенсорной панели.

- FRONT LEFT Переднее левое сиденье
- FRONT RIGHT Переднее правое сиденье
- FRONT Передние сиденья
- ALL Все сиденья

# Для отмены выбранного положения прослушивания коснитесь кнопки OFF.

## Примечание

Во время регулировки положения прослушивания система автоматически устанавливает уровень громкости громкоговорителей. Информацию о более точнойнастройке уровней см. в Регулировка уровней выхода громкого[ворителя](#page-116-0) на стр. 117.

# Вызов кривых эквалайзера из памяти

Эквалайзер позволяет Вам регулировать коррекцию звука, чтобы звучание соответствовало требуемым внутренним акустическим характеристикам автомобиля. В памяти устройства имеется восемь кривых эквалайзера, которые Вы можете легко вызвать в любое время. Вот перечень кривых эквалайзера:

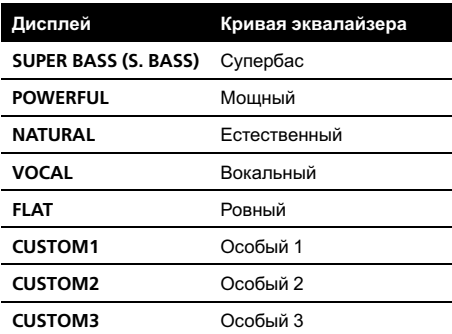

- CUSTOM1, CUSTOM2 и CUSTOM3 это измененные пользователем кривые эквалайзера.
- При выборе кривой FLAT звук не подвергается никаким дополнительным преобразованиям или коррекции. Эта настройка полезна для проверки эффекта от применения кривых эквалайзера при помощи переключения кривой **FLAT** и установленной кривой эквалайзера.

## При выборе многоканального режима

% Коснитесь PARAMETRIC EQ в меню системы, чтобы выбрать эквалайзер. При каждом касании кнопки **PARAMETRIC EQ происходит переключение** между следующими эквалайзерами: POWERFUL—NATURAL—VOCAL—FLAT— CUSTOM1—CUSTOM2—CUSTOM3— LAST MEMORY—SUPER BASS (S. BASS)

Раздел 17

**Bыбрать LAST MEMORY можно только в** случае, если измененная кривая эквалайзера не сохранена в памяти данного устройства.

## При выборе двухканального режима

#### % Коснитесь GRAPHIC EQ в меню системы, чтобы выбрать эквалайзер.

При каждом касании кнопки GRAPHIC EQ происходит переключение между следующими эквалайзерами:

#### POWERFUL—NATURAL—VOCAL—FLAT— CUSTOM1—CUSTOM2—CUSTOM3— LAST MEMORY—SUPER BASS (S. BASS)

**• Выбрать LAST MEMORY можно только в** случае, если измененная кривая эквалайзера не сохранена в памяти данного устройства.

# Регулировка 3-х полосного параметрического эквалайзера

На созданных пользователем кривых эквалайзера (от CUSTOM1 до CUSTOM3) можно изменять передние, задние и центральные кривые по отдельности, выбирая центральную частоту, уровень и коэффициент Q - резонанс для каждой полосы.

- Созданные пользователем кривые эквалайзера могут быть общими для всех источников сигнала.
- Центральный громкоговоритель в значительной мере определяет звуковой образ, и достижение правильного баланса является непростой задачей. Мы рекомендуем включить воспроизведение 2-канальнойаудиозаписи (например, с компакт-диска) и отрегулировать баланс непосредственно на громкоговорителях, за исключе-

нием центрального, затем включить 5.1 канальную запись (Dolby Digital или DTS) и подстроить центральный громкоговоритель под тот баланс, который Вы уже установили между другими громкоговорителями.

1 Коснитесь кнопки ADJ., расположенной рядом с PARAMETRIC EQ в меню настроек звука.

2 Коснитесь LR Common/

LR Independent, чтобы выбрать способ настройка эквалайзера.

- LR Common Одновременная регулировка левого и правого громкоговорителей.
- LR Independent Раздельная регулировка левого и правого громкоговорителей.

#### 3 Коснитесь EQ, чтобы выбрать эквалайзер.

При каждом касании кнопки EQ происходит переключение между следующими эквалайзерами:

POWERFUL—NATURAL—VOCAL—FLAT— CUSTOM1—CUSTOM2—CUSTOM3— LAST MEMORY—SUPER BASS (S. BASS)

# Выбор эквалайзера также производится с помощью EQUALIZER LIST.

# Чтобы закрыть список кривых эквалайзера, коснитесь CLOSE.

**• Выбрать LAST MEMORY можно только в** случае, если измененная кривая эквалайзера не сохранена в памяти данного устройства.

4 Коснитесь кнопки Сили >, расположенных рядом с SPEAKER, чтобы выбрать громкоговоритель для настройки. С помощью кнопок < и > добейтесь появления на дисплее обозначения нужного громкоговорителя.

FRONT LEFT (передний левый громкоговоритель)—FRONT RIGHT (переднийправый громкоговоритель)—REAR LEFT (задний левый громкоговоритель)—REAR RIGHT (задний правый громкоговоритель)— **FRONT CENTER** (передний центральный громкоговоритель)—REAR CENTER (задний центральный громкоговоритель)

# Вы можете отключить звук выбранного громкоговорителя, коснувшись ц. Чтобы снова включить звук, коснитесь  $\mathcal K$ .

# Нельзя выбрать громкоговоритель, для которого указан размер OFF. (См. [Специальные](#page-112-0) настройки [громкоговорителей](#page-112-0) на стр. 113.)

#### 5 Коснитесь BAND, чтобы выбрать полосу эквалайзера для настройки.

При каждом нажатии кнопки BAND меняется полоса эквалайзера в следующей последовательности:

LOW (низкие)—MID (средние)—HIGH (высокие)

#### 6 Коснитесь Сили >, чтобы выбрать центральную частоту выбранной полосы.

С помощью кнопок < и > добейтесь появления на дисплее нужнойчастоты.

40—50—63—80—100—125—160—200— 250—315—400—500—630—800—1k— 1.25k—1.6k—2k—2.5k—3.15k—4k—5k— 6.3k—8k—10k—12.5k (Гц)

# Для каждойполосы можно выбрать центральную частоту из 20 возможных. Центральную частоту можно изменять шагами по 1/3 октавы, но нельзя выбирать центральные частоты трёх полос с интервалами между ними менее 1 октавы.

#### 7 С помощью кнопок А и ∨ настройте кривую эквалайзера.

При каждом нажатии  $\bigwedge$ или  $\bigvee$  происходит повышение или понижение уровня эквалайзера. С повышением или понижением

уровня на дисплее будут отображаться значения от **+12dB** до **-12dB**.

# При настройке тонкомпенсации громкоговорителя с помощью функции LR Common, уровни эквалайзера обоих боковых громкоговорителей изменяются одновременно. Поэтому, если уровень эквалайзера одного громкоговорителя установлен на максимум или на минимум, то уровень другого громкоговорителя имеет крайнее противоположное значение.

#### 8 Коснитесь кнопки Q.Fac, чтобы выбрать нужный коэффициент Q - резонанс.

При каждом касании кнопки Q.Fac происходит переключение значений коэффициента Q - резонанса в следующем порядке:

1.2 (широкий)—3.6 (узкий)

# Аналогично производится регулировка параметров для каждой полосы других громкоговорителей.

# Примечание

Сохранить параметры настройки в памяти устройства можно с помощью кнопки MEMORY. Чтобы получить дополнительную информацию об этойпроцедуре, смотрите в [Сохране](#page-119-0)ние [установленных](#page-119-0) настроек звука в памяти [устройства](#page-119-0) на стр. 120.

Раздел 17

# Настройка 13-полосного графического эквалайзера

Для пользовательских кривых эквалайзера (с CUSTOM1 по CUSTOM3) можно настраивать уровни каждой полосы частот.

• Созданные пользователем кривые эквалайзера могут быть общими для всех источников сигнала.

1 Коснитесь кнопки ADJ., расположенной рядом с GRAPHIC EQ в меню настроек звука.

#### 2 Коснитесь LR Common/ LR Independent, чтобы выбрать способ настройка эквалайзера.

- LR Common Одновременная регулировка левого и правого громкоговорителей.
- LR Independent Раздельная регулировка левого и правого громкоговорителей.

#### 3 Коснитесь EQ, чтобы выбрать эквалайзер.

При каждом касании кнопки EQ происходит переключение между следующими эквалайзерами:

#### POWERFUL—NATURAL—VOCAL—FLAT— CUSTOM1—CUSTOM2—CUSTOM3— LAST MEMORY—SUPER BASS (S. BASS)

**• Выбор эквалайзера также производится с** помощью EQUALIZER LIST.

# Чтобы закрыть список кривых эквалайзера, коснитесь CLOSE.

**• Выбрать LAST MEMORY можно только в** случае, если измененная кривая эквалайзера не сохранена в памяти данного устройства.

4 Коснитесь кнопки Сили >, расположенных рядом с SPEAKER, чтобы выбрать громкоговоритель для настройки. С помощью кнопок Си > добейтесь появления на дисплее обозначения нужного громкоговорителя.

LEFT (левые громкоговорители)—RIGHT (правые громкоговорители)

# Если в настройках/параметрах регулировки на дисплее звуковых настроек включена функция временного отключения звука задних или передних громкоговорителей (см. Знакомство <sup>с</sup> [настройками](#page-107-0) звука на стр. 108), то индикатор  $\mathcal K$  будет мигать.

# Чтобы отключить звук выбранных громкоговорителей, коснитесь  $\le$ .

# Чтобы снова включить звук громкоговорителей, коснитесь .

#### 5 Коснитесь Сили >, чтобы выбрать полосу эквалайзера для настройки.

С помощью кнопок < и > добейтесь появления на дисплее нужной полосы эквалайзера.

50—80—125—200—315—500—800—1.25k —2k—3.15k—5k—8k—12.5k (Гц)

#### 6 С помощью кнопок ∧ и ∨ отрегулируйте уровень полосы эквалайзера.

При каждом нажатии  $\bigwedge$  или  $\bigvee$  происходит повышение или понижение уровня полосы эквалайзера. С повышением или понижением уровня на дисплее будут отображаться значения от +12dB до -12dB.

# При настройке тонкомпенсации громкоговорителя с помощью функции LR Common, уровни эквалайзера обоих боковых громкоговорителей изменяются одновременно. Поэтому, если уровень эквалайзера одного громкоговорителя установлен на максимум или на минимум, то уровень другого громкоговорителя имеет крайнее противоположное значение.

Затем Вы можете выбрать другую полосу и отрегулировать ее уровень.

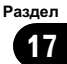

# <span id="page-112-0"></span>Примечание

Сохранить параметры настройки в памяти устройства можно с помощью кнопки MEMORY. Чтобы получить дополнительную информацию об этойпроцедуре, смотрите в [Сохране](#page-119-0)ние [установленных](#page-119-0) настроек звука в памяти [устройства](#page-119-0) на стр. 120.

# Настройка громкоговорителей

Пользователь может выполнить точную настройку каждого громкоговорителя, установленного в автомобиле. Можно изменить размер каждого громкоговорителя в соответствии с его техническими характеристиками. Для точки, где громкоговоритель не установлен, можно выбрать значение OFF.

Изменения в настройках будут сохранены в памяти устройства, и в дальнейшем их можно будет использовать снова.

## Вызов настроек громкоговорителя

**• Коснитесь SPEAKER SETTING в меню** настроек звука, чтобы выбрать настройки громкоговорителя.

С помощью кнопки SPEAKER SETTING выберите одну из следующих настроек громкоговорителя:

#### CUSTOM1—CUSTOM2—CUSTOM3—AUTO —LAST MEMORY

**• Выбрать LAST MEMORY можно только в** случае, если измененная настройка громкоговорителя не сохранена в памяти данного устройства.

**• Функция AUTO в режиме NETWORK нед**оступна. (См. Включение режима [настройки](#page-137-0) DSP [на стр](#page-137-0). 138.)

**• Если операции автоматической регулиров**ки временнойзадержки и автоматического эквалайзера не были выполнены, то в режиме STANDARD функция AUTO недоступна.

# Специальные настройки громкоговорителей

В зависимости от установленных громкоговорителей вам необходимо выполнить выбор с/без (или да/нет) и указать размеры (способность воспроизведения нижних частот). Необходимо указать размер LARGE (большой), если громкоговоритель может воспроизводить звуки с частотой 100 Гц или ниже. В противном случае укажите **SMALL** (маленький).

- Низкочастотный диапазон не воспроизводится, если для сабвуфера установлен режим OFF, а для передних и задних громкоговорителей указаны размеры SMALL или установлен режим OFF.
- Важно, чтобы для неустановленных громкоговорителейбыло указано состояние OFF.
- ! Укажите для передних и задних громкоговорителей размер LARGE, если они способны воспроизводить низкие частоты или если сабвуфер не установлен.

#### 1 Выберите настройку громкоговорителя, которую нужно изменить.

См. Вызов настроек громкоговорителя на стр. 113.

#### 2 Коснитесь кнопки ADJ., расположенной рядом с SPEAKER SETTING в меню настроек звука.

#### <span id="page-113-0"></span>3 Чтобы выбрать правильный размер выбранного громкоговорителя, коснитесь кнопки < или >.

При каждом нажатии Сили > параметр размера громкоговорителя будет изменяться в следующем порядке:

OFF (отключен)—SMALL (маленький)— LARGE (большой)

- # Для настройки переднего громкоговорителя выбрать значение OFF невозможно.
- **В настройках сабвуфера можно устано**вить значения ON (включить) или OFF (выключить).

# Если для заднего громкоговорителя выбрано значение OFF, для заднего центрального громкоговорителя автоматически устанавливается OFF.

# Примечания

- ! Для установленных громкоговорителей или сабвуфера можно установить режим OFF.
- Работа функций автоматической регулировки временнойзадержки и автоматического эквалайзера (см. [Авто](#page-120-0) TA <sup>и</sup> EQ (автоматическая регулировка [временной](#page-120-0) задержки и автоматический эквалайзер) на стр[. 121\)](#page-120-0) зависит от настроек громкогово-рителей в SETTING1 (см. [Настройки](#page-98-0) звука [\(](#page-98-0)[SETTING1](#page-98-0), [SETTING2](#page-98-0) [или](#page-98-0) [SETTING3](#page-98-0)) [на](#page-98-0) стр[. 99](#page-98-0)).
	- Если в настройках громкоговорителей установлены значения SMALL или LARGE, то при выполнении операции автоматической регулировки временнойзадержки и автоматического эквалайзера эти значения могут быть изменены в соответствии с техническими характеристиками громкоговорителей. Однако, если громкоговорители находятся в режиме OFF (выключен) изменений в настройках не происходит.
	- Если при выполнении операции автоматической регулировки временной за-

держки и автоматического эквалайзера громкоговоритель не установлен или его уровень громкости слишком низок, он переводится в режим OFF (выключен).

! Сохранить параметры настройки в памяти устройства можно с помощью кнопки MEMORY. Чтобы получить дополнительную информацию об этойпроцедуре, смотрите в Сохранение [установленных](#page-119-0) настроек звука <sup>в</sup> памяти [устройства](#page-119-0) на стр.  $120.$ 

# Использование частоты среза

Пользователь можете изменять частоту среза и крутизну характеристики для приведения их в соответствие с характеристиками каждого громкоговорителя. Измененную частоту среза можно сохранить в памяти устройства для последующего использования.

#### Вызовнастроек частоты среза

#### • Коснитесь CUT OFF в меню настроек звука, чтобы выбрать настройки частоты среза.

С помощью кнопки CUT OFF выберите одну из следующих настроек частоты среза:

#### CUSTOM1—CUSTOM2—CUSTOM3—AUTO —LAST MEMORY

**Bыбрать функцию LAST MEMORY можно** только в том случае, если измененная настройка частоты среза не сохранена в памяти данного устройства.

**• Функция AUTO в режиме NETWORK нед**оступна. (См. Включение режима [настройки](#page-137-0) DSP [на стр](#page-137-0). 138.)

• Если операции автоматической регулировки временнойзадержки и автоматического эквалайзера не были выполнены, то в режиме STANDARD функция AUTO недоступна.

## Выбор частоты среза

Можно задавать верхнийпорог частот, ниже которого звук будет выводиться через сабвуфер. Если среди установленных громкоговорителейесть такой, размер которого указан как SMALL, Вы можете задать верхнийпорог частот, ниже которого звуки будут воспроизводиться через громкоговоритель с размером LARGE или сабвуфер.

#### 1 Вызовите настройку частоты среза, которую нужно изменить.

См. Вызов [настроек](#page-113-0) частоты среза на стр. [114.](#page-113-0)

#### 2 Коснитесь кнопки ADJ., расположенной рядом с CUT OFF в меню настроек звука.

#### 3 Коснитесь громкоговорителя, подлежащего настройке.

Выбрать громкоговоритель, размер которого указан как OFF или LARGE, невозможно.

#### 4 Коснитесь Сили > для настройки параметров выбранного громкоговорителя (фильтр).

Настраиваемые параметры и диапазоны отличаются в зависимости от каждого громкоговорителя (фильтр).

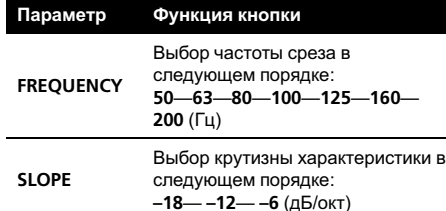

#### Если выбран сабвуфер

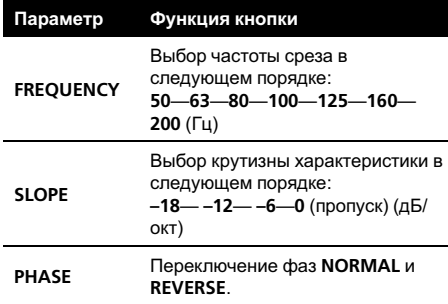

#### Если выбран высокочастотный динамик в сетевом режиме

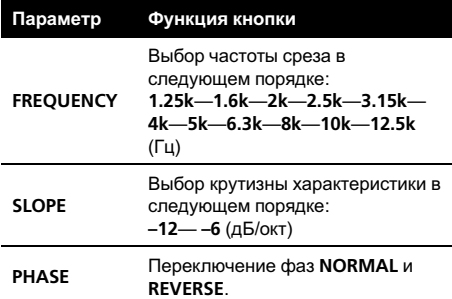

# РегулировкиРегулировки аудиопараметров аудиопараметров

Раздел 17

#### <span id="page-115-0"></span>Если выбран передний громкоговоритель с функцией HPF (фильтр верхних частот) в сетевом режиме

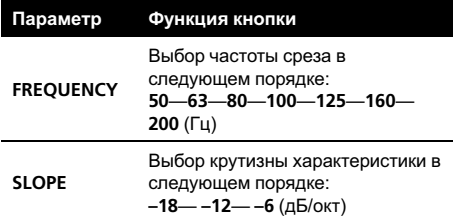

Переключение фильтра переднего громкоговорителя между LPF (фильтр низких частот) и HPF (фильтр высоких частот) производится касанием HIGH PASS или LOW PASS.

#### Если выбран передний громкоговоритель с функцией LPF (фильтр высоких частот) в сетевом режиме

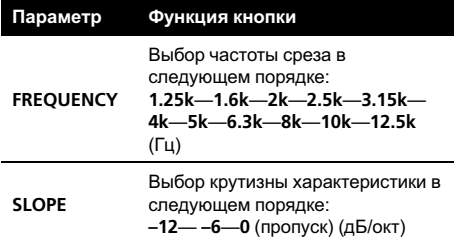

# Вы можете отключить звук выбранного громкоговорителя, коснувшись MUTE OFF. Чтобы снова включить звук, коснитесь MUTE ON.

# Примечания

! При выборе частот среза задаются частоты среза LPF (фильтра низких частот) сабвуфера и частоты среза HPF (фильтра верхних частот) громкоговорителя размером SMALL. Задание частоты среза ни на что не влияет, если для сабвуфера установлен режим OFF, а другие громкоговорители определены как LARGE или отключены OFF.

- ! Если попытка усилить низкие частоты на выходе сабвуфера не даёт ожидаемого эффекта или даже, напротив, вам кажется, что басы становятся глуше, это может объясняться тем, что выход сабвуфера и низкие частоты от других громкоговорителей гасят друг друга. Для устранения этой проблемы попытайтесь изменить настройку фазы сабвуфера.
- ! Сохранить параметры настройки в памяти устройства можно с помощью кнопки MEMORY. Чтобы получить дополнительную информацию об этойпроцедуре, смотрите в Сохранение [установленных](#page-119-0) настроек звука <sup>в</sup> памяти [устройства](#page-119-0) на стр.  $120.$

# Использование временной задержки

Временная задержка позволяет настраивать звук в зависимости от расстояния между громкоговорителями и положением прослушивания.

# Вызов настройки временной задержки

 $\bullet$  Коснитесь TIME ALIGNMENT в меню звуковых настроек, чтобы выбрать параметр временной задержки.

С помощью кнопки TIME ALIGNMENT выберите одну из следующих настроек временнойзадержки:

INITIAL—AUTO—CUSTOM1—CUSTOM2— CUSTOM3—LAST MEMORY—OFF

**Bыбрать функцию LAST MEMORY можно** только в том случае, если измененная настройка временной задержки не сохранена в памяти данного устройства.

<span id="page-116-0"></span>**• Функция AUTO в режиме NETWORK нед**оступна. (См. Включение режима [настройки](#page-137-0) DSP [на стр](#page-137-0). 138.)

• Если операции автоматической регулировки временнойзадержки и автоматического эквалайзера не были выполнены, то в режиме STANDARD функция AUTO недоступна.

## Регулировка временной задержки

Вы можете настроить звук в соответствии с расстоянием между громкоговорителями и выбранным положением прослушивания.

• Измененная настройка временной задержки может быть сохранена в памяти устройства как CUSTOM1, CUSTOM2 или CUSTOM3.

#### 1 Вызовите настройку временной задержки, которую нужно изменить.

См. Вызов настройки [временной](#page-115-0) задержки [на стр](#page-115-0). 116.

#### 2 Коснитесь кнопки ADJ., расположенной рядом с TIME ALIGNMENT в меню настроек звука.

# Изменение параметра временнойзадержки невозможно, если в режиме селектора положения не выбраны ни FRONT LEFT, ни FRONT RIGHT.

#### 3 С помощью кнопок Си > установите значение расстояние между каждым громкоговорителем и положением прослушивания.

При каждом касании кнопки < или > на сенсорной панели происходит увеличение или уменьшение расстояния. При этом на дисплее отображаются значения от 0.0cm до 500.0cm соответственно.

# Вы можете отключить звук выбранного громкоговорителя, коснувшись MUTE. Чтобы снова включить звук, коснитесь MUTE еще раз.

# Нельзя выбрать громкоговоритель, для которого указан размер OFF. (См. [Специальные](#page-112-0) настройки [громкоговорителей](#page-112-0) на стр. 113.)

# Примечание

Сохранить параметры настройки в памяти устройства можно с помощью кнопки MEMORY. Чтобы получить дополнительную информацию об этойпроцедуре, смотрите в [Сохране](#page-119-0)ние [установленных](#page-119-0) настроек звука в памяти [устройства](#page-119-0) на стр. 120.

# Регулировка уровней выхода громкоговорителя

Пользователь может изменить уровень громкости каждого громкоговорителя.

## Вызов настроек уровня громкости громкоговорителя

% Коснитесь SPEAKER LEVEL в меню настроек звука, чтобы выбрать настройки уровня громкости громкоговорителя. С помощью кнопки SPEAKER LEVEL вы-

берите одну из следующих настроек уровня громкости громкоговорителя:

CUSTOM1—CUSTOM2—CUSTOM3—AUTO —LAST MEMORY

**Bыбрать LAST MEMORY можно только в** случае, если измененная настройка уровня громкости громкоговорителя не сохранена в памяти данного устройства.

**• Функция AUTO в режиме NETWORK нед**оступна. (См. Включение режима [настройки](#page-137-0) DSP [на стр](#page-137-0). 138.)

 $_{\rm Ru}$   $(117)$ 

• Если операции автоматической регулировки временнойзадержки и автоматического эквалайзера не были выполнены, то в режиме STANDARD функция AUTO недоступна.

## Регулировка уровня выхода громкоговорителя с помощью испытательного сигнала

Данная функция позволяет легко установить правильный общий баланс между громкоговорителями.

#### 1 Вызовите настройку уровня громкости громкоговорителя, которую нужно изменить.

См. Вызов настроек уровня [громкости](#page-116-0) [громкоговорителя](#page-116-0) на стр. 117.

#### 2 Коснитесь ADJ., расположенной рядом с SPEAKER LEVEL в меню настроек звука, затем коснитесь TEST TONE.

Генерируется испытательный сигнал. Примерно через каждые две секунды он переходит от одного громкоговорителя к другому. Текущие настройки громкоговорителя, в котором звучит испытательный сигнал, отображаются на дисплее. Передний левый громкоговоритель-Передний центральный громкоговоритель—Переднийправый громкоговоритель—Задний правый громкоговоритель—Задний центральный громкоговоритель—Заднийлевый громкоговоритель—Сабвуфер Проверьте уровень выхода каждого громкоговорителя. Если не требуется никаких регулировок, перейдите к шагу 4 для выключения испытательного сигнала.

С помощью TEST TONE производится одновременная настройка высокочастотных динамиков и передних громкоговорителей. Порядок настройки громкоговорителей по

отдельности см. в разделе Точная [регулиров](#page-118-0)ка уровней громкости [громкоговорителей](#page-118-0) на стр[. 119.](#page-118-0)

# Для громкоговорителей, размер которых задан как OFF, настройки не отображаются. (См. [Специальные](#page-112-0) настройки громкоговорителей [на стр](#page-112-0). 113.)

#### 3 Коснитесь кнопки Сили >, чтобы отрегулировать уровень громкости громкоговорителя.

При каждом нажатии Сили > происходит повышение или понижение уровня громкости громкоговорителя. С повышением или понижением уровня на дисплее будут отображаться значения в диапазоне от –24dB до +10dB.

# Спустя примерно две секунды после последней операции, испытательный сигнал переходит к следующему громкоговорителю.

#### 4 Чтобы выключить испытательный сигнал, коснитесь STOP.

# Примечания

- ! Чтобы отключить звук выбранного громкоговорителя, коснитесь значка громкоговорителя (например,  $\leq$ ), а затем кнопки MUTE. Если звук громкоговорителя отключен, то на дисплее вместо уровня громкости громкоговорителя отображается MUTE. Чтобы включить звук громкоговорителя, коснитесь значка громкоговорителя, а затем кнопки MUTE.
- Если необходимо, выберите громкоговорители и отрегулируйте их "абсолютные" выходные уровни. (См. [Регулировка](#page-116-0) уровнейвыхода [громкоговорителя](#page-116-0) на стр. 117.)
- <span id="page-118-0"></span>• Сохранить параметры настройки в памяти устройства можно с помощью кнопки MEMORY. Чтобы получить дополнительную информацию об этойпроцедуре, смотрите в Сохранение [установленных](#page-119-0) настроек звука <sup>в</sup> памяти [устройства](#page-119-0) на стр. [120.](#page-119-0)
- ! Уровень громкости громкоговорителя, установленныйдля каждого положения прослушивания не сохраняется в памяти устройства. Это означает, что при занесении в память уровня громкости громкоговорителя в качестве пользовательской настройки удаляются настройки уровней громкости всех положений прослушивания.

# Точная регулировка уровней громкости громкоговорителей

Для более точной регулировки уровня громкости громкоговорителей необходимо прислушаться к уровню звучания. Сначала с помощью испытательного тонального сигнала выполните грубую регулировку уровня громкоговорителя, а затем с помощью данной функции выполните его точную регулировку.

#### 1 Вызовите настройку уровня громкости громкоговорителя, которую нужно изменить.

См. Вызов настроек уровня [громкости](#page-116-0) [громкоговорителя](#page-116-0) на стр. 117.

#### 2 Коснитесь кнопки ADJ., расположенной рядом с SPEAKER LEVEL.

#### 3 Коснитесь кнопки Сили >, чтобы отрегулировать уровень громкости громкоговорителя.

При каждом нажатии Сили > происходит повышение или понижение уровня громкости громкоговорителя. С повышением или

понижением уровня на дисплее будут отображаться значения в диапазоне от -24dB до +10dB.

# Нельзя выбрать громкоговоритель, для которого указан размер **OFF**. (См. *[Специальные](#page-112-0)* настройки [громкоговорителей](#page-112-0) на стр. 113.)

# Примечания

- ! Сохранить параметры настройки в памяти устройства можно с помощью кнопки MEMORY. Чтобы получить дополнительную информацию об этойпроцедуре, смотрите в Сохранение [установленных](#page-119-0) настроек звука <sup>в</sup> памяти [устройства](#page-119-0) на стр. [120.](#page-119-0)
- ! Уровень громкости громкоговорителя, установленный для каждого положения прослушивания не сохраняется в памяти устройства. Это означает, что при занесении в память уровня громкости громкоговорителя в качестве пользовательской настройки удаляются настройки уровней громкости всех положений прослушивания.

# Использование автоматического эквалайзера

Данная функция доступна только <sup>в</sup> режиме **STANDARD.** (См. [Включение](#page-137-0) режима на[стройки](#page-137-0) DSP на стр. 138.) Автоматический эквалайзер – это кривая эквалайзера, создаваемая функциями автоматической регулировки временной задержки и автоматического эквалайзера (см. Авто TA <sup>и</sup> EQ ([автоматическая](#page-120-0) регулировка временной задержки и автоматиче[скийэквалайзер](#page-120-0)) на стр. 121). Вы можете включать и выключать автоматический эквалайзер.

 $_{\rm Ru}$  (119)

#### <span id="page-119-0"></span>1 Коснитесь кнопки AUTO EQ в меню настройки звука.

# Вы не можете использовать эту функцию, если функции автоматической регулировки временнойзадержки и автоматического эквалайзера не были выполнены.

#### 2 Коснитесь кнопки ON, чтобы включить автоматический эквалайзер.

• Чтобы выключить автоматический эквалайзер, коснитесь кнопки OFF.

# Сохранение установленных настроек звука в памяти устройства

Отрегулированные настройки звука можно сохранить в памяти устройства для дальнейшего использования.

1 Коснитесь MEMORY.

2 Чтобы сохранить настройки в памяти устройства, нажмите одну из кнопок: CUSTOM1, CUSTOM2 или CUSTOM3.

3 Чтобы сохранить текущую настройку в выбранной настройке звука, коснитесь кнопки YES.

# Чтобы отменить процесс сохранения настроек, коснитесь кнопки CANCEL.

# Изменение названий настроек звука

Отображаемые на дисплее названия настроек звука (SETTING1, SETTING2 и SETTING3) можно изменять.

• Каждое имя может содержать не более 10 символов.

1 Коснитесь любой из кнопок: SETTING1, SETTING2 или SETTING3, расположенных в меню настроек звука.

2 Коснитесь NAMF FDIT

#### 3 Коснитесь буквы, которую нужно ввести.

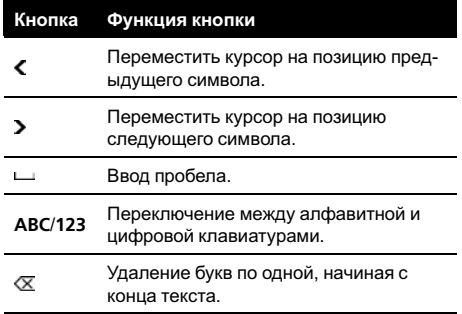

4 Чтобы сохранить в памяти устройства введенное название настройки, коснитесь MEMORY.

# <span id="page-120-0"></span>Авто TA и EQ (автоматическая регулировка временной задержки и автоматический эквалайзер)

Данная функция доступна только <sup>в</sup> режиме **STANDARD.** (См. [Включение](#page-137-0) режима на[стройки](#page-137-0) DSP на стр. 138.)

Автоматическая временная задержка автоматически подстраивается под расстояние между каждым громкоговорителем и положением прослушивания.

Автоматический эквалайзер автоматически измеряет акустические характеристики салона автомобиля и создаёт кривую автоэквалайзера на основе полученной информации.

# ПРЕДУПРЕЖДЕНИЕ

Во избежание дорожных происшествий никогда не включайте функции автоматической регулировки временнойзадержки и автоматического эквалайзера во время движения. Когда эта функция измеряет акустические характеристики для создания кривойавтоэквалайзера, из громкоговорителей может исходить громкий испытательный сигнал (шум).

# ВНИМАНИЕ

- Выполнение функций автоматической регулировки временнойзадержки и автоматического эквалайзера может привести к повреждению громкоговорителей при следующих условиях. Обязательно проверьте эти условия перед выполнением функций автоматической регулировки временнойзадержки и автоматического эквалайзера.
	- Громкоговорители неправильно подсоединены. (Например, задний гром-

коговоритель подсоединён к выходу канала сабвуфера.)

- Громкоговоритель подсоединён к усилителю мощности, выходной сигнал которого превосходит допустимую максимальную мощность громкоговорителя.
- Если микрофон размещён в неподходящем для измерения месте, измерительный сигнал может иметь повышенную громкость, и измерение может занять много времени, что приведёт к излишнему расходу ресурса аккумулятора. Убедитесь, что микрофон находится в рекомендованном для него положении.

## Перед запуском функций автоматической регулировки временной задержки и автоматического эквалайзера

! Выполняйте функции автоматической регулировки временнойзадержки и автоматического эквалайзера в как можно более тихом месте при выключенном двигателе автомобиля и кондиционере. Кроме того, перед выполнением функций автоматической регулировки временнойзадержки и автоматического эквалайзера отключите питание автомобильного телефона и портативных телефонов, находящихся в машине. Посторонние звуки, не являющиеся измерительным сигналом (окружающие шумы, звук работающего двигателя, звонки телефонов и т.д.) могут помешать проведению точных измерений акустических характеристик салона автомобиля.

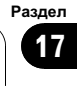

- ! Убедитесь, что функции автоматической регулировки временнойзадержки и автоматического эквалайзера выполняются с микрофоном из комплекта поставки. Использование другого микрофона может сделать измерения невозможными или исказить результаты измерения акустических характеристик салона автомобиля.
- Если передний громкоговоритель не подсоединён, функции автоматической регулировки временнойзадержки и автоматического эквалайзера выполнить невозможно.
- Работа функций автоматической регулировки временнойзадержки и автоматического эквалайзера зависит от настроек громкоговорителей (см. [На](#page-112-0)стройка [громкоговорителей](#page-112-0) на стр. 113) в SETTING1 (см. [Настройки](#page-98-0) звука [\(](#page-98-0)[SETTING1](#page-98-0)[,](#page-98-0) [SETTING2](#page-98-0) [или](#page-98-0) [SETTING3](#page-98-0)) [на](#page-98-0) стр[. 99\)](#page-98-0).
	- Если для размера громкоговорителя выбрано значение OFF, то звук на громкоговоритель выводиться не будет, даже если громкоговоритель установлен.
	- При необходимости отключить звук установленных громкоговорителей или сабвуфера установите для них режим OFF. Работа функции автоматической регулировки временной задержки и автоматического эквалайзера зависит только от того, какие параметры установлены для громкоговорителей или сабвуфера: SMALL, LARGE или ON.
- Если это устройство подсоединено к усилителю мощности с регулировкой уровня входного сигнала, выполнение функций автоматической регулировки временнойзадержки и автоматического эквалайзера может оказаться невозможным при пониженном уровне входного сигнала усилителя мощности.

Установите регулятор уровня входного сигнала усилителя мощности в стандартное положение.

- Если это устройство подсоединено к усилителю мощности с LPF (фильтром нижних частот), выключите LPF в усилителе мощности перед выполнением функций автоматической регулировки временнойзадержки и автоматического эквалайзера. Кроме того, частота среза встроенного фильтра нижних частот активного сабвуфера должна быть установлена на верхнем пределе.
- Значение временной задержки, вычисленной функциями автоматической регулировки временнойзадержки и автоматического эквалайзера, может отличаться от значения, соответствующего фактическому расстоянию, при следующих обстоятельствах. Тем не менее, расстояние, вычисленное компьютером, соответствует оптимальнойзадержке именно при данных обстоятельствах, поэтому продолжайте использовать это расчётное значение.
	- Если в салоне наблюдается сильное отражение звука, возникают задержки.
	- Если возникают задержки для низкочастотных звуков из-за влияния LPF на активные сабвуферы или внешние усилители.
- ! Функции автоматическойрегулировки временнойзадержки и эквалайзера возвращают регулятор баланса/уровня сигнала в центральное положение. (См. стр[. 102.](#page-101-0))
- Если функции автоматической регулировки временнойзадержки и автоматического эквалайзера выполняются при наличии ранее установленных настроек, эти настройки замещаются новыми.

• Параметры звучания (от SETTING1 до SETTING3) и пользовательские параметры (от CUSTOM1 до CUSTOM3) будут сохранены в памяти даже при использовании функции автоматической регулировки временнойзадержки и эквалайзера.

## Выполнение функций автоматической регулировки временной задержки и автоматического эквалайзера

1 Остановите автомобиль в как можно более тихом месте, закройте все двери, окна и люк и выключите двигатель. Если двигатель оставить работающим, его шум может помешать правильному выполнению функций автоматической регулировки временнойзадержки и автоматического эквалайзера.

#### 2 Установите прилагаемый микрофон с помощью ремня (приобретается отдельно) в центре подголовника сиденья водителя лицевой стороной вперёд.

Результаты работы функцийавтоматической регулировки временной задержки и автоматического эквалайзера могут различаться в зависимости от того, где Вы установите микрофон. По желанию, для выполнения функций автоматической регулировки временнойзадержки и автоматического эквалайзера можно установить микрофон на переднем пассажирском сиденье.

#### 3 Поверните ключ зажигания в положение ON или ACC.

Если кондиционер или обогреватель включены, выключите их. Шум вентилятора кондиционера или обогревателя может помешать правильной работе функций автоматической регулировки временной задержки и автоматического эквалайзера.

4 Если данное устройство включено, нажмите кнопку SOURCE, чтобы выключить источник сигнала.

5 Коснитесь экрана, чтобы отобразить на дисплее кнопки сенсорной панели.

#### 6 Коснитесь кнопки AV MENU, чтобы отобразить названия функций.

Названия функций отображены на экране, доступные функции подсвечены.

**• Для перехода к следующей группе функ**цийнажмите NEXT.

**• Для перехода к предыдущей группе функ**ций нажмите PREV.

7 Коснитесь кнопки NEXT, а затем кнопки AUTO EQ&TA, чтобы войти в режим измерения функций автоматической регулировки временной задержки и автоматического эквалайзера.

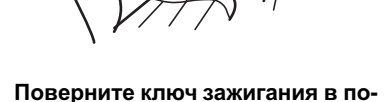

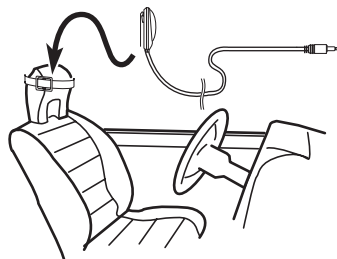

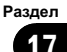

8 Нажмите соответствующую кнопку на сенсорной панели, чтобы выбрать сиденье, на котором расположен микрофон.

- ! FRONT LEFT Переднее левое сиденье
- FRONT RIGHT Переднее правое сиденье

#### 9 Коснитесь NEXT.

10 Подсоедините кабель микрофона AUTO TA&EQ к гнезду микрофона или к дополнительному разъему данного устройства.

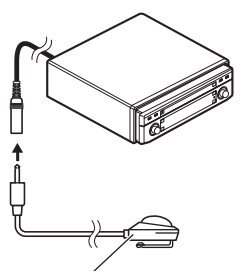

Микрофон AUTO TA&EQ

#### 11 Коснитесь кнопки START, чтобы запустить функцию автоматической регулировки временной задержки и автоматического эквалайзера.

#### 12 Начнётся отсчёт 10 секунд, в течение которых Вы должны покинуть автомобиль и закрыть дверь.

Из громкоговорителейраздаётся измерительный сигнал (шум) и начинается выполнение функций автоматической регулировки временной задержки и автоматического эквалайзера.

# Если все громкоговорители подсоединены, работа функций автоматической регулировки временнойзадержки и автоматического эквалайзера завершается приблизительно через 9 минут.

# Чтобы остановить выполнение функций автоматической регулировки временной задержки и автоматического эквалайзера, коснитесь кнопки STOP.

# Чтобы отменить выполнение функцийавтоматической регулировки временной задержки и автоматического эквалайзера без завершения, коснитесь кнопки BACK или ESC.

#### 13 После завершения работы функций автоматической регулировки временной задержки и автоматического эквалайзера появляется надпись Complete.

Если корректное измерение акустических характеристик салона автомобиля невозможно, появляется сообщение об ошибке. (См. [Расшифровка](#page-149-0) сообщенийоб ошибках функции автоматической регулировки [временнойзадержки](#page-149-0) <sup>и</sup> автоматического [эквалайзера](#page-149-0) на стр. 150.)

#### 14 Для прекращения работы функций автоматической регулировки временной задержки и автоматического эквалайзера коснитесь кнопки ESC.

#### 15 Аккуратно уберите микрофон в перчаточный ящик.

Храните микрофон в перчаточном ящике или другом надёжном месте. Если микрофон будет подвергаться воздействию прямого солнечного света в течение длительного времени, высокие температуры могут вызвать искажения, изменение цвета или вывести микрофон из строя.

# <span id="page-124-0"></span>Установка

# Знакомство с установочными регулировками

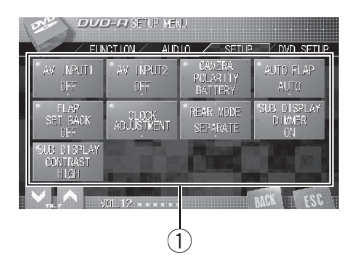

**1 Дисплей установочного меню** На дисплее отображаются названия установочных функций.

#### 1 Коснитесь кнопки AV MENU, затем коснитесь SETUP, чтобы вывести на экран названия установочных функций. Названия установочных функций отображены на экране дисплея, доступные функции подсвечены.

#### 2 Чтобы вернуться к отображению каждого источника сигнала, коснитесь кнопки ESC.

# Чтобы вернуться к предыдущему дисплею, нажмите BACK.

# Настройка аудио/видеовхода

Данное устройство оснащено двумя видеовходами: VCR1 IN и VCR2 IN. Вы можете подключить к данному устройству не более двух аудио/видеокомпонентов и воспроизводить видеоизображение либо от источника сигнала AV, либо S-DVD. Включите соответствующую настройку аудио/видеовхода в зависимости от точки подключения аудио/видеокомпонентов: VCR1 IN или VCR2 IN.

- ! Выберите VIDEO для просмотра видео изображения с подключенного компонента, используемого в качестве источника сигнала AV.
- ! Выберите S-DVD для просмотра видеоизображения с подключенного DVD-проигрывателя, используемого в качестве источника сигнала S-DVD.
- ! Выберите CAMERA для просмотра видеоизображения с камеры заднего обзора во время движения автомобиля задним ходом.

## Примечания

- ! Для AV INPUT1 можно использовать те же настройки, что и для AV INPUT2, и наоборот.
- Если для AV INPUT1 и AV INPUT2 выбраны одни и те же настройки, то видеосигнал от аудио/видеокомпонента, подключенного к VCR1 IN, является выходным сигналом.

# Если аудио/видеокомпонент подключен к аудио/видеовходу 1

#### % Коснитесь AV INPUT1 в установочном меню, чтобы выбрать настройку аудио/видеовхода 1.

С помощью кнопки AV INPUT1 выберите нужную настройку.

- ОГГ Нет подключенного видеооборудования
- VIDEO Внешний видеокомпонент (например, переносной видеоплеер)
- ! S-DVD DVD-проигрыватель, подключенный с помощью кабеля RCA
- **EXT-V** Внешнее устройство, способное выдавать видеосигнал

**E** Если DVD-проигрыватель подключен с помощью кабеля AV-BUS, не выбирайте S-DVD, в противном случае изображение не будет отображаться, даже если в качестве источника сигнала будет выбран S-DVD.

 $_{\rm Ru}$  (125)

#### Установка

#### Вход AV 1

<span id="page-125-0"></span>Раздел 18

> При подключении некоторых устройств к данному устройству возможно искажение изображения. Для устранения искажений изображения установите переключатель режима видеоизображения в нижней части скрытого устройства в соответствующее положение. Чтобы изменить режим, узкой отверткойпередвиньте переключатель режима видеоизображения в нижней части скрытого устройства.

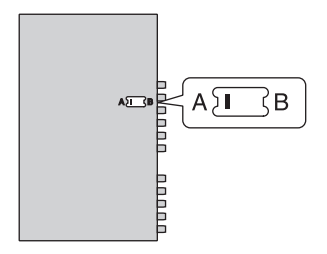

#### Если аудио/видеокомпонент подключен к аудио/видеовходу 2

• Коснитесь кнопки AV INPUT2 в установочном меню, чтобы выбрать нужную настройку.

С помощью кнопки AV INPUT2 выберите нужную настройку.

- OFF Нет подключенного видеооборудования
- VIDEO Внешний видеокомпонент (например, переносной видеоплеер)
- S-DVD DVD-проигрыватель, подключенный с помощью кабеля RCA
- ! CAMERA Камера заднего обзора

## Если к аудио/видеовходу 2 подключена камера заднего обзора

# ВНИМАНИЕ

Компания Pioneer рекомендует использовать камеру, которая выдает зеркальное изображение, в противном случае изображение на экране может быть перевернутым.

Для подключения камеры заднего обзора можно использовать аудио/видеовход 2, позволяющий выводить на дисплей видеосигнал с камеры.

При установке рычага переключения передач в положение REVERSE (R) на дисплейавтоматически выводится изображение с камеры заднего обзора. (Более подробную информацию можно получить у Вашего дилера).

- ! После настройки параметров камеры заднего обзора установите рычаг переключения передач в положение RE-VERSE (R) и убедитесь, что на дисплей выводится изображение с камеры заднего обзора.
- Если дисплей ошибочно переключается на изображение с камеры заднего обзора (например, при движении вперед), измените настойки камеры.
- ! Для выхода из режима просмотра изображения с камеры заднего вида и возврата в режим основного просмотра нажмите и удерживайте V.ADJUST.

#### В установочном меню коснитесь кнопки AV INPUT2, чтобы выбрать CAMERA.

2 Коснитесь CAMERA POLARITY в установочном меню, чтобы выбрать соответствующую настройку полярности. При каждом касании кнопки

CAMERA POLARITY происходит переключение между следующими значениями полярности.

- **BATTERY** Если подключен положительныйпровод электропитания, а рычаг переключения передач установлен в положение REVERSE (R)
- GROUND Если подключен отрицательныйпровод электропитания, а рычаг переключения передач установлен в положение REVERSE (R)

# Настройка функции автоматического открывания дисплея

Во избежание ударов дисплея о рычаг переключения передач автомобиля с АКПП, когда рычаг находится в положенииP (парковка), или если Вы не хотите, чтобы дисплей открывался/закрывался автоматически, Вы можете переключить функцию автоматического открывания дисплея в ручной режим.

#### Коснитесь кнопки AUTO FLAP в установочном меню для выбора функции автоматического или ручного открывания/закрывания дисплея.

При каждом касании кнопки AUTO FLAP происходит переключение между следующими настройками:

- **AUTO** ЖК-панель открывается и закрывается автоматически при включении или выключении зажигания
- **MANUAL** Чтобы открыть/закрыть ЖКпанель, необходимо нажать кнопку OPEN/CLOSE<sup>[1]</sup>

# Регулирование положения ЖК-панели

Вы можете отрегулировать ЖК-панель таким образом, чтобы ее можно было двигать вперед и назад.

#### % Коснитесь FLAP SET BACK в установочном меню, чтобы включить функцию смещения назад.

ЖК-панель сдвинется назад.

**• Чтобы отключить функцию смещения** назад, коснитесь FLAP SET BACK еще раз, при этом ЖК-панель сдвинется вперед. ■

# Установка часов

Используйте эти указания для установки часов.

#### 1 Коснитесь кнопки

CLOCK ADJUSTMENT в установочном меню.

#### 2 С помощью кнопок с цифрами от 0 до 9 установите показания часов.

# Чтобы удалить введенные цифры, коснитесь кнопки C.

#### 3 Коснитесь ENTER.

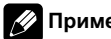

#### Примечание

С помощью кнопки 24h/12h производится переключение формата отображения времени 12/24 часа.

 $_{\rm Ru}$  (127

Раздел 18

# Настройка видеоизображения заднего дисплея

Для заднего дисплея можно выбрать либо тот же источник видеосигнала, что и для переднего дисплея, либо независимый источник видеосигнала.

- Если выбрать FRONT, когда в качестве источника сигнала выбран источник аудио сигнала, то на заднем дисплее ничего не будет отображаться.
- Если выбрать FRONT, то звук на REAR DISPLAY OUT воспроизводиться не будет.

#### **• Коснитесь REAR MODE в установоч**ном меню, чтобы выбрать настройку видеоизображения для заднего дисплея.

При каждом касании кнопки REAR MODE происходит переключение между следующими настройками:

- FRONT Воспроизведение изображения из того же источника сигнала, что и для переднего дисплея
- SEPARATE Воспроизведение видеоизображения из источника сигнала, отличного от переднего дисплея

#### Чтобы включить регулятор освещенности, коснитесь SUB DISPLAY DIMMER в установочном меню.

Чтобы выключить регулятор освещенности, коснитесь SUB DISPLAY DIMMER еще раз. П

# Регулирование контрастности вспомогательного дисплея

Функция регулирования контрастности дисплея позволяет изменять настройки дисплея при изменении условий освещения для обеспечения удобного просмотра видеоизображения.

#### • Для настройки контраста нажмите SUB DISPLAY CONTRAST в меню настройки.

При каждом касании кнопки **SUB DISPLAY CONTRAST происходит** переключение между настройками HIGH (высокая контрастность) и LOW (низкая контрастность).

# Настройка регулятора освещенности для вспомогательного дисплея

Чтобы в ночное время яркость вспомогательного дисплея не была слишком высокой, ее уровень автоматически уменьшается при включении фар автомобиля. Регулятор освещенности можно включать и выключать.

# <span id="page-128-0"></span>Знакомство с настройками DVD

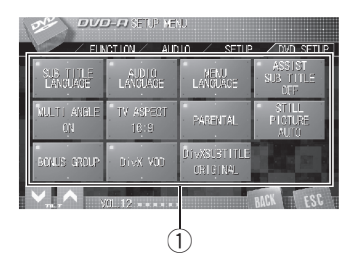

Это меню можно использовать для изменения аудио, субтитров, блокировки доступа и других настроек DVD.

• Во время воспроизведения видеоизображения с DVD/Video CD только на заднем дисплее использование данного меню невозможно.

#### 1 Дисплей установочного меню DVDпроигрывателя

Отображаются элементы установочного меню DVD-проигрывателя.

#### 1 Во время воспроизведения диска последовательно коснитесь кнопок AV MENU и DVD SETUP, чтобы вывести на дисплей названия установочных функций DVD.

Названия установочных функций DVD отображены на экране дисплея, доступные функции подсвечены.

#### 2 Чтобы вернуться к экрану с функциями воспроизведения, коснитесь кнопки ESC.

# Чтобы вернуться к предыдущему дисплею, нажмите BACK.

# Установка языка субтитров

Вы можете задать желаемый язык субтитров. Если субтитры на выбранном языке записаны на DVD, они будут появляться при просмотре.

#### 1 Коснитесь SUB TITLE LANGUAGE в установочном меню DVD.

Появляется меню языка субтитров.

## 2 Выберите нужный язык.

Язык субтитров установлен.

**E** Если Вы выбрали Others, смотрите в Выбор Others на стр. 129.

## Примечания

- Если выбранного языка нет на диске, отображается язык, указанный на диске.
- ! Переключить язык субтитров можно также во время воспроизведения с помощью кнопки SUBTITLE. (См. [Изменение](#page-46-0) языка субтитров во время [воспроизведения](#page-46-0) (Мульти-[субтитры](#page-46-0)) на стр. 47.)
- Использование кнопки **SUBTITLE** для переключения языка субтитров даже во время воспроизведения, не влечет за собойизменения установленных здесь настроек.

# Выбор Others

Если Вы выбираете Others, открывается экран ввода кода языка. Инструкции по вводу четырехзначного кода нужного языка см. в разделе [Таблица](#page-159-0) кодов языка для DVD [на стр](#page-159-0). 160.

#### 1 Для ввода кода языка используйте кнопки от 0 до 9.

 Чтобы удалить введенные цифры, коснитесь кнопки C.

2 Коснитесь ENTER. •

Настройка проигрывателя DVD

# Установка языка звукового сопровождения

Вы можете установить желаемый язык звукового сопровождения.

#### 1 Коснитесь AUDIO LANGUAGE в установочном меню DVD.

Появляется меню языка звукового сопровождения.

#### 2 Выберите нужный язык.

Язык звукового сопровождения установлен.

 $\blacksquare$  Если Вы выбрали Others, смотрите в [Выбор](#page-128-0) [Others](#page-128-0) [на стр](#page-128-0). 129.

# Примечания

- Если выбранного языка нет на диске, отображается язык, указанный на диске.
- Переключить язык звукового сопровождения можно также во время воспроизведения с помощью кнопки AUDIO. (См. Изменение языка звукового [сопровожде](#page-45-0)ния во время [воспроизведения](#page-45-0) (Мультиаудио) [на стр](#page-45-0). 46.)
- Использование кнопки AUDIO для переключения языка звукового сопровождения даже во время воспроизведения, не влечет за собой изменения установленных здесь настроек.

# Настройка языка меню

Вы можете задать желаемый язык меню, записанных на диске.

#### 1 Коснитесь MENU LANGUAGE в установочном меню DVD.

Появляется список языков меню.

#### 2 Выберите нужный язык.

Язык меню установлен.

Если Вы выбрали Others, смотрите в [Выбор](#page-128-0) [Others](#page-128-0) [на стр](#page-128-0). 129.

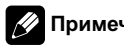

#### Примечание

Если выбранного языка нет на диске, отображается язык, указанный на диске. $\blacksquare$ 

# Включение и отключение вспомогательных субтитров

Если на DVD диске записаны вспомогательные субтитры, Вы можете вывести их на дисплей, включив функцию отображения вспомогательных субтитров. По желанию можно включать и отключать вспомогательные субтитры.

#### • Чтобы включить вспомогательные субтитры, коснитесь ASSIST SUB TITLE в установочном меню DVD.

# Чтобы выключить вспомогательные субтитры, коснитесь ASSIST SUB TITLE еще  $\mathsf{pa}3.\blacksquare$ 

# Настройка отображения значка ракурса

Можно настроить систему таким образом, чтобы в ситуациях, когда возможна смена ракурса, появлялся значок ракурса.

#### Чтобы включить отображение значка ракурса, коснитесь MULTI ANGLE в установочном меню DVD.

# Чтобы выключить отображение значка ракурса, коснитесь MULTI ANGLE еще раз. <sup>■</sup>

Настройка

проигрывателя

d<br>D

# Настройка формата изображения

Возможны два варианта дисплея. У широкоформатного дисплея отношение ширины к высоте 16:9 (ТВ-формат), а у обычного телевизионного формата это отношение 4:3. Убедитесь, что Вы выбрали правильныйТВ-формат для дисплея, подключенного к REAR DISPLAY OUT.

- При использовании обычного дисплея выбирайте LETTER BOX или PAN SCAN. При выборе 16:9 изображение может выглядеть неестественным.
- При выборе ТВ-формата дисплей устройства переключается на ту же настройку.

#### % Коснитесь TV ASPECT в установочном меню DVD для выбора ТВ-формата.

С помощью кнопки TV ASPECT добейтесь отображения на дисплее нужного ТВ-формата.

- 16:9 Широкоформатное изображение (16:9) выводится в реальном виде (начальная настройка)
- $\cdot$  LETTER BOX Изображение формата "letterbox" с черными полосами в верхней и нижней части экрана
- **PAN SCAN** Изображение обрезается в правой и левой области экрана

# Примечания

- При воспроизведении дисков, на которых не указан PAN SCAN, включается LETTER BOX, даже если выбрана настройка PAN SCAN. Убедитесь, что на упаковке диска имеется маркировка **16 : 9 LB** . (См. стр[. 16.](#page-15-0))
- Некоторые диски не дают возможности менять ТВ-формат. Подробности смотрите в инструкциях, прилагаемых к диску.

# Установка блокировки доступа

Некоторые видеодиски DVD позволяют использовать функцию блокировки доступа для предотвращения просмотра детьми сцен насилия и прочих фрагментов, предназначенных только для взрослых. Уровень блокировки доступа можно выбрать по желанию.

Если установлена блокировка доступа определенного уровня, то при попытке воспроизвести диск с функцией блокировки на экран выводится предложение ввести код доступа. В этом случае воспроизведение начнется только после ввода правильного кода.

## Установка кода и уровня блокировки

Для воспроизведения дисков, имеющих функцию блокировки, нужно задать код доступа.

#### Коснитесь PARENTAL в установочном меню DVD.

#### 2 С помощью кнопок от 0 до 9 введите четырехзначный номер.

# Чтобы удалить введенные цифры, коснитесь кнопки C.

#### 3 Коснитесь ENTER.

Код установлен, и теперь можно задать уровень.

#### 4 Выберите нужный уровень с помощью кнопок от 1 до 8 на сенсорной панели.

Уровень блокировки доступа установлен.

! 8 – Допускается воспроизведение всего диска (начальная настройка)

- От 7 до 2 Допускается воспроизведение детских программ и программ, не ориентированных только на взрослых
- 1 Допускается воспроизведение только детских программ

# Примечания

- ! Рекомендуется записать код на случай, если Вы его забудете.
- ! Уровень блокировки доступа запрограммирован на диске. Информация об уровне блокировки указана на упаковке диска, в приложенном буклете или на самом диске. Если на диске не запрограммирован уровень блокировки, то для данного устройства функция блокировки от просмотра нежелательнойинформации недоступна.
- ! На некоторых дисках защитная блокировка применяется только в отношении сцен определенного характера. Такие сцены воспроизводиться не будут. Подробности смотрите в инструкциях, прилагаемых к дискам.

# Изменение уровня

Установленный уровень блокировки доступа можно изменять.

#### 1 Коснитесь PARENTAL в установочном меню DVD.

#### 2 С помощью кнопок от 0 до 9 введите код доступа.

#### 3 Коснитесь ENTER.

Код введен, и теперь можно изменить уровень.

- # При вводе неправильного кода отображается значок  $\mathbb Q$ . Коснитесь С и введите правильныйкод.
- **E** Если Вы забыли код, смотрите в Если Вы забыли код на стр. 132.

#### 4 Выберите нужный уровень с помощью кнопок от 1 до 8 на сенсорной панели.

Новый уровень блокировки доступа установлен.

# Если Вы забыли код

См. раздел Изменение уровня на стр. 132 и коснитесь кнопки С 10 раз. Заданный код отменяется, и Вы можете задать новый.

# Настройка неподвижных изображений

При отображении неподвижного изображения с DVD-диска данное устройство использует один из двух процессов.

#### $\bullet$  Коснитесь STILL PICTURE в установочном меню DVD, чтобы выбрать настройку.

С помощью кнопки STILL PICTURE добейтесь отображения на дисплее нужной настройки.

- AUTO FIELD или FRAME выбираются данным устройством автоматически.
- FIELD Устойчивое изображение без полосок.
- **FRAME** Более резкое изображение, но выше вероятность появления полосок.

# Воспроизведение бонусных групп

На некоторых DVD-дисках имеется дополнительная "бонусная" группа, для доступа к которой необходим четырехзначный пароль. Подробные инструкции и пароль см. на упаковке диска. При попытке воспроизведения бонусной группы автоматически появится экран ввода пароля.

• Воспроизведение бонусной группы возможно после ввода пароля и до тех пор, пока диск находится в устройстве.

1 Коснитесь BONUS GROUP в установочном меню DVD.

#### 2 С помощью кнопок с цифрами от 0 до 9 введите четырехзначный пароль.

# Если Вы ввели неверныйпароль, коснитесь кнопки С и введите верный пароль.

3 Коснитесь ENTER.

# Отображение Вашего регистрационного кода содержимого VOD формата DivX®

Чтобы воспроизвести VOD содержимое (видео по запросу) формата DivX на данном устройстве, сначала необходимо зарегистрировать данное устройство у Вашего поставщика содержимого VOD формата DivX. Вы создаете регистрационныйкод содержимого VOD формата DivX, а затем сообщаете его Вашему провайдеру.

#### % Коснитесь DivX VOD в установочном меню DVD.

На дисплее отображается Ваш 8-значный регистрационный код.

• Запишите код, поскольку он Вам понадобится при регистрации у поставщика содержимого VOD формата DivX.

# Настройка файла субтитров DivX

Вы можете выбрать, будут ли отображаться внешние субтитры DivX или нет.

Если настройка **CUSTOM** включена, то субтитры DivX будут отображаться даже при отсутствии внешних файлов с субтитрами DivX.

#### % Коснитесь DivX SUBTITLE в установочном меню DVD, чтобы выбрать нужную настройку субтитров.

- $\cdot$  ORIGINAL Отображение субтитров DivX
- CUSTOM Отображение внешних субтитров DivX

## Примечания

- В одной строке может отображаться до 42 символов. Если в строке более 42 символов, то остальные символы будут отображаться на следующей строке.
- В одном окне дисплея может отображаться не более 126 символов. Если текст содержит более 126 символов, то лишние символы отображаться не будут.

Раздел 19 Настройка проигрывателя DVD

# Установка типа кода пульта дистанционного управления

Если переключатель режима работы пульта дистанционного управления установлен в положение DVD, изменение типа кода пульта дистанционного управления позволяет управлять проигрывателем DVD Pioneer с помощью прилагаемого пульта дистанционного управления. Существует три кода дистанционного управления: тип A, тип B и тип AVH. Для управления проигрывателем-автоматом DVD-дисков (например, XDV-P6) выберите код A. Для управления данным устройством выберите код AVH.

1 Кончиком карандаша или другим заостренным предметом установите переключатель режима в левой части пульта дистанционного управления в соответствующее положение.

- При выборе режима AVH описанные ниже действия можно не выполнять.
- При выборе режима А/В выполните перечисленные ниже действия для изменения типа кода.

2 Чтобы изменить тип кода, нажмите одновременно кнопки 0 и CLEAR на пульте дистанционного управления. Первоначально установлен код A. Каждый раз при одновременном нажатии 0 и CLEAR на пульте дистанционного управления код меняется с  $A$  на  $B$  и наоборот.  $\Box$ 

# Изменение начальных настроек

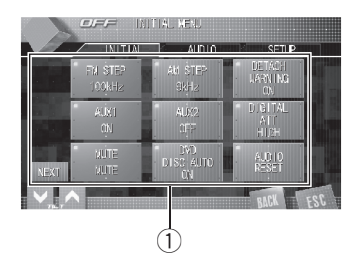

С помощью начальных настроек можно настроить разнообразные параметры системы для максимально эффективной работы этого устройства.

1 Дисплей функций Показывает названия функций.

1 Коснитесь значка источника сигнала, а затем коснитесь OFF, чтобы выключить это устройство.

2 Коснитесь экрана, чтобы отобразить на дисплее кнопки сенсорной панели.

#### 3 Коснитесь кнопки AV MENU, чтобы отобразить названия функций.

Названия функцийотображены на экране, доступные функции подсвечены.

**• Для перехода к следующей группе функ**цийнажмите NEXT.

**• Для перехода к предыдущей группе функ**цийнажмите PREV.

#### 4 Чтобы вернуться к отображению каждого источника сигнала, коснитесь кнопки ESC.

Чтобы вернуться к предыдущему дисплею, нажмите BACK.

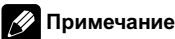

Функция AUTO EQ&TA (автоматическая регулировка временнойзадержки и автоматический эквалайзер), доступна только при условии, что выбрана опция STANDARD в DSP MODE. (См. [Включение](#page-137-0) режима настройки DSP [на стр](#page-137-0). 138.)

# Установка шага настройки в FM-диапазоне

Шаг настройки в FM-диапазоне, используемыйпри настройке с поиском, можно менять со 100 кГц (значение по умолчанию) на 50 кГц и обратно.

#### % Коснитесь кнопки FM STEP в начальном меню для выбора шага настройки в FM-диапазоне.

При касании кнопки FM STEP происходит переключение шага настройки в FM-диапазоне между значениями 50 кГц и 100 кГц. Выбранный шаг настройки в FM-диапазоне появляется на дисплее.

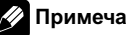

#### Примечание

Настройка с поиском с шагом 50 кГц позволяет настраивать станции более точно. Настройте станции с помощью ручной настройки или выполните настройку с поиском еще раз. $\Box$ 

# Установка шага настройки в AM-диапазоне

Шаг настройки в AM-диапазоне можно менять с 9 кГц (значение по умолчанию) на 10 кГц и обратно. При использовании тюнера в Северной, Центральной и Южной Америке, измените шаг настройки с 9 кГц (допустимыйдиапазон от 531 кГц до 1 602 кГц) на 10 кГц (допустимыйдиапазон от 530 кГц до 1 640 кГц).

#### % Коснитесь кнопки AM STEP в начальном меню для выбора шага настройки в АM-диапазоне.

При касании кнопки AM STEP происходит переключение шага настройки в АМ-диапазоне с 9 кГц на 10 кГц и наоборот. Выбранныйшаг настройки в АM-диапазоне появляется на дисплее.

# Включение вспомогательной настройки

Вспомогательное оборудование, подключенное к данному устройству, можно включать по отдельности. При использовании входа AUX для каждого источника сигнала должно быть выбрано положение ON (ВКЛ). По вопросам подключения или использования вспомогательного оборудования см. Использование [дополнительного](#page-142-0) источника сигнала(AUX) [на стр](#page-142-0). 143.

#### % Коснитесь кнопки AUX1/AUX2 в начальном меню для включения каждой вспомогательной настройки.

# Чтобы выключить вспомогательную настройку, коснитесь AUX1/AUX2 еще раз. <sup>■</sup>

# Включение предупреждающего сигнала

Если не отсоединить переднюю панель от основного устройства в течение пяти секунд после выключения зажигания автомобиля, раздастся предупреждающий сигнал. Вы можете отключить предупреждающий сигнал.

#### Чтобы включить функцию предупреждающего звукового, коснитесь кнопки DETACH WARNING в меню функций.

# Чтобы выключить функцию предупреждающего звукового сигнала, нажмите DETACH WARNING еще раз.

# Коррекция искажения звука

Искажение звука, причиной которого могут быть настройки кривой эквалайзера, можно уменьшить.

Слишком большой уровень настроек эквалайзера может быть причиной искажения звука. Если это происходит, попробуйте переключиться в режим LOW. Обычно для обеспечения высокого качества звука выбирается значение HIGH.

#### % Коснитесь DIGITAL ATT в начальном меню, чтобы переключить настройку цифрового аттенюатора.

С помощью кнопки DIGITAL ATT добейтесь отображения на дисплее нужной настройки.

- НIGH Высокое качество звука
- LOW Уменьшение искажения звука $\Box$

<span id="page-135-0"></span>Раздел 20

# Включение функции приглушения звука/ ослабления уровня сигнала

Звук/уровень звукового сигнала данной системы автоматически понижается при получении сигнала от оборудования с функцией приглушения звука.

• При отмене приглушения/понижения уровня звука происходит возврат к стандартному уровню звука.

#### • Нажмите кнопку MUTE в начальном меню и выберите одну из предлагаемых опций: приглушение звука, ослабление уровня сигнала или отключение.

С помощью кнопки MUTE добейтесь отображения на дисплее нужной настройки.

- **MUTE** Приглушение звука
- ATT-10dB Ослабление уровня сигнала
- ATT -20dB Ослабление уровня сигнала (ATT –20dB имеет более сильный эффект, чем ATT –10dB)
- **OFF** Выключение функции приглушения звука/ослабления уровня сигнала

# Примечания

- ! Звук выключается, отображается надпись MUTE, и регулировки всех аудиопараметров становятся недоступны.
- Звук приглушается, отображается надпись ATT, и регулировки всех аудиопараметров, кроме уровня громкости, становятся недоступны.
- ! При завершении телефонного соединения возобновляется нормальный режим эксплуатации.

# Включение функции автоматического воспроизведения диска

Вы можете включать и выключать функцию автоматического воспроизведения при установке носителя в щель для загрузки диска. Если эта функция включена, то при загрузке диска автоматически включается его воспроизведение.

По умолчанию эта функция включена.

#### • Чтобы включить функцию автоматического воспроизведения диска, коснитесь кнопки DVD DISC AUTO в меню функций.

# Чтобы отключить функцию автоматического воспроизведения диска, коснитесь кнопки DVD DISC AUTO еще раз.

# Сброс аудиофункций

Вы можете обнулить значения всех аудиофункций кроме громкости.

# Важно

При выполнении данной операции все настройки аудиофункций стираются. Поэтому рекомендуется по завершении настройки аудио параметров записывать настройки в формуляр на странице [161](#page-160-0).

#### 1 Коснитесь AUDIO RESET в начальном меню.

#### 2 Коснитесь RESET.

Появится сообщение Proceed with reset? с запросом на подтверждение.

 $_{\rm Ru}$   $(137$ 

<span id="page-137-0"></span>Раздел 20

#### 3 Коснитесь RESET, чтобы произвести сброс настроек аудиофункций.

На дисплее отобразится Reset completed, и настройки аудиофункций будут сброшены.

# Чтобы отменить сброс настроек аудиофункций, нажмите кнопку CANCEL.

# Включение режима настройки DSP

В данном устройстве предусмотрено два режима работы: сетевой режим и стандартныйрежим. Режим работы можно переключать по желанию. Первоначально установлен стандартный режим DSP.

! При переключении режима DSP стираются все текущие настройки аудио параметров (LAST MEMORY). При необходимости сохраните их в памяти пользовательских настроек (CUSTOM1, CUSTOM2 или CUSTOM3).

1 Коснитесь DSP MODE в начальном меню.

2 Чтобы выбрать нужный режим, коснитесь любой из указанных ниже кнопок.

- STANDARD Стандартный режим
- NETWORK Сетевой режим

#### 3 Коснитесь CHANGE, чтобы изменить режим.

**• Чтобы отменить изменение режима, кос**нитесь CANCEL.

# Настройка оптического входа

При подключении DVD-проигрывателя выберите S-DVD.

#### % Коснитесь OPTICAL INPUT в начальном меню, чтобы выбрать настройку оптического входа.

С помощью кнопки OPTICAL INPUT добейтесь отображения на дисплее нужной настройки.

- OFF DVD-проигрыватель не подключен
- S-DVD Проигрыватель DVD-дисков/ Проигрыватель-автомат DVD-дисков

# Настройка телевизионного сигнала

Если к данному устройству подключен ТВтюнер, то необходимо настроить телевизионный сигнал так, чтобы он соответствовал настройкам, принятым в Вашей стране.

• По умолчанию для этой функции установлено значение AUTO, поэтому подстройка телевизионного сигнала производится устройством автоматически.

% Коснитесь кнопки TV FORMAT в начальном меню, чтобы выбрать соответствующий телевизионный сигнал. При касании кнопки TV FORMAT настройки телевизионного сигнала меняются в следующем порядке: AUTO—PAL—SECAM

# Примечание

Информацию о настройках телевизионного сигнала для Вашей страны можно получить у ближайшего к Вам дилера Pioneer.

138) <sub>Ru</sub>

# Ввод PIN-кода для беспроводного соединения Bluetooth

Чтобы подключить сотовый телефон к этому устройству посредством беспроводнойтехнологии Bluetooth, необходимо ввести PIN-код на телефоне для подтверждения соединения. По умолчанию установлен код 0000, но Вы можете изменить его с помощью этой функции.

- Для некоторых Bluetooth-аудиоплееров необходимо заранее ввести PIN-код Bluetooth-аудиоплеера в это устройство, чтобы подготовить его для соединения с Bluetooth-аудиоплеером.
- Данная функция доступна только при подключенном адаптере Bluetooth (например, CD-BTB100).

#### 1 Коснитесь PIN EDIT в начальном меню.

Появляется экран ввода PIN-кода.

#### 2 С помощью кнопок от 0 до 9 введите PIN-код вашего Bluetooth-аудиоплеера.

# Чтобы удалить введенные цифры, коснитесь кнопки C.

#### 3 После ввода PIN-кода (до 16 цифр) коснитесь ENTER.

Введенный PIN-код сохраняется в памяти данной системы. <sup>•</sup>

# Настройка индикатора безопасности

При отсоединении передней панели от основного устройства включается светодиодныйиндикатор (индикатор безопасности) в мигающем режиме. Индикатор безопасности можно включать и выключать.

Чтобы включить индикатор безопасности, коснитесь кнопки

SECURITY INDICATOR в начальном меню.

Чтобы выключить инликатор безопасности, коснитесь кнопки SECURITY INDICATOR еше раз. П

# Выбор языка экранных сообщений

Для Вашего удобства это устройство поддерживает несколько языков экранных сообщений. Вы можете выбрать наиболее подходящий для Вас язык.

1 Коснитесь LANGUAGE в начальном меню.

#### 2 Выберите нужный язык.

Язык экранных сообщенийустановлен.

Раздел 21

# Переключение подсветки кнопок

На данном устройстве предусмотрены два цвета подсветки кнопок: белый и красный. Вы можете выбрать цвет подсветки кнопок по своему усмотрению.

#### Нажмите и удерживайте кнопку SOUND SETTING, чтобы выбрать цвет подсветки кнопок.

Переключение цвета подсветки кнопок с красного на белый и наоборот производится нажатием и удерживанием кнопки SOUND SETTING.

# Переключение между дисплеями вспомогательного дисплея

В данном устройстве имеется функция переключения дисплеев вспомогательного дисплея.

#### Переключение дисплеев производится нажатием и удерживанием кнопки 2CH/Multi CH.

Нажмите и удерживайте кнопку 2CH/Multi CH несколько раз для выбора следующих настроек:

Дисплей источника сигнала—дисплей отображения часов—ВЫКЛ

# Настройка экрана

## Изменение широкоформатного режима

Вы можете выбрать необходимый режим увеличения формата изображения с 4:3 до 16:9.

#### % Нажмите WIDE для выбора желаемой настройки.

Нажмите WIDE несколько раз для выбора следующих настроек:

FULL (во весь экран)—JUST (точный)— CINEMA (кино)—ZOOM (увеличение)— NORMAL (обычный)—AUTO (авто)

**• Вы можете выбрать AUTO только при** выборе DVD в качестве источника сигнала.

#### FULL (во весь экран)

Формат изображения 4:3 увеличивается только по горизонтали, обеспечивая ТВ изображение формата 4:3 (нормальное изображение) без каких-либо пропусков.

#### JUST (точный)

Изображение слегка увеличивается в центре, и коэффициент увеличения возрастает от центра к краям по горизонтали, обеспечивая формат изображения 4:3 без нарушений пропорции даже на широком экране.

#### CINEMA (кино)

Изображение увеличивается в тойже пропорции, что и при использовании FULL или ZOOM по горизонтали и в промежуточнойпропорции между FULL и ZOOM по вертикали; идеально подходит для изображения формата кино (широкоформатное изображение), в котором надписи на экране остаются за границами изображения.

#### ZOOM (увеличение)

Изображение формата 4:3 пропорционально увеличивается по горизонтали и по вертикали; идеально подходит для изображения формата кино (широкоформатное изображение).

#### NORMAL (обычный)

Изображение формата 4:3 отображается в реальном масштабе, не создавая ощущения диспропорции, поскольку сохраняются пропорции нормального изображения.

# Другие функции

#### AUTO (авто)

В данном режиме это устройство автоматически выбирает соответствующую настройку из FULL, JUST, CINEMA, ZOOM и NORMAL.

# Примечания

- ! Для каждого источника видеосигнала могут сохраняться различные настройки.
- При просмотре видео в широкоформатном режиме, не совпадающем с его исходным форматом, изображение может выглядеть искаженным.
- ! Помните, что использование функции широкоформатного изображения в коммерческих целях или для общественного просмотра может являться нарушением прав, защищенных законом об авторском праве.
- ! При просмотре в режиме CINEMA или ZOOM изображение будет более зернистым.

## Изменение настроек изображения

Для каждого источника сигнала или камеры заднего вида можно регулировать следующие параметры BRIGHTNESS (яркость), CONTRAST (контрастность), COLOR (цвет) и HUE (оттенок).

- Настройки BRIGHTNESS и CONTRAST сохраняются отдельно для яркого освещения (в дневное время) и приглушенного освещения (в ночное время). Значок солнца или луны С отображается соответственно слева от BRIGHTNESS и CONTRAST в зависимости от степени освещенности, определенной сенсором внешнего освещения.
- Изменить параметры HUE для формата PAL video невозможно.
- Регулировка HUE для источника сигнала DVD невозможна.

Настройки **COLOR и HUE** для источника аудиосигнала не регулируются.

#### 1 Нажмите кнопку V.ADJUST, чтобы отобразить PICTURE ADJUSTMENT.

#### 2 Для настройки следующих пунктов коснитесь < или >.

Названия функций регулировки отображены на экране, доступные функции подсвечены.

При каждом касании кнопки  $\zeta$  или  $\geq$ уровень выбранной настройки будет повышаться или понижаться. При повышении или понижении уровня отображаются значения от –24 до +24.

- BRIGHTNESS Регулировка интенсивности черного
- **CONTRAST** Регулировка контрастности
- COLOR Регулировка насыщенности цвета
- ! HUE Регулировка оттенка цвета (увеличивается насыщенность красного или зеленого цвета)
- **DIMMER** Регулировка яркости дисплея
- REAR VIEW CAMERA/SOURCE Переключение режимов настройки изображения

# Вы можете настраивать изображение с камеры заднего вида только при включенной настройке **CAMERA**. (См. Если к [аудио](#page-125-0)/ [видеовходу](#page-125-0) 2 подключена камера заднего обзора [на стр](#page-125-0). 126.)

# При просмотре изображения с камеры заднего вида Вы не можете настраивать изображение для выбранного источника.

# Для некоторых камер заднего вида настройка изображения невозможна.

#### 3 Чтобы скрыть кнопки сенсорной панели, коснитесь ESC.

 $_{\rm Ru}$  (141)

Раздел 21

#### Настройка регулятора освещенности

Настройки сохраняются отдельно для каждого типа внешнего освещения: DIMMER сохраняются отдельно для каждого типа внешнего освещения: дневного, вечернего и ночного. Яркость ЖК-панели автоматически регулируется до оптимального уровня в зависимости от внешнего освещения на основании значений настройки.

• Значки, показывающие текущий уровень яркости окружающего освещения, используемый для регулирования BRIGHTNESS и CONTRAST могут слегка отличаться от DIMMER.

#### 1 Нажмите кнопку V.ADJUST, чтобы отобразить PICTURE ADJUSTMENT.

Уровень яркости окружающего освещения, используемый в качестве стандарта для регулирования DIMMER, отображается над линейкой уровня.

- Красное солнце Регулировка яркости для яркого естественного освещения (дневное время)
- Оранжевое солнце Регулировка яркости для тусклого естественного освещения (вечер)
- ! Желтое солнце Регулировка яркости для приглушенного освещения (ночное время)

#### 2 Для настройки яркости коснитесь или > для DIMMER.

При каждом нажатии кнопки < или > курсор перемещается влево или вправо соответственно.

Уровень показывает яркость регулируемого экрана. Чем дальше курсор смещается вправо, тем ярче становится экран.

#### 3 Чтобы скрыть кнопки сенсорной панели, коснитесь ESC.

# Выбор фоновой заставки экрана

Вы можете просмотреть пиктограммы имеющихся фоновых картинок/эффектов и выбрать одну из них в качестве заставки. Заставку можно выбрать для каждой группы источников аудиосигнала (воспроизведение компакт-дисков, прослушивание тюнера и т.д.), телефона и каждойгруппы источников видеосигнала (просмотр DVDдисков, AV и т.д.).

#### 1 Нажмите ENTERTAINMENT.

На дисплее будут показаны пиктограммы фоновых картинок/эффектов.

#### 2 Коснитесь одного из эскизов, который следует использовать в качестве фонового изображения.

Выбранное неподвижное или подвижное изображение будет использовано в качестве фона.

# Примечание

В следующих случаях фоновые изображения от этого источника выбрать нельзя:

- ! При отсутствии диска в устройстве.
- ! Если AV (аудио/видеовход) не установлен в положение VIDEO (см. в разделе [стр](#page-124-0).  $125$ ).

 $R<sub>II</sub>$ 

# <span id="page-142-0"></span>Регулировка положения отклика сенсорных панелей (калибровка сенсорной панели)

Если вам кажется, что сенсорные кнопки на экране отклонились от нормального положения и неправильно реагируют при прикосновении, необходимо отрегулировать положения отклика сенсорной панели. Предусмотрено два способа настройки: 4-точечная регулировка – прикосновение к четырем углам экрана; и 16 точечная регулировка – выполняется точная настройка по всему полю экрана.

! Для настройки обязательно используйте прилагаемое перо и соблюдайте осторожность при касании им экрана. При чрезмерном нажатии на сенсорную панель она может быть повреждена. Не пользуйтесь заостренными предметами, например, шариковыми или чернильными ручками. В противном случае экран будет поврежден.

#### 1 Нажмите кнопку V.ADJUST, чтобы отобразить PICTURE ADJUSTMENT.

2 Нажмите и удерживайте V.ADJUST. Появится экран 4-точечной регулировки сенсорнойпанели.

#### 3 Коснитесь пером для настройки сенсорной панели каждой из стрелок в четырех углах экрана.

# Для отмены настройки нажмите и удерживайте кнопку V.ADJUST.

#### 4 Нажмите V.ADJUST для завершения 4-точечной настройки.

Настроенная позиция сохраняется в памяти.

! Во время сохранения данных о настройке не выключайте двигатель.

#### 5 Нажмите V.ADJUST для перехода к 16-точечной настройке.

Появится экран 16-точечной регулировки сенсорнойпанели.

# Для отмены настройки нажмите и удерживайте кнопку V.ADJUST.

#### 6 Осторожно коснитесь центра отметки + на экране пером для настройки сенсорной панели.

После того, как вы коснетесь всех отметок, данные о настроенных положениях сохраняются в памяти.

• Во время сохранения данных о настройке не выключайте двигатель.

#### 7 Чтобы завершить настройку, нажмите и удерживайте кнопку V.ADJUST.

# Примечание

Если выполнить регулировку сенсорной панели надлежащим образом не удается, обратитесь к местному дилеру компании Pioneer.<sup>1</sup>

# Использование дополнительного источника сигнала(AUX)

Это устройство может управлять дополнительным устройством, таким как видеомагнитофон или портативное устройство (приобретаются отдельно). При подключении дополнительного оборудования оно автоматически определятся как дополнительный (AUX) источник сигнала и распознается как AUX.

 $R_{\rm H}$  (143)

Раздел 21

#### Способы подключения дополнительных устройств (AUX)

Вы можете подключить дополнительное оборудование к этому устройству двумя способами.

#### Стереокабель с мини-штекером (AUX1)

При подключении вспомогательного оборудования <sup>с</sup> использованием стереокабеля с мини-штекером

#### • Вставьте мини-штекер стереокабеля в гнездо микрофона/вспомогательного входа данного устройства.

За дополнительной информацией обращайтесь к руководству по установке.

#### Межсоединитель IP-BUS-RCA (AUX2)

При подключении вспомогательного оборудования с использованием межсоединителя IP-BUS-RCA (приобретается отдельно)

#### Используйте межсоединитель IP-BUS-RCA, например, CD-RB20 (приобретается отдельно), для подсоединения к этому устройству вспомогательного оборудования с RCA-выходом.

Дополнительную информацию см. в руководстве пользователя межсоединителя IP-BUS-RCA.

# Если вспомогательное оборудование имеет RCA-выходы, Вы можете использовать только такой вид соединения.

## Выбор AUX в качестве источника сигнала

Коснитесь значка источника сигнала. затем коснитесь AUX1/AUX2 чтобы выбрать AUX в качестве источника сигнала.

# Если вспомогательная настройка не включена, выбрать AUX невозможно. Чтобы получить дополнительную информацию, смотрите в Включение вспомогательной настройки [на стр](#page-135-0). 136.

#### Ввод названия вспомогательного источника (AUX)

Название, отображаемое для AUX, можно изменять.

• Каждое название может содержать не более 10 символов.

#### 1 Выбрав AUX в качестве источники сигнала, коснитесь AV MENU и FUNCTION, затем коснитесь NAME EDIT.

#### 2 Коснитесь буквы, которую нужно ввести.

Чтобы получить дополнительную инфор-мацию об этой процедуре, смотрите в [Из](#page-119-0)менение названий настроек звука на стр.  $120.$  $120.$ 

# Функции кнопки PGM

С помощью PGM можно использовать предварительно запрограммированные функции для каждого источника сигнала.

#### **• Нажмите PGM, чтобы включить** паузу и выбрать один из следующих источников сигнала:

• DVD – Встроенный проигрыватель DVDдисков
# Другие функции

- S-DVD Проигрыватель DVD-дисков/ Проигрыватель-автомат DVD-дисков
- **M-CD** Проигрыватель-автомат компакт-дисков
- iPod iPod
- BT AUDIO Bluetooth-аудиоплеер

**• Чтобы выключить паузу, нажмите PGM** еще раз.

#### **• Нажмите и удерживайте кнопку PGM** чтобы включить функцию BSM при выборе FM или AM в качестве источника сигнала.

Нажмите и удерживайте кнопку PGM, пока не включится функция BSM.

# Чтобы отменить процесс сохранения настроек, нажмите кнопку PGM еще раз.

#### **• Нажмите и удерживайте кнопку PGM,** чтобы включить функцию BSSM при выборе TV в качестве источника сигнала.

Нажмите и удерживайте кнопку PGM, пока не включится функция BSSM.

# Чтобы отменить процесс сохранения настроек, нажмите кнопку PGM еще раз.

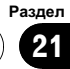

# Устранение неисправностей

#### Общие

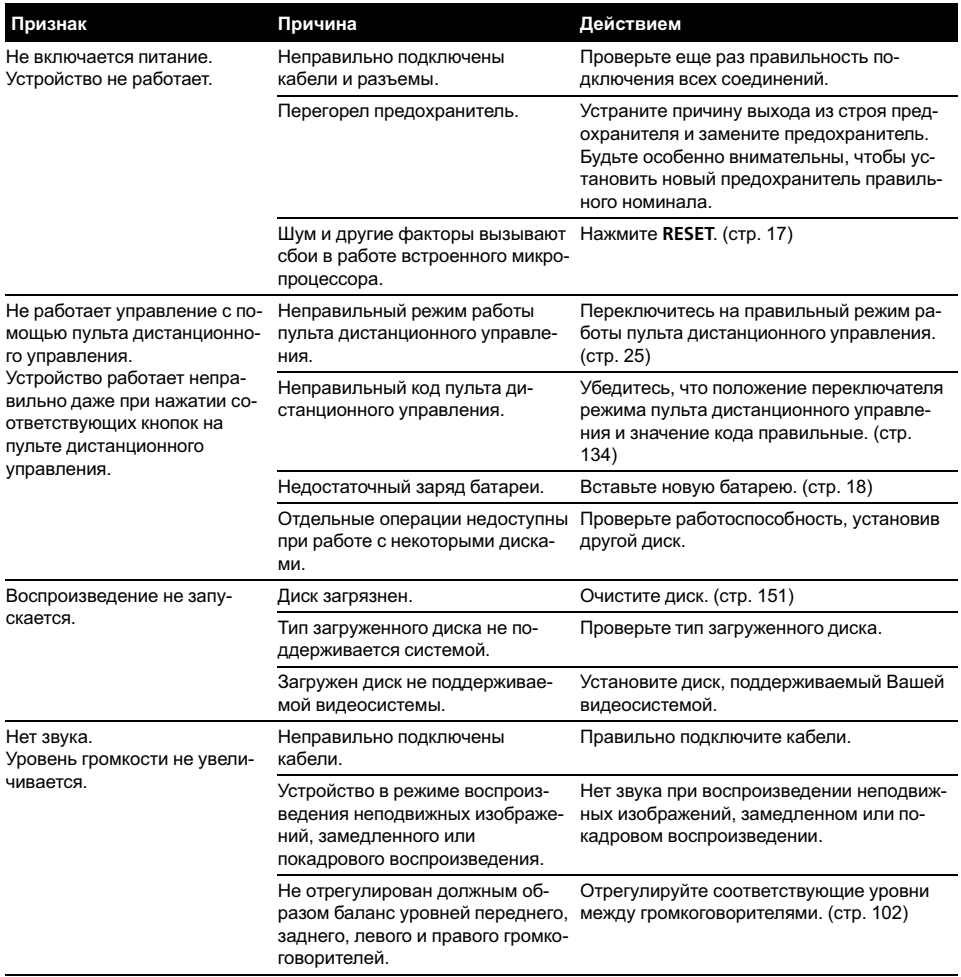

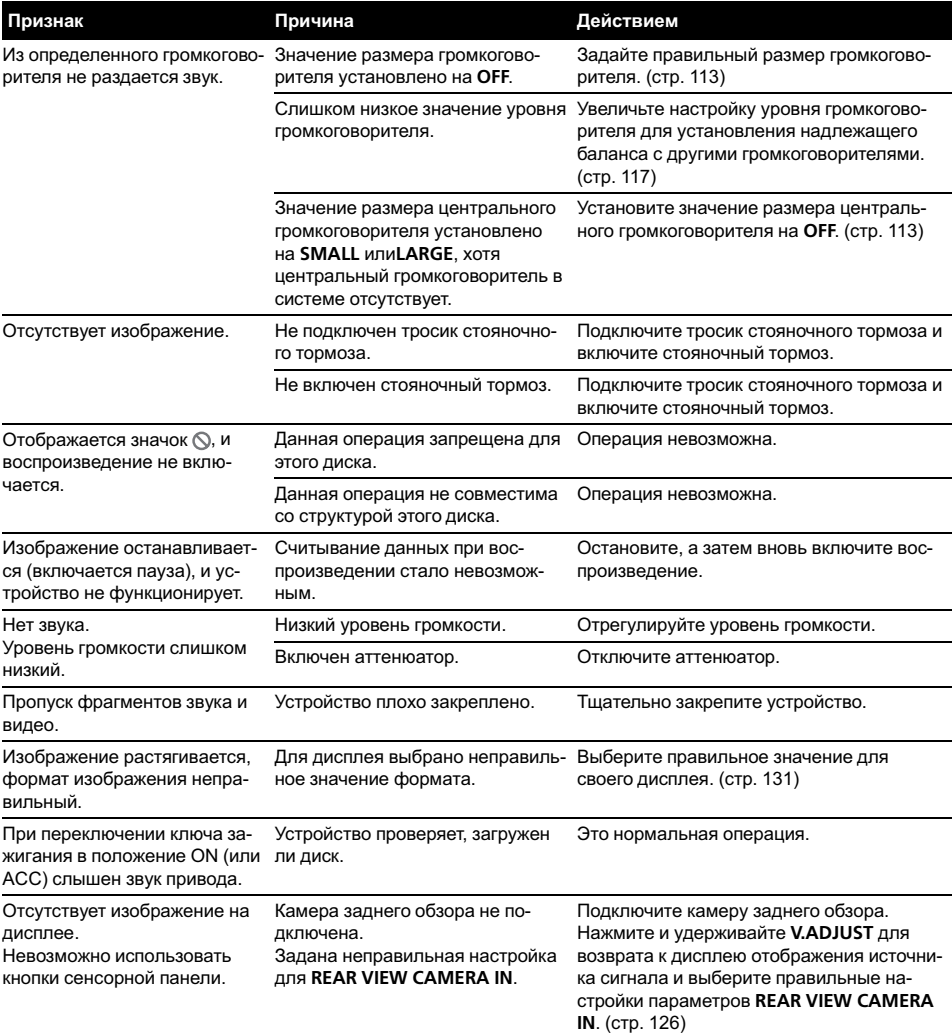

#### Проблемы при воспроизведении дисков DVD

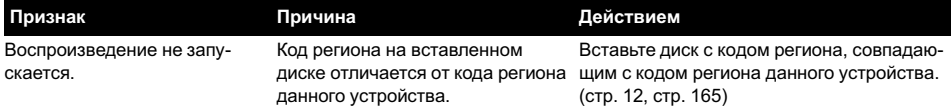

Ru  $\overline{147}$ 

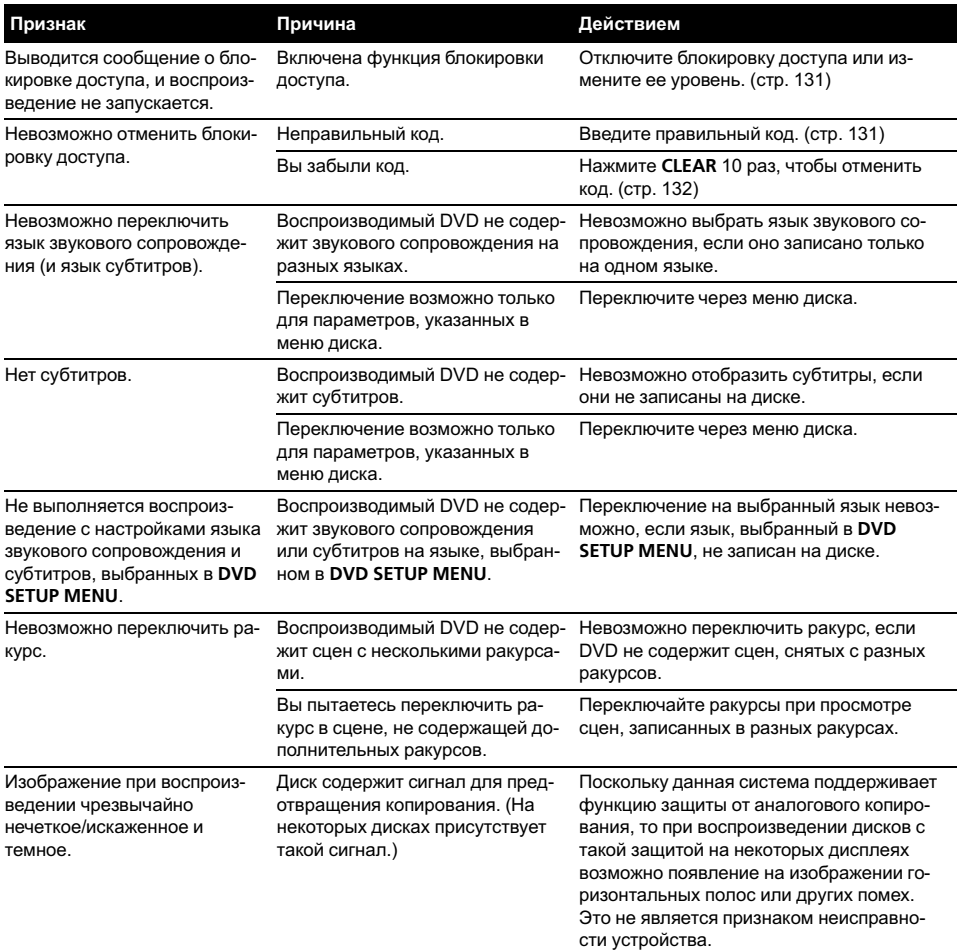

#### Проблемы при воспроизведении дисков Video CD

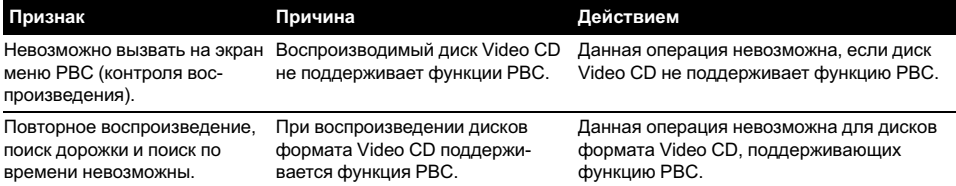

 $(148)$  Ru

#### Возможные неисправности в работе аудиоплеера/телефона Bluetooth

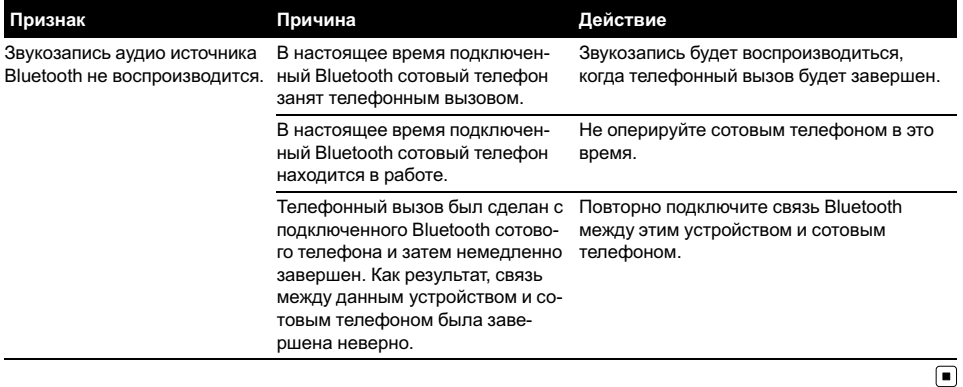

# Сообщения об ошибках

Когда Вы обращаетесь к торговому представителю или в ближайший Сервисный центр Pioneer, убедитесь, что Вы записали сообщение об ошибке.

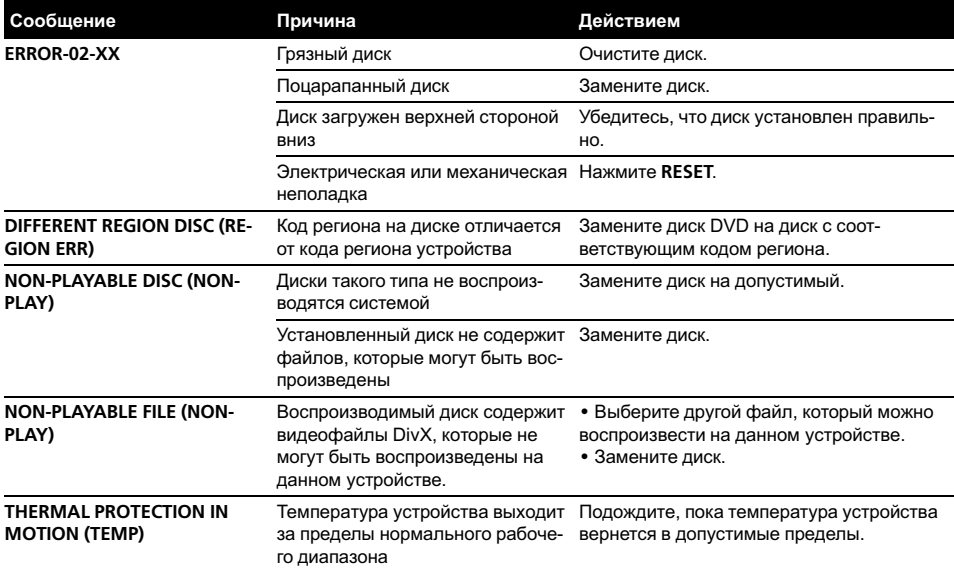

 $_{\rm Ru}$  (149)

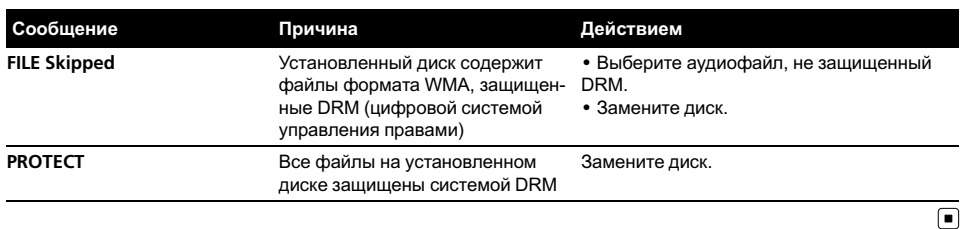

Расшифровка сообщений об ошибках функции автоматической регулировки временной задержки и автоматического эквалайзера

Если выполнение автоматической регулировки временной задержки и автоматического эквалайзера невозможно, на дисплее может появиться сообщение об ошибке. Если появляется сообщение об ошибке, сверьтесь с таблицей, приведеннойниже, в которой перечислены описания проблем и рекомендуемые способы их устранения. Проверив возможный источник ошибки, попытайтесь еще раз.

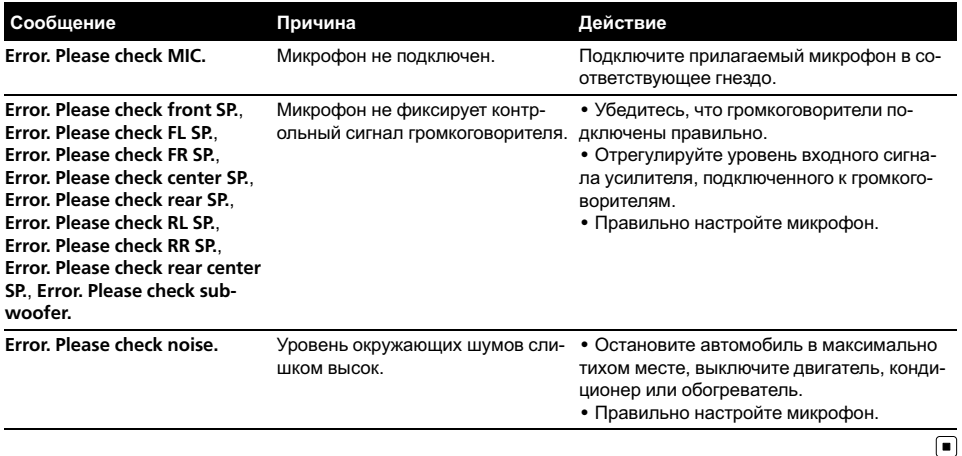

### <span id="page-150-0"></span>Уход за проигрывателем DVD

• Используйте только нормальные, круглые диски. Если Вы будете вставлять необычные диски некруглой формы, они могут застрять в проигрывателе DVD или неправильно воспроизводиться.

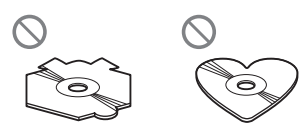

- ! Перед воспроизведением убедитесь в отсутствии на дисках трещин, царапин или деформации. Диски, имеющие трещины, царапины или деформации могут воспроизводиться неправильно. Не используйте такие диски.
- При обращении с диском избегайте прикосновенийк записанной (без напечатанного изображения) поверхности.
- Когда диски не используются, храните их в футлярах.
- Предохраняйте диски от воздействия прямого солнечного света и высоких температур.
- Не приклеивайте этикеток, не пишите и не наносите химических веществ на поверхность дисков.
- Для чистки диска протрите его мягкой тканью от центра к краю.

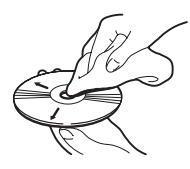

Если в холодную погоду используется нагреватель, на деталях внутри проигрывателя DVD может образоваться конденсат. Конденсат может вызвать неправильную работу проигрывателя DVD. Если Вы считаете, что проблема заключается в наличии конденсата, выключите проигрыватель DVD приблизительно на час, чтобы позволить ему высохнуть, и протрите все влажные диски мягкой тканью, чтобы удалить влагу.

Толчки от неровностей дороги могут вызвать прерывание воспроизведения диска.

# Диски DVD

- При воспроизведении отдельных дисков DVD некоторые функции могут быть недоступны.
- ! Некоторые диски DVD могут не воспроизводиться вообще.
- Диски форматов DVD-ROM/DVD-RAM не воспроизводятся.

# Диски DVD-R/DVD-RW

- Воспроизведение DVD-R/-RW дисков в формате Video (режим видео), запись на которых не была завершена, невозможно.
- ! Воспроизведение дисков DVD-R/DVD-RW может быть невозможно из-за характеристик диска, царапин или грязи на диске, либо из-за наличия грязи, конденсата, и т.д. на линзах этого устройства.
- ! Воспроизведение дисков, записанных на персональном компьютере, может быть невозможно в зависимости от настроек программного обеспечения и конфигурации системы. Пожалуйста, записывайте диски в правильном формате. (За подробностями обращайтесь к производителю программного обеспечения.)

- ! Возможно воспроизведение DVD-R/-RW дисков, на которых записаны данные в формате Video Recording (режим VR). Однако воспроизведение дисков, запись на которых не была завершена, может оказаться невозможным. Запись на дисках, которые не воспроизводятся, необходимо завершить. Невозможно добавление/изменение данных на дисках DVD-R DL (Dual Layer), запись на которых была завершена.
- Возможно воспроизведение DVD-R DL (Dual Layer) дисков, на которых записаны данные в формате Video Recording (режим VR). Однако данное устройство не поддерживает режим записи Layer Jump.
- За более подробной информацией о режиме записи обратитесь к фирме-производителю DVD-рекордера или приложения.
- Наличие указанного ниже логотипа означает, что данное устройство поддерживает воспроизведение дисков DVD-RW, на которых записаны данные в формате Video Recording (режим VR).

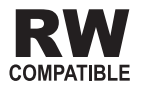

 $\boxed{\blacksquare}$ 

# Диски, записанные в формате AVCHD

• Данное устройство несовместимо с дисками, записанными в формате AVCHD (кодек видео высокого разрешения). Не вставляйте в устройство диски, записанные в формате AVCHD. В противном

случае, извлечение диска может оказаться невозможным.

# Диски CD-R/CD-RW

- ! При использовании компакт-дисков CD-R/CD-RW возможно воспроизведение только дисков, запись на которых была завершена.
- ! Может быть невозможно воспроизведение музыкальных дисков CD-R/CD-RW, записанных на записывающем устройстве для музыкальных компакт-дисков или на персональном компьютере, из-за характеристик диска, царапин или грязи на диске, а также из-за наличия грязи, конденсата и т.д. на линзах этого устройства.
- ! Воспроизведение дисков, записанных на персональном компьютере, может быть невозможно в зависимости от настроек программного обеспечения и конфигурации системы. Пожалуйста, записывайте диски в правильном формате. (За подробностями обращайтесь к производителю программного обеспечения.)
- ! Воспроизведение дисков CD-R/CD-RW может стать невозможным из-за воздействия прямого солнечного света, высоких температур или условий их хранения в машине.
- Названия и другая текстовая информация, записанная на диске CD-R/CD-RW, может не отображаться этим устройством (в случае аудиоданных (CD-DA)).
- ! Прочтите меры предосторожности при использовании дисков CD-R/CD-RW перед их использованием.

 $Ru$ 

# Двойные диски

- Двойные диски это двусторонние диски для записи аудиоданных на CD с однойстороны и для записи видеоданных на DVD – с другой.
- На данном устройстве возможно воспроизведение стороны DVD двойных дисков. Однако, поскольку сторона CD двойных дисков физически несовместима с общим стандартом компакт-дисков, её воспроизведение на данном устройстве может быть невозможным.
- ! Частая загрузка и извлечение двойного диска может привести к появлению царапин на диске. Серьёзные царапины могут создать проблемы при воспроизведении диска на данном устройстве. В некоторых случаях двойной диск может застревать в щели загрузки дисков, изза чего его становится невозможно извлечь. Во избежание такой ситуации мы рекомендуем воздержаться от использования двойных дисков в данном устройстве.
- ! Пожалуйста, обратитесь за более подробной информацией о двойных дисках к соответствующим производителям.

# Файлы WMA, MP3 и AAC

- MP3, сокращение от MPEG Audio Layer 3 – это стандарт технологии сжатия аудиоданных.
- WMA это сокращение от Windows Media™ Audio, которое обозначает формат сжатия аудиоданных, разработанный Microsoft Corporation.

Преобразовать данные в формат WMA можно с помощью Windows Media Player 7 или более поздней версии.

- ААС это сокращение от Advanced Audio Coding, которое означает стандарт технологии сжатия аудиоданных.
- ! Это устройство может неверно воспроизводить некоторые файлы формата WMA в зависимости от приложений, использованных для их записи.
- В зависимости от используемой для преобразования файлов в формат WMA версии Windows Media Player названия альбомов и другая текстовая информация может отображаться неправильно.
- ! При запуске воспроизведения файлов WMA и AAC, содержащих изображения, может произойти небольшая задержка.
- ! Данное устройство позволяет воспроизводить сжатые аудиофайлы, записанные на дисках CD-R/RW/ROM и DVD-R/ RW/ROM. Устройство может воспроизводить записи на дисках, совместимых с уровнем 1 и уровнем 2 стандарта записи ISO9660 и файловыми системами Romeo и Joliet.
- ! Возможно воспроизведение дисков с несколькими записанными сессиями.
- ! Сжатые аудиофайлы несовместимы с пакетным форматом записи.
- ! Максимальное число символов, отображающих имя файла, включая расширение (.wma, .mp3 или .m4a), составляет 64, начиная с первого символа.
- ! Максимальное число символов, отображающих название папки, составляет 64.
- Если файл записан в соответствии с файловой системой Romeo, отображаются только первые 64 символа.

- ! Последовательность выбора папок для воспроизведения и других действий соответствует последовательности записи, использованнойпрограммным обеспечением для записи компактдиска. По этой причине ожидаемая последовательность во время воспроизведения может не совпадать с действительной последовательностью воспроизведения. Тем не менее, существует программное обеспечение записи дисков, позволяющее задавать порядок воспроизведения.
- ! Некоторые аудио компакт-диски содержат дорожки, которые сливаются друг с другом без паузы. Если эти диски преобразовать в сжатые аудиофайлы и записать на диск CD-R/CD-RW/CD-ROM или DVD-R/RW/ROM, то при воспроизведении файлов на этом проигрывателе между файлами будет пауза, независимо от длины паузы между дорожками на первоначальном аудио компакт-диске.

# Важно

- ! При присвоении имени сжатому аудиофайлу, к имени файла следует добавить соответствующее расширение (.wma, .mp3 или .m4a).
- ! Это устройство воспроизводит файлы с расширением имени файла (.wma, .mp3 или .m4a) как сжатые аудиофайлы (WMA/ MP3/AAC). Для предотвращения шумов и неисправностей, не используйте эти расширения для файлов, отличных от MP3, WMA или AAC.

### Дополнительная информация о формате MP3

• Файлы совместимы с форматами тегов ID3 версий 1.0, 1.1, 2.2 и 2.3 для отображения альбома (название диска), дорожки (название дорожки), артиста (имя артиста на дорожке) и комментариев. Теги ID3 версии 2.х имеют приоритет, если в файле имеются теги версий 1.x и 2.x.

- ! Вы можете воспроизводить файлы формата MP3 только с частотой дискретизации от 8 кГц до 48 кГц.
- ! Это устройство поддерживает функцию усиления.
- ! Устройство несовместимо со списками воспроизведения m3u.
- ! Устройство несовместимо с форматами MP3i (интерактивный MP3) и mp3 PRO.
- ! Качество звука файла MP3, как правило, повышается с увеличением скорости передачи данных. Это устройство воспроизводит записи со скоростью передачи данных от 8 кбит/с до 320 кбит/с, но чтобы наслаждаться высококачественным звуком, мы рекомендуем использовать диски, записанные со скоростью передачи данных не менее 128 кбит/с.

### Дополнительная информация о формате WMA

- ! Это устройство воспроизводит файлы WMA, преобразованные при помощи Windows Media Player версий 7, 7.1, 8, 9 и 10.
- ! Вы можете воспроизводить файлы формата WMA с частотой дискретизации от 8 кГц до 48 кГц.
- ! Качество звука файла WMA, как правило, повышается с увеличением скорости передачи данных. Это устройство воспроизводит записи со скоростью передачи данных от 5 кбит/с до 320 кбит/с, но чтобы наслаждаться высококачественным звуком, мы рекомендуем использовать диски с записями с более высокой скоростью передачи данных.

- ! Это устройство не поддерживает следующие форматы.
	- Windows Media Audio 9 Professional (5.1 каналов)
	- Windows Media Audio 9 Lossless
	- Windows Media Audio 9 Voice

### Дополнительная информация о формате AAC

- Это устройство воспроизводит файлы AAC, преобразованные с использованием iTunes® версии 6.0.5 и более ранних версий.
- Частота дискретизации: от 8 кГц до 44,1 кГц
- Качество звука файла AAC, как правило, повышается с увеличением скорости передачи данных. Это устройство воспроизводит записи со скоростью передачи данных от 8 кбит/с до 320 кбит/с, но чтобы наслаждаться высококачественным звуком, мы рекомендуем использовать диски с записями с более высокой скоростью передачи данных.
- Это устройство не поддерживает следующие форматы.
	- $-$  Apple Lossless  $\blacksquare$

# Информация о папках и сжатых аудиофайлах

• Схема диска со сжатыми аудиофайлами представлена ниже. Подпапки показаны в виде папок в текущей выбранной папке.

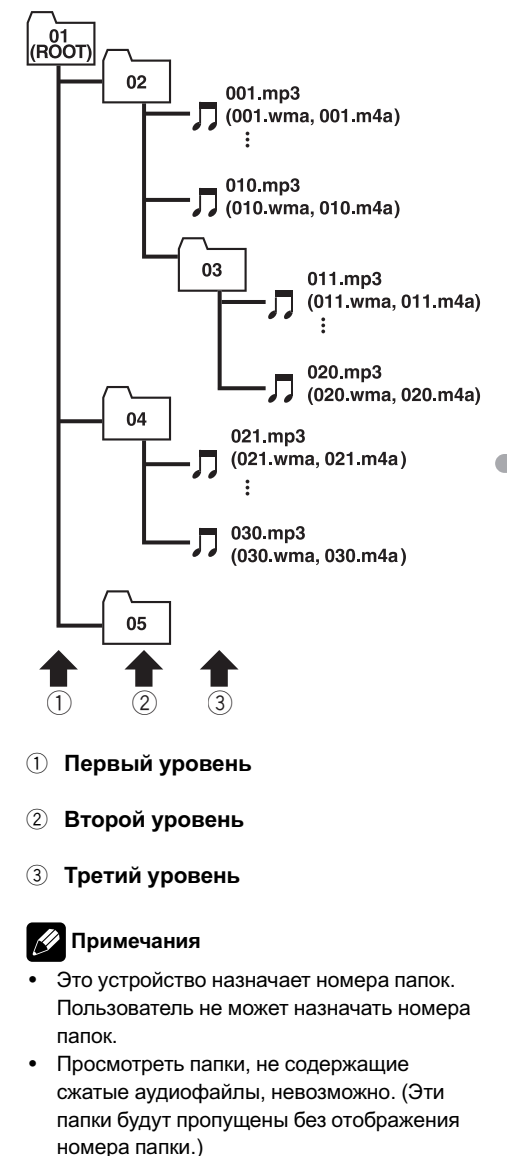

- ! Сжатые аудиофайлы могут воспроизводиться вплоть до 8-го уровня папок. Тем не менее, при воспроизведении дисков с множеством уровней папок возникает задержка. Поэтому мы рекомендуем создавать диски не более чем с двумя уровнями папок.
- ! На одном диске возможно воспроизвести до 255 папок.

# Файлы с изображениями в формате JPEG

- JPEG это сокращение от Joint Photographic Experts Group и означает стандарт технологии сжатия неподвижного изображения.
- ! Файлы совместимы с неподвижными изображениями Baseline JPEG и EXIF 2.1 с разрешением вплоть до 8 192 × 7 680. (Формат EXIF наиболее широко используется в цифровых фотокамерах.)
- ! Могут возникнуть сложности с воспроизведением изображенийв формате EXIF, обработанных на персональном компьютере.
- ! Устройство несовместимо с прогрессивным форматом JPEG.

# Важно

- ! При присвоении имени файлу JPEG, добавляйте соответствующее расширение имени файла (.jpg, .jpeg или .jpe).
- ! Это устройство воспроизводит файлы с расширением имени файла (.jpg, .jpeg или .jpe) как файлы JPEG. Для предотвращения неисправностей не используйте эти расширения для файлов, отличных от JPEG.<sup>1</sup>

# Видеофайлы формата DivX

- Это устройство поддерживает видеоформат DivX в соответствии со стандартами DivX. Формат DivX Ultra не поддерживается.
- ! Файлы формата DivX без видеоданных не распознаются как файлы формата DivX.
- ! Совместимыми аудиокодеками являются MP2, MP3 и Dolby Digital. Файлы этого формата не совместимы с LPCM.
- ! Данное устройство может воспроизводить аудиозаписи со скоростью передачи информации от 8 кбит/сек до 320 кбит/сек (постоянная скорость передачи двоичных данных) и на переменной скорости передачи двоичных данных.
- ! Данное устройство может воспроизводить аудиозаписи с частотой дискретизации от 8 кГц до 48 кГц.
- ! Для внешних субтитров совместимым расширением файла является расширение .srt.
- В зависимости от состава информации файла, такой как номер аудиопотока, воспроизведение диска может начинаться с небольшой задержкой.
- В силу состава информации файлов формата DivX выполнение некоторых операций может быть запрещено.
- ! Нормальное воспроизведение файлов формата DivX гарантируется лишь при условии, что такие файлы были загружены с сайта партнёра DivX. Файлы формата DivX, загруженные из других источников, могут воспроизводиться неправильно.
- ! Операции с файлом лицензии на управление цифровыми правами (DRM) не будут доступны до начала воспроизведения.

156) <sub>Ru</sub>

- ! Данное устройство поддерживает воспроизведение файлов DivX продолжительностью до 1 590 мин. 43 сек. Операция поиска в более широком диапазоне времени также будет недоступна.
- ! Если объём файла превышает 4 Гб, то воспроизведение будет прервано.
- Для воспроизведения файла формата DivX VOD потребуется идентификационныйкод данного устройства с информациейо провайдере формата DivX VOD. Информацию об идентификационном коде см. в [Отображение](#page-132-0) Вашего [регистрационного](#page-132-0) кода содержимого VOD [формата](#page-132-0) Div $X^{\!\mathscr{B}}$ [на стр](#page-132-0). 133.
- ! Устройство может воспроизводить видеофайлы формата DivX® всех версий (включая DivX® 6) в стандартном режиме воспроизведения мультимедийных файлов DivX®
- ! Более подробную информацию о формате DivX можно получить на веб-сайте: http://www.divx.com/

# Важно

- ! При присвоении имени видеофайлу DivX, добавляйте соответствующее расширение имени файла (.avi или .divx).
- ! Это устройство воспроизводит файлы с расширением имени файла (.avi или .divx) как видеофайлы DivX. Для предотвращения шумов и неисправностей, не используйте эти расширения для файлов, отличных от видеофайлов DivX.

# Правильное использование дисплея

# ВНИМАНИЕ

- При попадании жидкостей или посторонних предметов внутрь данного устройства немедленно отключите питание и свяжитесь с дилером или с ближайшим сервисным пунктом PIONEER. Запрещается использовать устройство в таком состоянии, поскольку это может привести к пожару, поражению электрическим током или стать причиной иных неполадок.
- Если Вы заметили дым, странный звук или запах, или любые другие признаки ненормальной работы дисплея, немедленно отключите питание и свяжитесь с дилером или с ближайшим сервисным пунктом PIONEER. Использование данного устройства в таком состоянии может привести к необратимым повреждениям системы.
- ! Запрещается разбирать или видоизменять данное устройство, поскольку компоненты высокого напряжения внутри него создают риск поражения электрическим током. Свяжитесь с дилером или с ближайшим сервисным пунктом PIONEER для проведения осмотра, настроек или ремонта устройства.

### Рекомендации по обращению с дисплеем

- Если подвергать дисплей воздействию прямого солнечного света в течение длительного времени, он нагреется до высокойтемпературы, что может привести к повреждению ЖК-экрана. Когда данное устройство не используется, держите дисплей закрытым и берегите его от воздействия прямого солнечного света.
- Следует эксплуатировать дисплей в указанном ниже диапазоне температур. Диапазон температур хранения: от –20 °C до +80 °C

В случае эксплуатации при температурах выше или ниже диапазона рабочих температур дисплей может работать ненормально.

- ! ЖК-экран данного устройства открыт, чтобы его было лучше видно внутри автомобиля. Во избежание повреждений экрана не рекомендуется надавливать на него.
- ! Запрещается ставить что-либо на дисплей, когда он находится в открытом состоянии. Также не пытайтесь корректировать угол обзора или открывать/закрывать дисплей вручную. Применение силы по отношению к дисплею может привести к его повреждению.
- Во избежание царапин, не надавливайте на ЖК-экран с большим усилием.
- Будьте осторожны, не оставляйте посторонних предметов между дисплеем и основным корпусом устройства при открывании и закрывании дисплея. Если при этом между дисплеем и корпусом будет находиться постороннийпредмет, дисплей может выйти из строя.

# Жидкокристаллический (ЖК) экран

- Если дисплей в открытом состоянии находится рядом с вентилятором или кондиционером убедитесь, что струя воздуха из кондиционера не направлена непосредственно на дисплей. Тепло от обогревателя может повредить ЖК-экран, а прохладный воздух из кондиционера может вызвать образование конденсата внутри дисплея привести к его повреждению. Кроме того, под воздействием прохладного воздуха из кондиционера может потемнеть экран или раньше времени выйти из строя маленькая люминесцентная лампа, находящаяся внутри дисплея.
- ! На ЖК-экране могут появиться маленькие черные или белые (яркие) точки. Это обусловлено характеристиками ЖКэкрана и не является признаком неисправности дисплея.
- В условиях низкой температуры ЖКэкран может оставаться темным в течение некоторого времени после включения.
- ! Под воздействием прямых солнечных лучей изображение на ЖК-экране будет плохо различимо.
- ! При использовании сотового телефона старайтесь не подносить антенну телефона близко к дисплею во избежание появления помех на дисплее: точек, цветных полос и т. д.

### Уход за дисплеем

! Прежде чем приступить к удалению пыли с экрана или очистке дисплея, необходимо выключить питание, а затем удалить загрязнение с помощью ткани, входящей в комплект поставки.

158 $)$   $_{\rm Ru}$ 

! Протирая экран, соблюдайте осторожность и не поцарапайте его поверхность. Запрещается использовать концентрированные или абразивные химические чистящие средства.

### Маленькая люминесцентная лампа

- Маленькая люминесцентная лампа используется внутри дисплея для подсветки ЖК-экрана.
	- Люминесцентная лампа рассчитана приблизительно на 10 000 часов работы, в зависимости от условий эксплуатации. (Использование дисплея при низких температурах сокращает срок службы люминесцентной лампы.)
	- По истечении срока службы люминесцентной лампы экран темнеет и изображение нем не воспроизводится. В таких случаях необходимо обратиться к дилеру или в ближайшийцентр технического обслуживания Pioneer. <sup>■</sup>

# <span id="page-159-0"></span>Таблица кодовязыка для DVD

Японский (ja), 1001 **Гуарани (gn), 0714** Пушту (ps), 1619 Английский (en), 0514 Гуджарати (gu), 0721 Кечуа (qu), 1721 Французский (fr), 0618 Кауса (ha), 0801 Ретороманский (rm), 1813 Испанский (es), 0519 Хинди (hi), 0809 Кирунди (rn), 1814 Немецкий (de), 0405 **Хорватский (hr), 0818** Румынский (ro), 1815 Итальянский (it), 0920 Венгерский (hu), 0821 Киньяруанда (rw), 1823 Китайский (zh), 2608 Армянский (hy), 0825 Санскрит (sa), 1901 Голландский (nl), 1412 Интерлингва (ia), 0901 Синдхи (sd), 1904 Португальский (pt), 1620 Интерлингве (ie), 0905 Сангхо (sg), 1907 Шведский (sv), 1922 Инупиак (ik), 0911 Сербо-хорватский (sh), 1908 Русский (ru), 1821 Индонезийский (in), 0914 Сингальский (si), 1909 Корейский (ko), 1115 Исландский (is), 0919 Словацкий (sk), 1911 Греческий (el), 0512 Иврит (iw), 0923 Словенский (sl), 1912 Aфар (aa), 0101 Идиш (ii), 1009 Самоанский (sm), 1913 Абхазский (ab), 0102 Яванский (jw), 1023 Шона (sn), 1914 Африкаанс (af), 0106 Грузинский (ka), 1101 Сомали (so), 1915 Амарик (am), 0113 Казахский (kk), 1111 Албанский (sq), 1917 Арабский (ar), 0118 Гренландский (kl), 1112 Сербский (sr), 1918 Ассамский (as), 0119 Камбоджийский (km), 1113 Сисвати (ss), 1919 Аймара (ay), 0125 Каннада (kn), 1114 Сесото (st), 1920 Азербайджанский (az), 0126 Кашмирский (ks), 1119 Суданский (su), 1921 Башкирский (ba), 0201 Курдский (ku), 1121 Суахили (sw), 1923 Белорусский (be), 0205 Киргизский (ky), 1125 Тамильский (ta), 2001 Болгарский (bg), 0207 Латинский (la), 1201 Телугу (te), 2005 Бихари (bh), 0208 Лингала (ln), 1214 Таджикский (tg), 2007 Бислама (bi), 0209 Лаосский (lo), 1215 Тайский (th), 2008 Бенгальский (bn), 0214 Литовский (lt), 1220 Тигринья (ti), 2009 Тибетский (bo), 0215 Латвийский (lv), 1222 Туркменский (tk), 2011 Бретонский (br), 0218 Мальгашский (mg), 1307 Тагалог (tl), 2012 Каталанский (ca), 0301 Маори (mi), 1309 Сетсвана (tn), 2014 Корсиканский (co), 0315 Македонский (mk), 1311 Тонга (to), 2015 Чешский (cs), 0319 Малайалам (ml), 1312 Турецкий (tr), 2018 Валлийский (cy), 0325 Монгольский (mn), 1314 Цонга (ts), 2019 Датский (da), 0401 Молдавский (mo), 1315 Татарский (tt), 2020 Бутанский (dz), 0426 Марати (mr), 1318 Туи (tw), 2023 Эсперанто (eo), 0515 Малайский (ms), 1319 Украинский (uk), 2111 Эстонский (et), 0520 Мальтийский(mt), 1320 Урду (ur), 2118 Баскский (eu), 0521 Бирманский (my), 1325 Узбекский (uz), 2126 Персидский (fa), 0601 Науру (na), 1401 Вьетнамский (vi), 2209 Финский (fi), 0609 Непальский (ne), 1405 Волапюк (vo), 2215 Фиджийский (fj), 0610 Норвежский (no), 1415 Волоф (wo), 2315 Фарерский (fo), 0615 Окситанский (oc), 1503 Коса (xh), 2408 Фризский (fy), 0625 Оромо (om), 1513 Йоруба (yo), 2515 Ирландский (ga), 0701 Орийа (or), 1518 Зулусский (zu), 2621 Шотландский-гэльский (gd), 0704 Пенджабский (pa), 1601 Галисийский (gl), 0712 Польский (pl), 1612

Язык (код), вводимый код Язык (код), вводимый код Язык (код), вводимый код

# Формуляр для записи значений корректировки DSP

При необходимости, сделайте копию этой страницы.

#### Настройка параметрического эквалайзера (PARAMETRIC EQ) (только для многоканального режима)

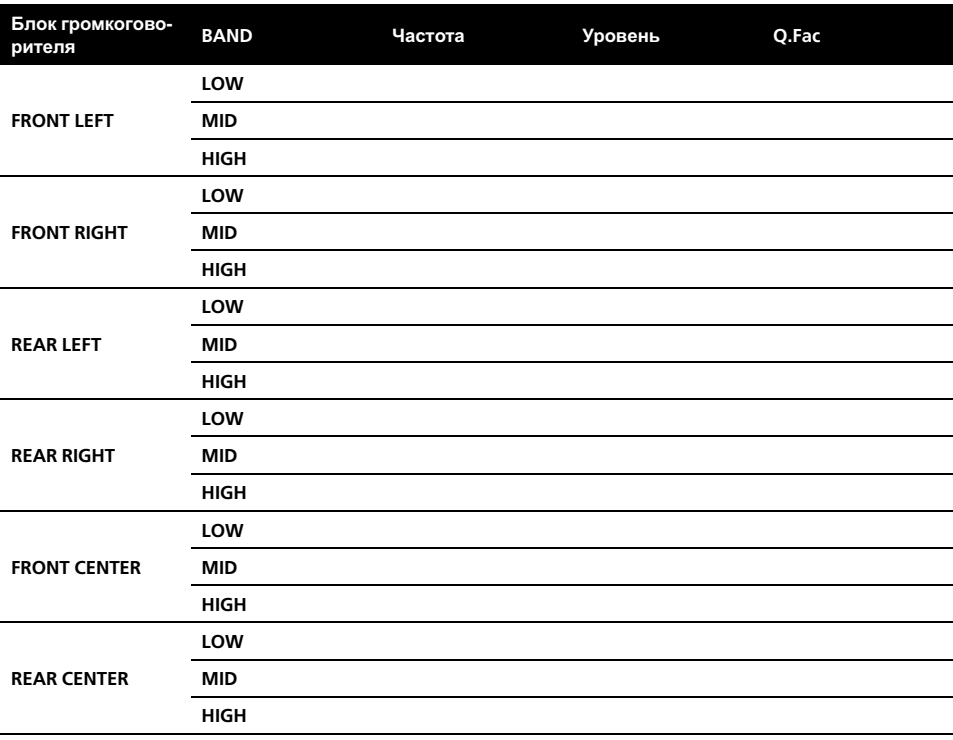

Настройка графического эквалайзера (GRAPHIC EQ) (только для двухканального режима)

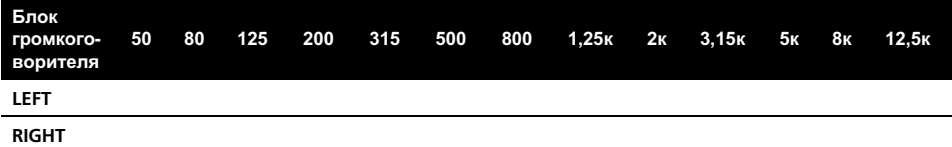

#### Настройка громкоговорителя (SPEAKER SETTING)

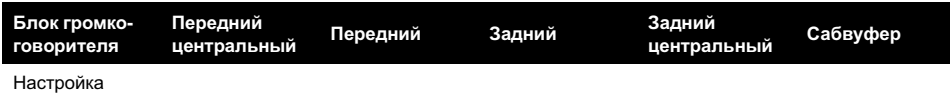

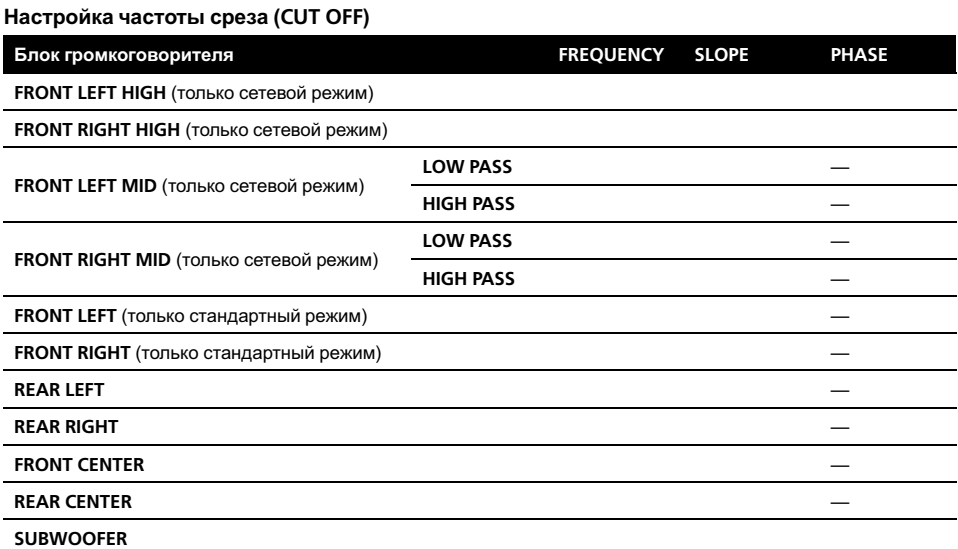

#### Настройка временной задержки (TIME ALIGNMENT) и настройка уровня громкости громкоговорителей (SPEAKER LEVEL)

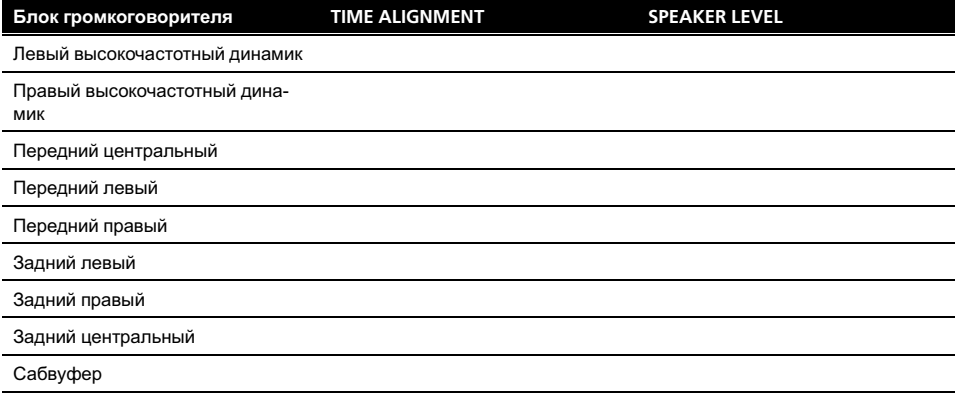

 $\textcolor{red}{\blacksquare}$ 

Высокочастотные динамики доступны только в сетевом режиме.

 $(162)$  Ru

### <span id="page-162-0"></span>Термины

#### AAC

AAC – это сокращение от Advanced Audio Coding, которое обозначает стандарт технологии сжатия аудиоданных, используемыйв форматах MPEG 2 и MPEG 4.

#### DivX

DivX - популярная медиатехнология, созданная компанией DivX, Inc. Медиафайлы DivX содержат видеоданные высокого качества с высокойстепенью сжатия при относительно небольшом размере файла. Файлы DivX также могут включать в себя расширенные медиафункции, такие как меню, субтитры и альтернативные звуковые дорожки. Многие медиафайлы DivX доступны для интерактивной загрузки, а также Вы можете создавать свои собственные файлы, используя Ваше персональное содержимое и простые в использовании средства, доступные на веб-сайте DivX.com.

#### Dolby Digital

Система Dolby Digital обеспечивает многоканальное воспроизведение звука по 5.1 раздельным каналам. Это такая же система, что и система объемного звучания Dolby Digital, применяемая в кинотеатрах.

#### Dolby Digital EX

Dolby Digital EX создает шесть широкополосных выходных каналов из 5.1-канальных источников. Это делается с помощью матричного декодера, создающего три канала объемного звучания из двух в первоначальной записи.

#### Dolby Pro Logic II

Система Dolby Pro Logic II может создавать из двухканального источника сигнала пять полноценных выходных каналов. Новая технология делает возможным дискретное

воспроизведение по 5 каналам, 2 из которых передние, 1 центральный и 2 задних. В дополнение к режиму Кино, для 2-канальных источников также доступен режим Музыка.

#### **DTS**

Сокращение от Digital Theater Systems. Система DTS обеспечивает многоканальное воспроизведение звука по 6 раздельным каналам.

#### DTS 96/24

DTS 96/24 - это расширение оригинальной системы объемного звучания DTS Digital Surround, обеспечивающей высокое качество звука 96 кГц/24-бит с помощью декодера DTS 96/24. Данный формат также является полностью обратно совместимым со всеми существующими декодерами. Это означает, что DVD-проигрыватели могут воспроизводить данное программное обеспечение с помощью обычного декодера DTS 5.1 каналов.

#### DTS Neo:6

DTS Neo:6 может генерировать 6.1-канальный объемный звук из любого матричного источника стереосигнала (например, видео или ТВ) и из 5.1-канальных источников. В нем используется как информация о канале, уже зашифрованная в источнике сигнала, так и собственная обработка с целью определения местоположения канала (в двухканальных источниках канал сабвуфера ".1" создается с помощью управления басами в ресивере). При использовании DTS Neo:6 с двумя каналами источников доступны два режима (Кино и Музыка).

 $R_{\rm H}$  (163)

#### <span id="page-163-0"></span>DTS-ES

DTS-ES - это декодер, способный декодировать зашифрованные источники DTS-ES Discrete 6.1 и DTS-ES Matrix 6.1. DTS-ES Discrete 6.1 выдает "чистый" 6.1-канальный звук, с полностью отдельным (дискретным) обратным каналом объемного звучания. В DTS-ES Matrix 6.1 обратный канал объемного звучания встроен в правый/левый каналы объемного звучания. Оба источника также совместимы с традиционным 5.1 канальным декодером DTS.

#### EXIF (Exchangeable image file)

Формат файлов, разработанный компанией Fuji Photo Film для цифровых фотокамер. В цифровых камерах различных производителей используется данный сжатый формат файла, в котором содержится следующая информация: дата, время и пиктограмма, а также информация о изображении.

#### JPEG

Сокращение от Joint Photographic Experts Group; является международным стандартом сжатия неподвижных изображений.

#### Linear PCM (LPCM)/Импульснокодовая модуляция

Этот термин означает линейную импульсно-кодовую модуляцию, являющуюся системойзаписи сигнала, используемой для музыкальных компакт-дисков и дисков DVD. Обычно частота дискретизации и скорость потока данных при записи дисков DVD выше, чем для CD. Поэтому DVD обеспечивают более высокое качество звука.

#### m3u

Списки воспроизведения, созданные программой "WINAMP", имеют расширение файла списка воспроизведения (.m3u).

#### MP3

MP3 – это сокращение от MPEG Audio Layer 3, которое обозначает стандарт технологии сжатия аудиоданных, установленный рабочей группой MPEG организации ISO (Международная организация по стандартизации). Формат MP3 позволяет сократить исходныйобъем аудиоданных приблизительно в 10 раз по сравнению с обычным компакт-диском.

#### MPEG

Сокращение от Moving Pictures Experts Group; является международным стандартом сжатия видеоизображений. Данная система позволяет выполнять сжатие цифровых данных и записывать их на некоторые DVD.

#### MS ADPCM

Данный термин означает адаптивную дифференциальную импульсно-кодовую модуляцию Microsoft, являющуюся системойзаписи сигнала для мультимедийного программного обеспечения Microsoft Corporation.

#### Packed PCM

Система сжатия без потерь, позволяющая сохранить большийобъем аудиоданных в формате PCM на диске DVD audio.

#### VBR

VBR – это сокращение от variable bit rate (переменная скорость передачи данных). Как правило, CBR (constant bit rate, постоянная скорость передачи данных) используется чаще. Но гибкая настройка скорости передачи данных согласно потребностям сжатия аудиоданных позволяет сохранить качество звука при приоритете степени сжатия.

 $Ru$ 

#### <span id="page-164-0"></span>**WMA**

WMA – это сокращение от Windows Media™ Audio, которое обозначает формат сжатия аудиоданных, разработанный Microsoft Corporation. Преобразовать данные в формат WMA можно с помощью Windows Media Player 7 или более поздней версии.

Windows Media и логотип Windows являются товарными знаками или зарегистрированными товарными знаками Microsoft Corporation в Соединенных Штатах и/или других странах.

#### Блокировка доступа

Некоторые диски DVD, содержащие сцены насилия и эпизоды, предназначенные только для взрослых, содержат функцию блокировки доступа, позволяющую не допустить просмотра таких сцен детьми. Если Вы зададите порог блокировки доступа на системе, то при просмотре такого диска воспроизведение сцены, не предназначеннойдля детей, будет блокировано, либо она будет пропускаться.

#### Бонусная группа

"Дополнительная" группа на некоторых дисках DVD audio, для доступа к которой необходим цифровойкод.

#### Выбор языка (диалоги на разных языках)

Диалоги на некоторых DVD записаны на нескольких языках. На одном диске можно записать диалоги на 8 языках, чтобы дать вам возможность выбрать язык по вкусу.

#### Глава

Диски DVD обладают большойемкостью, позволяя записывать несколько фильмов на один диск. Если, например, на диске содержится три фильма, он делится на Главу 1, Главу 2 и Главу 3. Это позволяет

выполнять поиск по главам и пользоваться другими удобными функциями.

#### Группа

Подборка дорожек на диске формата DVD audio. Эквивалентно главе на диске формата DVD video.

#### Код региона

Проигрыватели DVD и диски DVD помечаются кодом региона, указывающим место их приобретения. Если коды региона диска DVD и проигрывателя DVD не совпадают, то воспроизвести такойдиск невозможно. Код региона указан на нижней панели данного устройства.

#### Контроль воспроизведения (PBC)

Это сигнал контроля воспроизведения, записанный на дисках формата Video CD (версии 2.0). Меню на дисках Video CD с функцией PBC позволяет воспроизводить несложные интерактивные программы и программы с функцией поиска. Можно также просматривать фотографии в высоком и стандартном разрешении.

#### Многоязычные субтитры

На одном DVD можно записать субтитры на 32 языках, чтобы дать Вам возможность выбрать язык по вкусу.

#### Несколько ракурсов

В случае с обычными телепрограммами, даже если несколько камер одновременно снимают одну и ту же сцену, на Ваш телевизор может поступать сигнал лишь от одной из камер. Некоторые DVD содержат сцены, снятые с разных ракурсов, и Вы можете выбрать тот, который Вам больше нравится.

 $_{\rm Ru}$  (165

#### <span id="page-165-0"></span>Несколько сессий записи

Несколько сессий – это режим записи, позволяющий записывать дополнительные данные на диск после первого сеанса записи. При записи данных на диски CD-ROM, CD-R или CD-RW и т.п. все данные от начала до конца воспринимаются как единое целое или сессия. Несколько сессий – это способ записи на один диск более 2 сессий.

#### Пакетная запись

Это общий термин, обозначающий способ записи файлов на диски CD-R и т.п. по мере необходимости, аналогично записи файлов на гибкие диски и жесткие диски.

#### Просматриваемые изображения

Функция некоторых дисков DVD audio, благодаря которой во время воспроизведения звука можно просматривать неподвижные изображения, записанные на диск.

#### Раздел

Главы на диске DVD, в свою очередь, делятся на разделы, которые нумеруются точно так же, как главы в книге. На дисках DVD, имеющих разделы, можно быстро найти нужную сцену с помощью поиска по разделам.

#### Разрядность квантования

Разрядность квантования – это один из факторов, определяющих качество воспроизведения звука; чем выше разрядность, тем лучше качество звука. Однако увеличение разрядности также увеличивает объем данных и, соответственно, увеличивает требуемыйобъем для хранения.

#### Регулировка динамического диапазона

Система Dolby Digital имеет функцию сокращения разницы между самыми громкими и самыми тихими звуками: Регулировка динамического диапазона. Благодаря функции регулировки динамического диапазона все звуки отчетливо слышны даже при низком уровне громкости.

#### Сертифицированные продукты DivX

Сертифицированные продукты DivX были официально протестированы создателями DivX и гарантированно воспроизводят все версии DivX-видео, включая DivX 6.

#### Скорость передачи данных

Отображает объем передаваемых за секунду данных с размерностью бит/с (бит в секунду). Чем выше скорость передачи данных, тем больше информации доступно для воспроизведения звука. При использовании одного и того же способа кодирования (например, MP3), чем выше скорость передачи данных, тем качественнее звук.

#### Слайд-шоу

Функция некоторых дисков DVD, благодаря которой во время воспроизведения звука можно просматривать записанные на диск неподвижные изображения в автоматическом цикличном режиме.

#### Тег ID3

Этот термин обозначает способ внедрения информации о дорожке в файл MP3. Эта встроенная информация может содержать название дорожки, имя артиста, название альбома, музыкальный жанр, год выпуска, комментарии и другие данные. Содержимое может изменяться произвольным образом с помощью программного обеспечения с функциями редактирования тегов ID3. Хотя устройство накладывает ограничение на количество символов в тегах, информацию можно просмотреть при воспроизведении дорожки.

#### <span id="page-166-0"></span>Формат ISO9660

Это международный стандарт логического формата папок и файлов компакт -диска . Для формата ISO9660 существуют норма тивы для следующих двух уровней .

#### Уровень 1:

Имя файла в формате 8.3 (имя состоит максимум из 8 символов , полубайтных за главных символов английского алфавита и полубайтных чисел и знака " \_ " , с расшире нием имени файла , состоящим из трех символов).

#### Уровень 2:

Имя файла может состоять из 31 символа (включая символ-разделитель "." и расширение имени файла). Каждая папка может содержать менее 8 иерархий .

#### Расширенные форматы

Joliet:

Имена файлов могут содержать до 64 сим волов .

Romeo:

Имена файлов могут содержать до 128 символов .

#### Формат изображения

Это отношение ширины к высоте экрана телевизора . Соотношение сторон обычно го дисплея – 4:3. Широкоформатные ди сплеи имеют соотношение 16:9, что обеспечивает увеличенное изображение , углубляя эффект и атмосферу присутствия .

 $_{\rm Ru}$  (167

# Технические характеристики

#### Общие

#### Номинальный источник питания

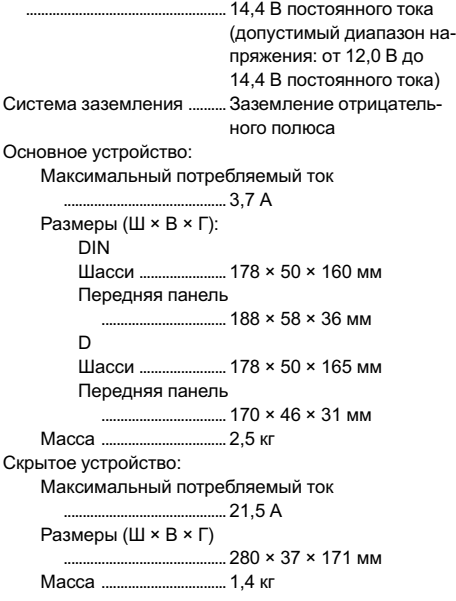

### Дисплей

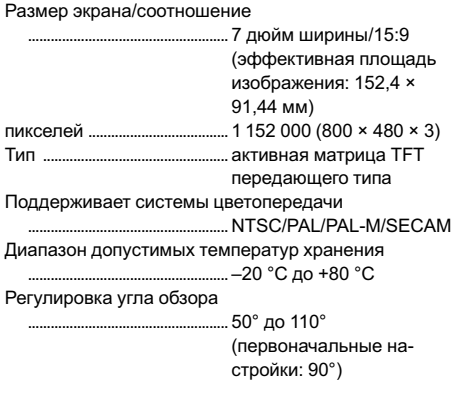

#### Аудио

Максимальная выходная мощность ..................................................... 50 Вт × 8

Номинальная выходная мощность

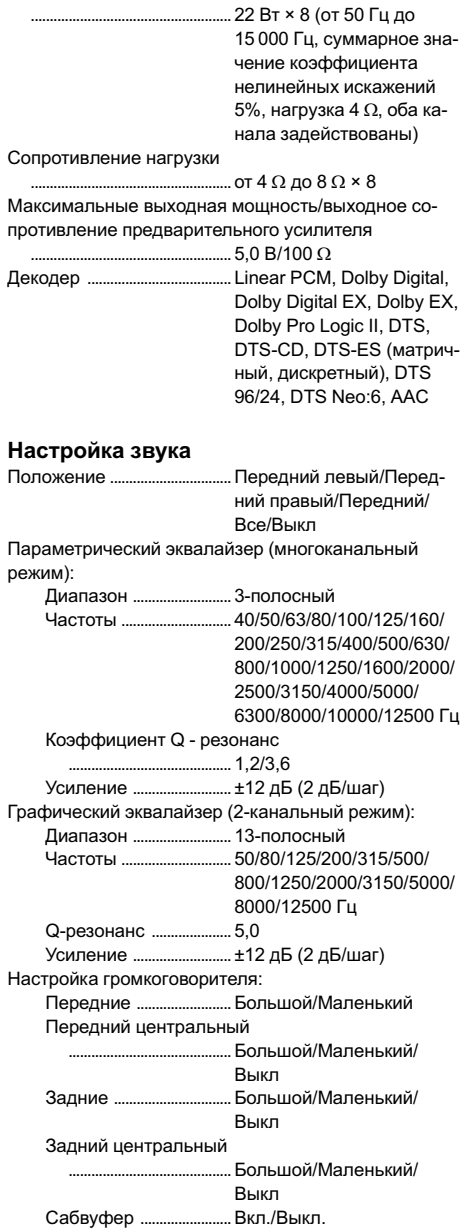

Временная задержка .........от 0 см до 500 см (2,5 см/ шаг) Громкость динамика ...........от –24 дБ до +10 дБ (1 дБ/ шаг)

#### Частота среза

Передние (Л/П независимо) (стандартный режим): HPF: Частота ................... 50/63/80/100/125/160/200 Гц Крутизна характеристики .................................–6/–12/–18 дБ/окт Приглушение звука ...Вкл./Выкл. Передние (Л/П независимо) (сетевой режим): Фильтр HPF для верхних частот: Частота ................... 1,25/1,6/2/2,5/3,15/4/5/6,3/ 8/10/12,5 кГц Крутизна характеристики .................................–6/–12 дБ/окт Фаза ..........................Нормальная/Обратная Фильтр LPF для нижних частот: Частота ................... 1,25/1,6/2/2,5/3,15/4/5/6,3/ 8/10/12,5 кГц Крутизна характеристики ................................. 0 (Пропуск)/–6/–12 дБ/окт HPF для нижних частот: Частота ................... 50/63/80/100/125/160/200 Гц Крутизна характеристики .................................–6/–12/–18 дБ/окт Приглушение звука ...Вкл./Выкл. Передний центральный: HPF: Частота ................... 50/63/80/100/125/160/200 Гц Крутизна характеристики .................................–6/–12/–18 дБ/окт Приглушение звука ...Вкл./Выкл. Задние (Л/П независимо): HPF: Частота ................... 50/63/80/100/125/160/200 Гц Крутизна характеристики .................................–6/–12/–18 дБ/окт Приглушение звука ...Вкл./Выкл. Задний центральный: HPF: Частота ................... 50/63/80/100/125/160/200 Гц Крутизна характеристики .................................–6/–12/–18 дБ/окт Приглушение звука ...Вкл./Выкл.

Сабвуфер: LPF: Частота ................... 50/63/80/100/125/160/200 Гц Крутизна характеристики ................................. 0 (Фильтр)/–6/–12/–18 дБ/ окт Фаза ..........................Нормальная/Обратная Приглушение звука ...Вкл./Выкл. Проигрыватель DVD Система ...................................... DVD audio, DVD video, DVD-VR, Video CD, CD, WMA, MP3, AAC, DivX, JPEG Воспроизводимые диски DVD audio, DVD video, Video CD, dtsCD, CD, CD-R/RW, DVD-R/RW Код региона .............................. 5 Формат сигнала: Частота дискретизации ........................................... 16/22,05/24/44,1/48/88,2/ 96/176,4/192 кГц Разрядность квантования ........................................... 16/20/24; линейная Амплитудно-частотная характеристика ..................................................... от 5 до 96 000 Гц (для дисков DVD при частоте дискретизации 192 кГц) Отношение сигнал/шум .... 102 дБ (1 кГц) (сеть IEC-A) (CD: 102 дБ (1 кГц) (сеть IEC-A)) Динамический диапазон ..................................................... 100 дБ (1 кГц) (CD: 98 дБ (1 кГц)) Искажение ................................ 0,008 % (1 кГц) Выходная мощность: Видео ................................. 1,0 Vp-p/75 W (±0,2 В) Аудио .................................. 1,1 В (1 кГц, 0 дБ) Количество каналов ........... 2 (стерео), цифровой 6-к Формат декодирования файлов MP3 ..................................................... MPEG-1 и 2 Audio Layer 3 Формат декодирования файлов WMA .....................................................Версии 7, 7.1, 8, 9, 10 (2-х канальныйзвук) (Windows Media Player) Формат декодирования файлов AAC ..................................................... MPEG-4 AAC (только кодированных с помощью iTunes®) (.m4a)

Формат декодирования файлов DivX .....................................................Home Theater версий 3, 4, 5.2, 6 (.avi, .divx)

#### FM-тюнер

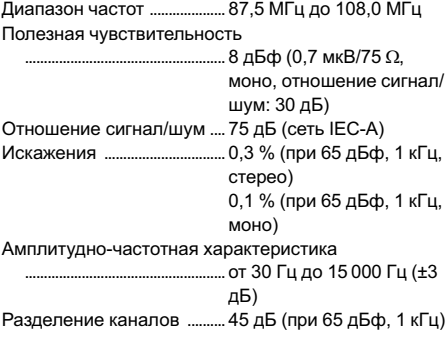

#### АM-тюнер

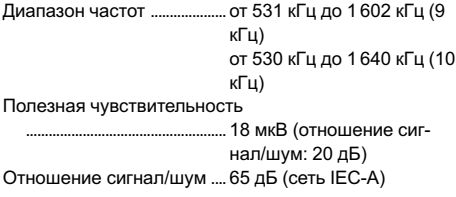

#### Примечание:

В соответствии со статьей 5 закона Российской Федерации "О защите прав потребителей" и постановлением правительства Российской Федерации № 720 от 16.06.97 компания Pioneer Europe NV оговаривает следующий срок службы изделий, официально поставляемых на российский рынок. Автомобильная электроника: 6 лет

Другие изделия (наушники, микрофоны и т.п.): 5 лет

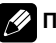

#### Примечание

Характеристики и конструкция могут быть изменены для их улучшения без уведомления.

 $Ru$ 

# **Указатель**

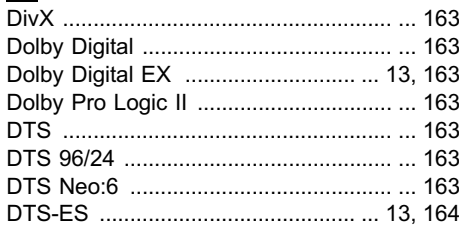

# $\blacksquare$

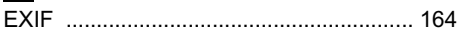

# $\overline{u}$

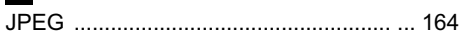

# $\blacksquare$

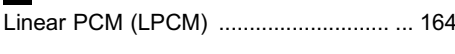

# M

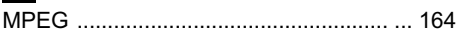

# $\mathbf{P}$

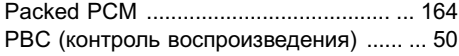

# V

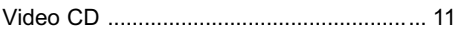

# **5**

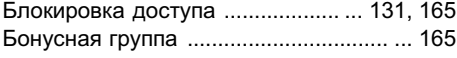

### $\overline{B}$

# $\blacksquare$

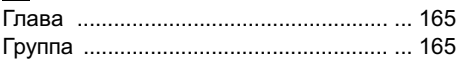

# $\overline{\mathbf{3}}$

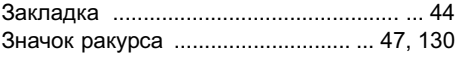

# $\mathbf k$

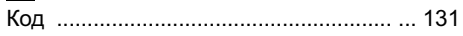

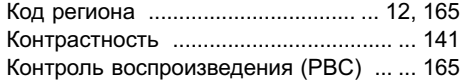

# M

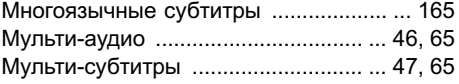

# $\mathbf{H}$

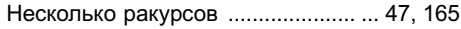

# $\frac{0}{0}$

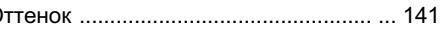

# $\blacksquare$

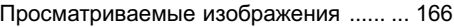

# $P$

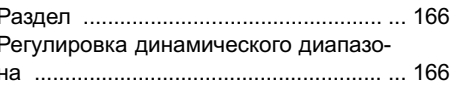

# $\mathbf{c}$

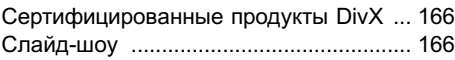

# T

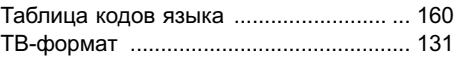

### $\boldsymbol{\Phi}$

```
Формат изображения ................... ... 131, 167
```
# $\boxed{\underline{\mathbf{u}}}$

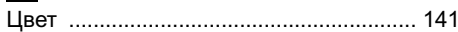

# $\boxed{\textbf{H}}$

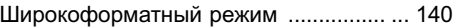

# Я

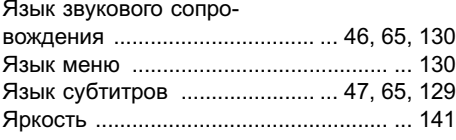

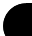

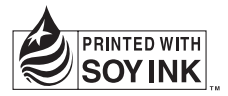

# http://www.pioneer.eu

Visit www.pioneer.co.uk (or www.pioneer.eu) to register your product.

Посетите www.pioneer-rus.ru (или www.pioneer.eu) для регистрации приобретенного Вами изделия.

#### PIONEER CORPORATION

4-1, MEGURO 1-CHOME, MEGURO-KU TOKYO 153-8654, JAPAN

#### PIONEER ELECTRONICS (USA) INC.

P.O. Box 1540, Long Beach, California 90801-1540, U.S.A. TEL: (800) 421-1404

#### PIONEER EUROPE NV

Haven 1087, Keetberglaan 1, B-9120 Melsele, Belgium TEL: (0) 3/570.05.11

#### PIONEER ELECTRONICS ASIACENTRE PTE. LTD.

253 Alexandra Road, #04-01, Singapore 159936 TEL: 65-6472-7555

PIONEER ELECTRONICS AUSTRALIA PTY. LTD. 178-184 Boundary Road, Braeside, Victoria 3195, Australia TEL: (03) 9586-6300

#### PIONEER ELECTRONICS OF CANADA, INC.

300 Allstate Parkway, Markham, Ontario L3R 0P2, Canada TEL: 1-877-283-5901

#### PIONEER ELECTRONICS DE MEXICO, S.A. de C.V.

Blvd.Manuel Avila Camacho 138 10 piso Col.Lomas de Chapultepec, Mexico, D.F. 11000 TEL: 55-9178-4270

#### 先鋒股份有限公司

總公司 : 台北市中山北路二段44號13樓 電話 : (02) 2521-3588

#### 先鋒電子(香港)有限公司

香港九龍尖沙咀海港城世界商業中心 9樓901-6室 電話 : (0852) 2848-6488

Издано Pioneer Corporation. Авторские права © 2007 Pioneer Corporation. Все права защищены.

Отпечатано в Японии